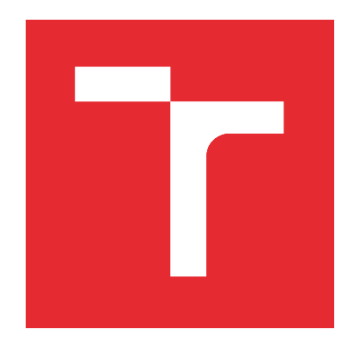

# VYSOKÉ UČENÍ TECHNICKÉ V BRNĚ

BRNO UNIVERSITY OF TECHNOLOGY

## FAKULTA STROJNÍHO INŽENÝRSTVÍ

FACULTY OF MECHANICAL ENGINEERING

## ÚSTAV MECHANIKY TĚLES, MECHATRONIKY A **BIOMECHANIKY**

INSTITUTE OF SOLID MECHANICS, MECHATRONICS AND BIOMECHANICS

## Návrh aktuovaného měřícího přípravku do vakuové komory elektronového mikroskopu

Design of actuated measuring setup for vacuum chamber of electron microscope

DIPLOMOVÁ PRÁCE MASTER´S THESIS

AUTOR PRÁCE **AUTHOR** 

VEDOUCÍ PRÁCE **SUPERVISOR** 

Bc. Jakub Imramovský

doc. Ing. Jiří Krejsa Ph.D.

BRNO 2023

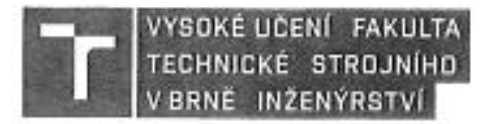

## Zadání diplomové práce

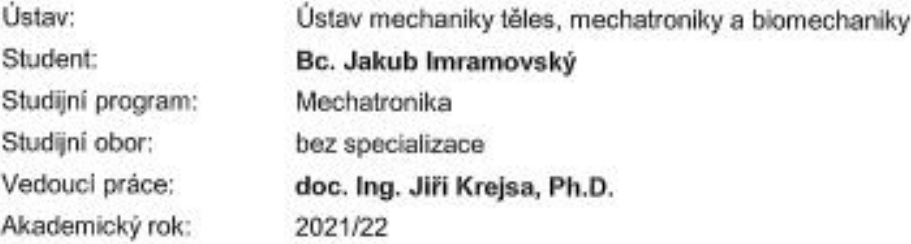

Ředitel ústavu Vám v souladu se zákonem č. 111/1998 o vysokých školách a se Studijním a zkušebním řádem VUT v Brně určuje následující téma diplomové práce:

#### Návrh aktuovaného měřícího přípravku do vakuové komory elektronového mikroskopu

#### Stručná charakteristika problematiky úkolu:

Podstatou diplomové práce je ve spolupráci s členy skupiny Vysokocyklové únavy Ústavu fyziky materiálů AV ČR, v. v. i. (ÚFM) navrhnout regulovatelný pohon šroubu zařízení pro in-situ opakované (cyklické) zatěžování zkušebního tělesa v komoře scanovacího elektronové mikroskopu Tescan Lyra v majetku ÚFM. Zařízení pracuje ve vakuu komory elektronového mikroskopu, přičemž bude elektronicky řízeno a softwarově ovládáno z vnějšku komory. Experimentální těleso tak bude moci být opakovaně zatěžováno v komoře mikroskopu a pozorován vznik a rozvoj jeho poškození, bez nutnosti přerušovat experiment.

#### Cile diplomové práce:

- 1. provedte zmapování vnitřního prostoru vakuové komory
- 2. provedte rešerši možných řešení pohonu aktuátoru
- 3. vyberte vhodný typ pohonu, volbu zdůvodněte
- 4. navrhněte aktuátor včetně řízení
- 5. zařízení realizujte a ověřte jeho funkčnost

#### Seznam doporučené literatury:

SCARPINO M.: Motors for Makers: A Guide to Steppers, Servos, and Other Electrical Machines, Que Publishing, 2015

ROCKIS G, MAZUR G.A.: Electrical Motor Controls for Integrated Systems, American Technical Publishers, 2013

Falculta strojniho inženýrství, Vysoké učení technické v Brně / Technické 2898/2 / 816 69 / Brno

Termín odevzdání diplomové práce je stanoven časovým plánem akademického roku.

V Brně, dne 22. 10. 2021

L.S.

prof. Ing. Jindřich Petruška, CSc. ředitel ústavu

doc. Ing. Jaroslav Katolický, Ph.D. děkan fakulty

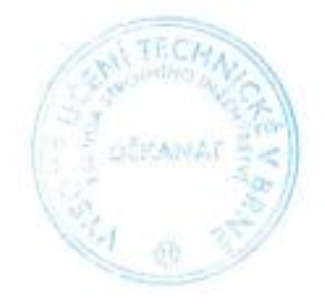

Fakulta strojního inženýrství, Vysoké učení technické v Brně / Technická 2896/2 / 616 69 / Brno

### **ABSTRAKT**

Diplomová práce se zabývá návrhem přípravku pro napínání CT tělesa k výzkumu iniciace a propagace trhlin ve zkoumaném vzorku eventuelně umístěném v elektronovém mikroskopu na Ústavu fyziky materiálů AVČR. V práci jsou popsány principy měření přetvoření a provedena rešerše možných pohonů přípravku k automatizování napínání vzorku. Dále je provedeno zmapování vnitřního prostoru komory elektronového mikroskopu a vytvoření jejího 3D modelu. Ten je dále využit k úpravě napínacího zařízení tak, aby bylo napínání prováděno samostatně. Dále je v práci popsáno vytvoření měřícího řetězce, grafického uživatelského prostředí a na závěr jsou diskutovány výsledky a další možný vývoj. V příloze je 3D model komory elektronového mikroskopu, kód pro řízení vývojové desky a kód pro vytvoření grafického uživatelského prostředí.

### **ABSTRACT**

Master's thesis deals with design of an apparatus for straining of CT testing object for research of initiation and propagation of cracks in tested sample, which will be eventually placed in electron microscope vacuum chamber, which belongs to the Institute of Physics of Materials of Czech Academy of Sciences. Principles of strain measurement are described and possible electric motors for actuation of straining apparatus are described. Mapping and creation of a 3D model of vacuum chamber are performed for adjustment of straining device so that the straining process can be actuated. Creation of measuring chain is described as well as creation of graphical user interface. Results and possible further development are discussed in the end of the thesis. Attachment includes 3D model of electron microscope vacuum chamber, code for driving the development board and code for creation of graphical user interface.

## **KLÍČOVÁ SLOVA**

měření přetvoření, návrh pohonu zatěžovacího přípravku, měřící řetězec, komora elektronového mikroskopu, grafické uživatelské rozhraní

### **KEYWORDS**

strain measurement, design of actuated straining device, measurement chain, electron microscope chamber, graphical user interface

## **BIBLIOGRAFICKÁ CITACE**

IMRAMOVSKÝ, Jakub. *Návrh aktuovaného měřícího přípravku do vakuové komory elektronového mikroskopu* [online]. Brno, 2023 [cit. 2023-05-16]. Dostupné z: [https://www.vut.cz/studenti/zav](https://www.vut.cz/studenti/zav-prace/detail/145688)[prace/detail/145688.](https://www.vut.cz/studenti/zav-prace/detail/145688) Diplomová práce. Vysoké učení technické v Brně, Fakulta strojního inženýrství, Ústav mechaniky těles, mechatroniky a biomechaniky. Vedoucí práce Jiří Krejsa.

## **PODĚKOVÁNÍ**

Děkuji vedoucímu diplomové práce doc. Ing. Jiřímu Krejsovi Ph.D. za odborné vedení, trpělivost, vstřícnost a cenné rady při tvorbě diplomové práce. Dále děkuji výzkumníkům na Ústavu fyziky materiálů Akademie věd ČR za pomoc s měřením, praktickými radami a uvedením do problematiky.

## **ČESTNÉ PROHLÁŠENÍ**

Prohlašuji, že tato práce je mým původním dílem, zpracoval jsem ji samostatně pod vedením doc. Ing. Jiřího Krejsy Ph.D. a s použitím literatury uvedené v seznamu.

V Brně dne 26. 5. 2023 ………………………………………………

Bc. Jakub Imramovský

### **OBSAH**

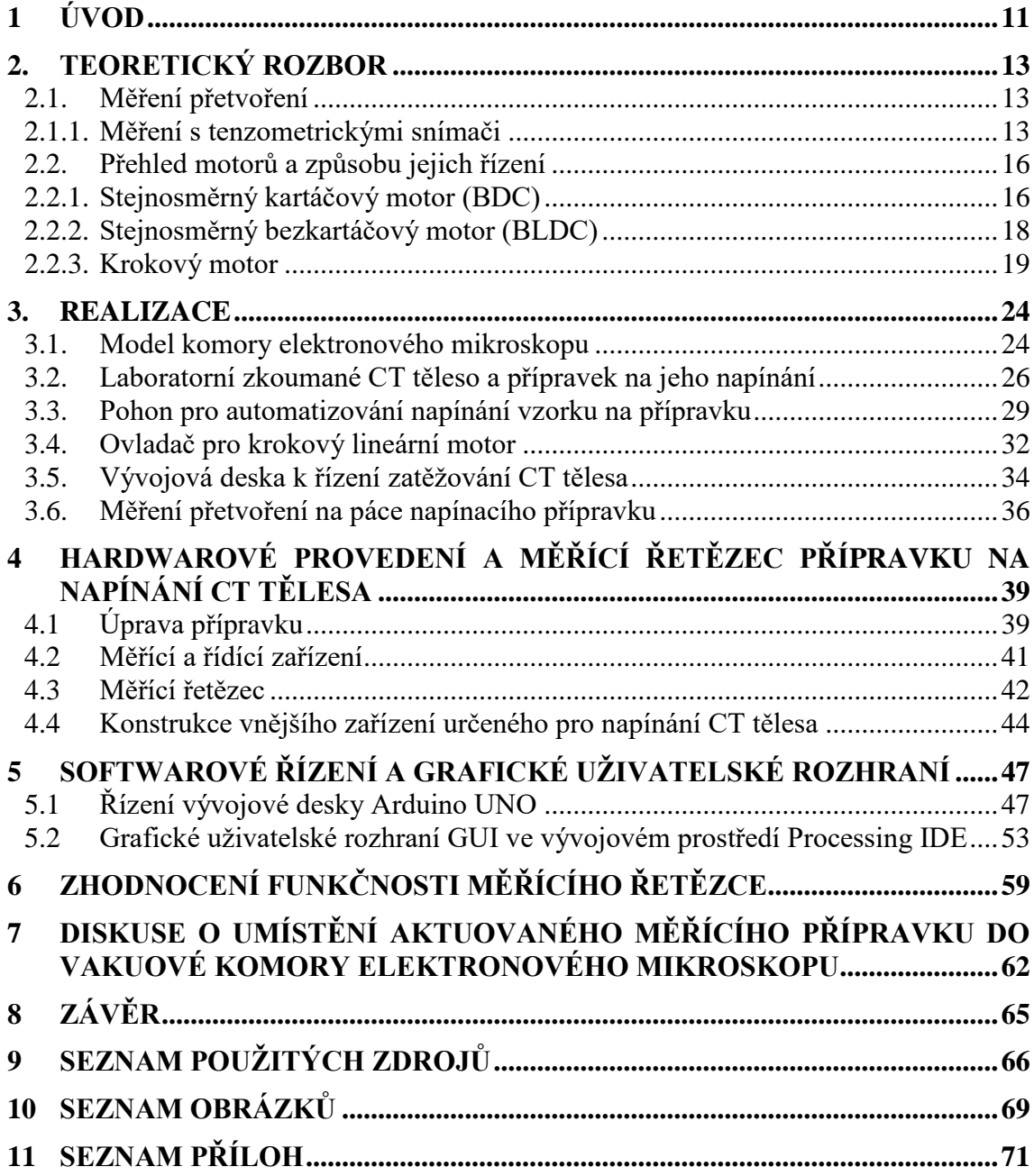

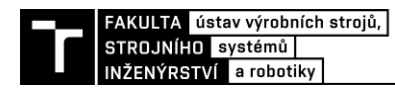

## **1 ÚVOD**

Zkoumání materiálových a únavových vlastností kovových slitin pomáhá při vývoji a implementaci nových materiálů, optimalizaci výrobních procesů, návrhu bezpečných konstrukcí a zvyšování efektivity a spolehlivosti produktů. Výzkum cyklické únavy se zaměřuje na porozumění mechanismů šíření trhlin a predikci životnosti materiálů v těchto podmínkách. Ústav Fyziky Materiálů Akademie věd České Republiky v Brně se tímto výzkumem nízko- a vysokocyklické únavy zabývá a k evaluaci výsledků a pozorování vzniku a propagace trhlin při opakovaném zatěžování využívá elektronové mikroskopy. K vytvoření snímku je třeba ve snímkovací komoře vytvořit hodnotu tlaku blízkou vakuu. Zkoumané CT těleso je v přípravku na požadovanou sílu napnuto manuálně, poté vloženo do vakuové komory, ve které je vytvořeno vakuum, následně vznikne snímek zkoumané oblasti na CT tělese, tlak v komoře je zvýšen na atmosférický, CT těleso je v přípravku napnuto na novou hodnotu požadované síly a proces se opakuje. Tato práce se zabývá zjednodušením tohoto procesu návrhem úpravy napínacího přípravku tak, aby byla na CT tělese síla vyvozována automatizovaně.

Teoretická část práce je věnována rešerši metod měření přetvoření a přehledu typů elektrických motorů vhodných k aktuaci napínacího přípravku a způsobu jejich řízení. V praktické části je popsáno vytvoření 3D modelu komory elektronového mikroskopu a jeho využití k úpravě přípravku tak, aby bylo možné CT těleso napínat automaticky. V páté kapitole je popsán měřící a řídící řetězec měřícího zařízení a jeho tvorba. V šesté kapitole je popsáno softwarové řízení a tvorba grafického uživatelského prostředí k ovládání napínání CT tělesa podle požadavků uživatele. V další kapitole je popsáno testování napínacího zařízení a měřícího řetězce. V sedmé kapitole je probíráno umístění elektrického motoru do vakuové komory elektronového mikroskopu a v závěru je práce shrnuta, jsou diskutovány výsledky a další vývoj.

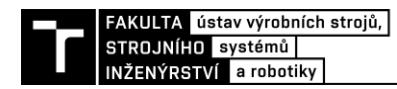

### **2. TEORETICKÝ ROZBOR**

#### **2.1. Měření přetvoření**

K adekvátnímu napínání vzorku na požadovanou sílu je zapotřebí znát a změřit nebo odvodit sílu působící na vzorek v místě koncentrace napětí. Ke zjištění síly působící na vzorek lze využít přetvoření na páce přípravku. Přetvoření je poměr mezi prodloužením a původním rozměrem, jde tedy o bezrozměrnou veličinu. Pro malá přetvoření platí vztah

$$
\varepsilon = \frac{\Delta l}{l_0} \tag{1}
$$

Kde ε je přetvoření  $[mm·m<sup>-1</sup>]$ ,  $\Delta l$  je prodloužení  $[m]$  a  $l_0$ je původní délka  $[m]$ .

K analýze chování přetvoření je možné použít různé metody, jednorázové i opakovatelné. Mezi jednorázové metody měření a analýzy charakteru napětí patří například metoda křehkých laků, spočívající v nanesení tenké vrstvy křehkého laku, který praská v místech největšího poměrného prodloužení kolmo na směr největšího tahového prodloužení. [1] K měření velkých plastických deformací je možno aplikovat metodu souřadnicových sítí založenou na měření změn a rychlosti změn poloh bodů souřadnicové sítě nanesené na měřené těleso před zatížením.

Deformace [2] lze rovněž měřit bezkontaktně, dalším typem metod umožňujících zkoumání deformací v pružné i plastické oblasti jsou optické metody, například Moiré metoda spočívající ve využití opticko-mechanické interference vznikající při překrytí dvou rastrů a porovnání soustavy moiré pruhů.

Jinou optickou metodou měření deformace je digitální porovnávání obrazu zkoumaného vzorku, tak, že jsou na povrch vzorku umístěny a snímány reflexní značky. K tomu slouží laserové a optické extenzometry, které zaznamenávají pohyb reflexních značek a vyhodnocují tomu odpovídající napětí na vzorku. Laserový extenzometr obsahuje mj. pohyblivý zdroj laseru, snímaný čárovou skenovací kamerou. Optický extenzometr obsahuje zdroj monochromatického světla osvětlujícího vzorek s reflexními body a snímá obraz ve stupních šedi. Optický systém je buď učený pro jednu konkrétní pracovní vzdálenost, potom se jedná o tzv. entocentrický optický systém, nebo je optický systém navržen tak, že světlo směřující na vzorek se pohybuje paralelně a umožňuje měření v intervalu pracovních vzdáleností od vzorku.

Ke zjišťování informací o deformaci je rovněž možno využít metodu akustické emise, při níž se zaznamenávají a analyzují zvukové signály z mikrofonů umístěných na zkoumaném tělese. Zkoumá se vznik trhlin, vln šířených na vzorku aj. Používá se k kontrole na ocelových konstrukcích nebo potrubích. [3]

#### **2.1.1. Měření s tenzometrickými snímači**

Tenzometrický snímač pracuje na principu změny elektrického odporu při deformaci snímače. Předpokladem je, že se detekované deformační napětí na povrchu měřeného materiálu cele přenese na tenzometrický snímač, který změní geometrické rozměry a tím se změní i jeho odpor. Odpor tenzometru je dán vztahem

$$
R = \rho \cdot \frac{l}{S'}\tag{2}
$$

Kde ρ je měrný elektrický odpor, l je délka vodiče a S jeho průřez. Při zatížení snímače se změní délka a průřez jeho vodičů, tím i elektrický odpor. Tato změna elektrického odporu lze po úpravě vyjádřit jako

$$
\frac{dR}{R} = \varepsilon \cdot \left(\frac{d\rho}{\rho} \cdot \frac{l}{\varepsilon} + 1 + 2\mu\right) \tag{3}
$$

Kde µ je Poissonovo číslo. Po substituci dostáváme vztah

$$
\frac{dR}{R} = \varepsilon \cdot k \tag{4}
$$

Kde k je k-faktor, vyjadřující poměr mezi dílčí změnou elektrického odporu vůči dílčí změně délky nebo přetvoření. K-faktor je základním parametrem tenzometru, který popisuje jeho sensitivitu. Pro kovové tenzometry se hodnota přetvoření udává k  $\approx$  2. Čím vyšší je hodnota k, tím vyšší je citlivost snímače. [4] K dosažení co největšího přenosu napětí ze zkoumaného objektu na tenzometr se používají adheziva bez vlivu na materiál, se specifickým odporem větším, než je odpor tělesa, schopná spojovat různé typy materiálů. Tento typ tenzometru je vhodný k měření deformace v jednom směru. Odporový tenzometr firmy HMB je zobrazen na obr. 2.1

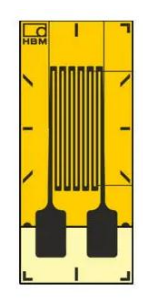

*Obr. 2.1: Odporový tenzometr HBM [5]*

#### **Wheatstonův můstek**

<span id="page-13-0"></span>Změny odporu měřené takovýmto snímačem jsou velmi malé, proto se používá zapojení do Wheatstonova můstku. Obecný Wheatstonův můstek zobrazený na obr. 2.2 je tvořen čtyřmi odporovými větvemi s budícím napětím, které je připojeno napříč můstkem. [5]

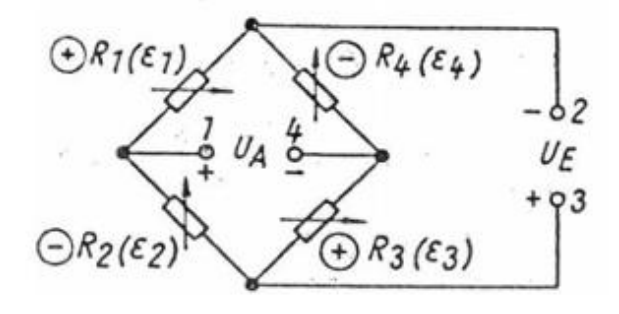

*Obr. 2.2: Wheatstoneův můstek [6]*

<span id="page-13-1"></span>V tomto zapojení se vyhodnocuje změna odporu, ne její absolutní hodnota. Pokud je můstek vyvážen, tzn. že všechny odpory mají stejnou hodnotu, platí pro poměr výstupních napětí vztah

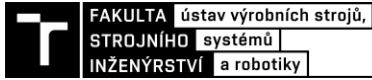

$$
\frac{U_A}{U_E} = \frac{1}{4} \cdot \left( \frac{\Delta R_1}{R_1} - \frac{\Delta R_2}{R_2} - \frac{\Delta R_3}{R_3} - \frac{\Delta R_4}{R_4} \right)
$$
(5)

Po úpravě

$$
\frac{U_A}{U_E} = \frac{k}{4} \cdot (\varepsilon_1 - \varepsilon_2 + \varepsilon_3 - \varepsilon_4) \tag{6}
$$

Kde  $U_A$  je napětí mezi větvemi Wheatstonova mostu [V] a  $U_E$  je vstupní napětí [V]. Wheatstoneův můstek se používá v různých konfiguracích a zapojeních upravených pro konkrétní případy, možné konfigurace jsou čtvrtinový, poloviční a plný můstek. Výstup je mírně nelineární, největší nelinearitu má čtvrtinový most, nejmenší nelinearitu má plný most, u kterého jsou dějem ovlivňovány všechny čtyři odpory, pokud se změny odporů  $\Delta R_1$  a  $\Delta R_3$ sčítají, a od nich se odčítají změny odporů  $\Delta R_2$  s  $\Delta R_4$ .

Napětí U<sup>A</sup> lze měřit, pokud je můstek nevyvážený, tedy pokud součet změn jednotlivých odporů není roven nule.

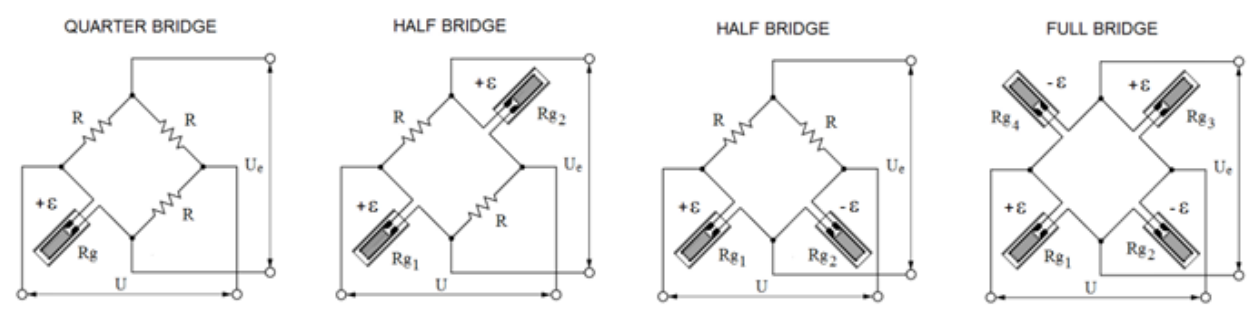

*Obr. 2.3: Typy zapojení Wheatstonova můstku [7]*

<span id="page-14-0"></span>Přesnost měření s tenzometry zapojenými do Wheatstonova můstku je ovlivňovaná mnoha vlivy, mezi jinými teplotou, vlhkostí, tlakem, vibracemi, množstvím cyklů, magnetickým polem, radiací atd. Podstatný vliv má teplota měřeného tělesa. Tento vliv lze vhodným zapojením můstku kompenzovat. U čtvrtinového můstku nelze kompenzovat teplotu. U polovičního můstku záleží na orientaci a poloze tenzometrů a charakteru zatěžování. Teplotní kompenzace lze dosáhnout u protilehlých tenzometrů, kdy se vlivem teploty roztahují stejně. V případě zapojení do plného mostu je rovněž možné kompenzovat teplotu, je nejlépe uzpůsoben na eliminaci parazitních vlivů. Na obrázku 2.4 je zobrazena kompenzace teploty pro různá zapojení:

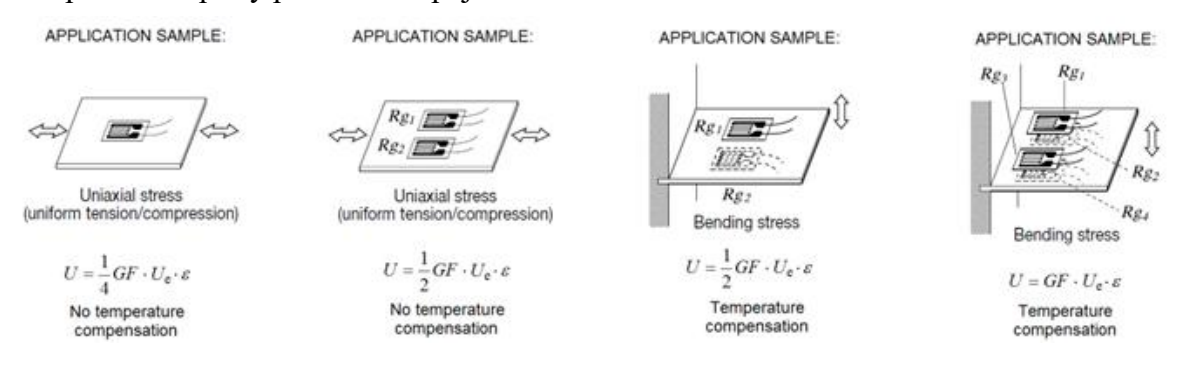

*Obr. 2.4: Kompenzace vlivu teploty [7]*

<span id="page-14-1"></span>Pro různé směry předpokládaného zatížení na zkoumaném tělese se často používají víceaxiální rozety, nejčastěji dvouosé, s tenzometry v poloze 0° a 90° - až tříosé, které jsou složené z několika tenzometrů v úhlech nejčastěji 0°, 45°, 90° a 0°, 60° a 120°.

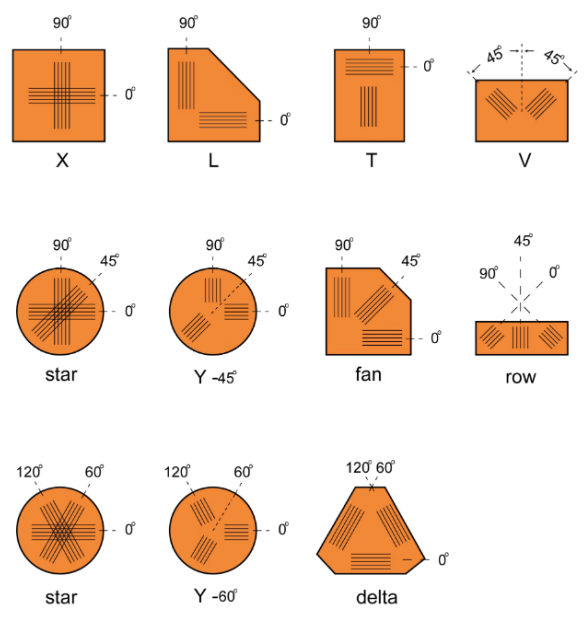

*Obr. 2.5: Přehled tenzometrických rozet firmy Dewesoft [8]*

#### <span id="page-15-0"></span>**2.2. Přehled motorů a způsobu jejich řízení**

K aktuování a namáhání přípravku v komoře elektronového mikroskopu je třeba využít vhodné pohonné jednotky. Vzhledem k charakteru a okolí aktuovaného přípravku jsou uvažovány motory poháněné elektřinou. Elektromotorem je nazýváno zařízení převádějící elektrickou energii na mechanickou.

Pro automatizované napínání CT tělesa v napínacím přípravku připadají v úvahu tyto typy elektromotorů:

- Stejnosměrný kartáčový motor
- Bezkartáčový stejnosměrný motor
- Krokový motor

#### **2.2.1. Stejnosměrný kartáčový motor (BDC)**

Stejnosměrný kartáčový motor je stroj převádějící stejnosměrný proud na mechanickou rotační energii. Sestává ze statoru, rotoru a komutátoru. Stator je nepohyblivá část motoru s magnetickým polem tvořeným permanentními magnety s drážkami na cívky vytvářejícími statorové dynamické pole. Stator může být vyroben z plného materiálu vzhledem k tomu, že nevznikají vířivé proudy, protože stejnosměrný proud indukuje konstantní magnetický tok. Rotor je pohyblivá část motoru nejčastěji ve tvaru válce. Magnetické pole na rotoru je vytvářeno cívkami, do kterých je přiváděno elektrické napětí. Tím vzniká magnetické pole, které interaguje s magnetickým polem rotoru a vytváří točivý pohyb rotoru. Je třeba počítat s tím, že v rotoru vznikají vířivé proudy. Proto je často rotor tvořen z galvanicky izolovaných plechů. Komutátor slouží k přenosu elektrické energie do rotoru. Je tvořen navzájem oddělenými lamelami, na které jsou vyvedeny cívky rotoru. Na lamely jsou tlačeny pružinami uhlíkové kartáče tak, aby byla napájena jedna série cívek. Tím je zajištěna změna směru napájecího proudu.

Výhodou tohoto typu motoru je možnost operovat za vysokých otáček, vysoký točivý moment při rozběhu a možnost kontrolovat rychlost otáčení a moment motoru napětím.

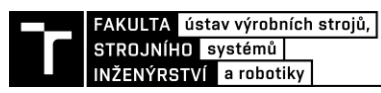

Magnetické pole stejnosměrných motorů je tvořeno buď permanentními magnety, tyto motory jsou nejrozšířenějším typem motorů, nebo je magnetické pole vytvářeno elektromagnety. Tyto se dále dělí podle vnitřního zapojení kotvy a statoru na:

- a. sériové
- b. derivační
- c. s cizím buzením
- d. s permanentními magnety

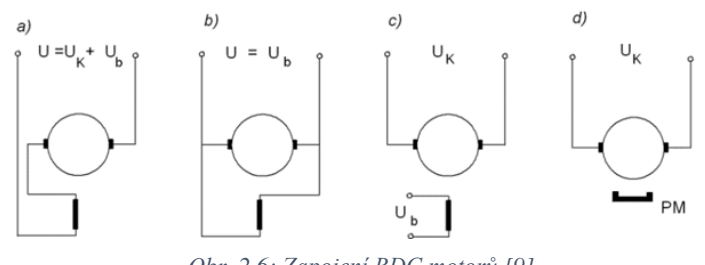

*Obr. 2.6: Zapojení BDC motorů [9]*

<span id="page-16-0"></span>Nevýhodou stejnosměrných kartáčových motorů je omezená životnost kvůli opotřebení způsobeném otěrem kartáčů a komutátorů. Když se kartáče opotřebují nad určitou mez, nedochází již k plnému kontaktu, a také vznikají vysoké elektromagnetické emise a hluk kvůli opakujícímu se přerušování a opětovném kontaktu s občasným jiskřením. [9]

#### **Řízení stejnosměrného kartáčového motoru**

Konstrukce motoru umožňuje běh motoru pouze při připojení ke zdroji napětí. Driver stejnosměrného kartáčového motoru se nezapojuje do komutace, ale řídí rychlost, točivý moment, rychlost rozběhu a další parametry. Toho je dosaženo kontrolou napětí proudu do motoru. [12]

K regulaci rychlosti je možné použít lineární regulátor napětí. Ten dodává do motoru požadované konstantní napětí. Tento způsob řízení je výhodný kvůli jednoduchosti, jeho nevýhodou je malá účinnost a disipace příkonu. Alternativou pro řízení rychlosti motoru je pulzní měnič, který cyklicky spíná napájení motoru. Napětí dodávané měniči je v podobě pulzní šířkové modulace - PWM. Ke spínání je využit tranzistor, k negaci zpětného elektromotorického napětí u vypnutého tranzistoru slouží nulová dioda, ztrátový výkon pulzního měniče je velmi malý.

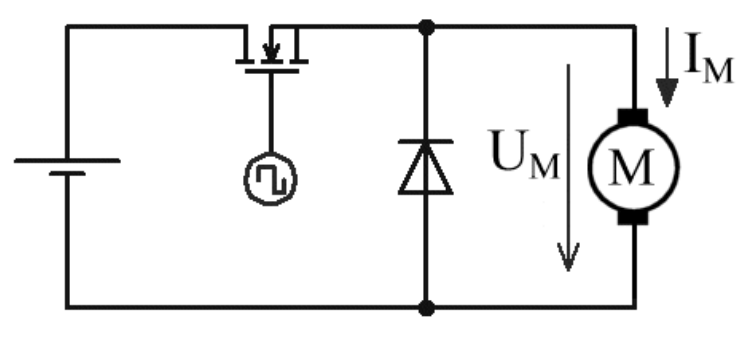

*Obr. 2.7: Pulzní měnič [12]*

<span id="page-16-1"></span>Pro komplexnější použití motoru se využívá zapojení do tzv. H-můstku. H-můstek patří mezi čtyřkvadrantové měniče, je tedy možné měnit polaritu napětí při kladném i

záporném směru proudu. Pro řízení motorů malého výkonu jsou využity čtyři tranzistory MOSFET. Zapojení H-můstku je zobrazeno na obrázku 2.9. K rotaci motoru jedním směrem je třeba sepnout tranzistory Q1 a Q4, pro otáčení opačným směrem musí být sepnuty tranzistory Q2 a Q3. Pro ochranu před zpětným elektromotorickým napětím jsou paralelně ke spínačům zapojeny rovněž nulové diody D1-D4.

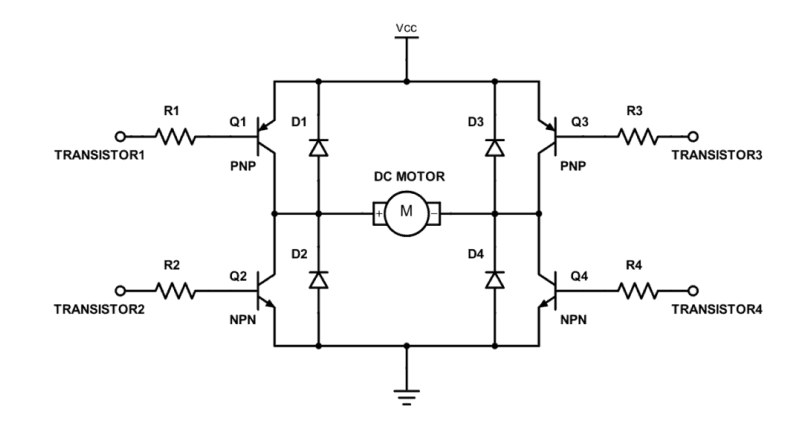

*Obr. 2.8: H-můstek pro řízení stejnosměrného kartáčového motoru [10]*

<span id="page-17-0"></span>Pro případ, že by byly napájeny obě diagonální větve, Q1-Q4 i Q2-Q3, je třeba v PWM upravit střídu tak, aby existoval krátký časový interval, kdy jsou všechny spínače vypnuté. Jinak může dojít ke ztrátě výkonu, snížení napětí nebo ke zkratu.

#### **2.2.2. Stejnosměrný bezkartáčový motor (BLDC)**

BLDC je synchronní stejnosměrný bezkartáčový motor, který se skládá ze statoru, sestávajícího z izolovaných plechů a na ně navinutých cívek, a rotoru, který je složený z permanentních magnetů. Nejfrekventovanější zapojení BLDC motorů bývá do tří fází, buď do trojúhelníku, nebo do hvězdy. Na rozdíl od kartáčového DC motoru používá místo komutátoru střídač, který přivádí do cívek dle potřeby napětí a tím se vytváří magnetické pole. Dle způsobu řízení může motor obsahovat Hallovy sondy pro detekci polohy rotoru dle počtu fází.

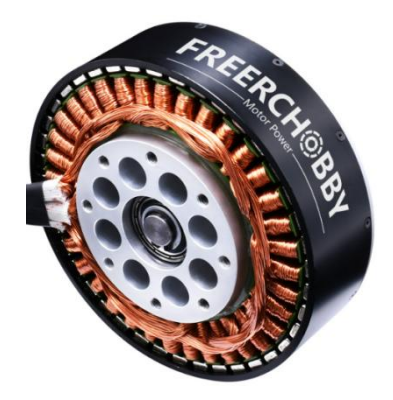

*Obr. 2.9: BLDC Motor pro pohon dronů [11]*

<span id="page-17-1"></span>Existují dva typy BLDC motoru, klasickou konstrukcí je motor s vnitřním rotorem a vnějším statorem, a vnějším rotorem a vnitřním statorem. Druhého typu konstrukce se využívá pro motory dronů, elektrických koloběžek aj. Výhodou BLDC motoru je fakt, že nedochází k otěru a opotřebení díky chybějícím kartáčům, tím se také zlepšuje EMC charakteristika a snižuje hluk motoru.

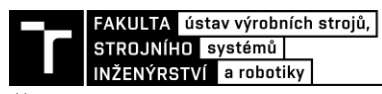

#### **Řízení BLDC motoru**

V praxi se nejčastěji využívá třífázové konfigurace motoru. K řízení takového motoru je třeba třífázový měnič pro ovládání všech tří fází motoru. Pro spínání každé fáze slouží buď jeden spínač při zapojení do polovičního můstku, nebo dva při zapojení do plného. Ke každému spínači je zapojena nulová dioda. [13] Pro správné řízení motoru je potřeba zjistit, v jaké poloze je v aktuálním okamžiku rotor a kdy má do které cívky proudit proud. Toho lze dosáhnout dvěma způsoby:

- Rozmístěním sensorů po obvodu statoru detekujících polohu rotoru, například Hallových sond, enkodérů, resolverů, aj.
- Měřením zpětného elektromotorického napětí na fázích, indukovaného otáčením rotoru s permanentními magnety.

Standardem je tzv. šestikrokové řízení, při kterém jsou v závislosti na natočení motoru zapojeny dvě fáze ze tří. Pro řízení jsou spínače sepnuty v šesti různých kombinacích, tak, aby zajišťovaly sekvenci vedení proudu skrze všechny fáze v obou směrech. Příklad driveru BLDC motoru s měřením polohy Hallovými sondami je zobrazen na následujícím obrázku:

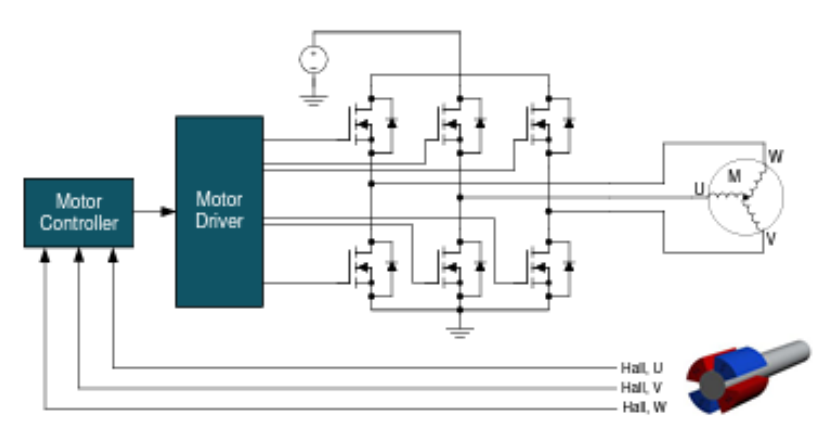

*Obr. 2.10: Zpětnovazební kontroler pro řízení BLDC motorů [14]*

#### **2.2.3. Krokový motor**

<span id="page-18-0"></span>Krokový motor je synchronní rotační motor s vysokým počtem pólů. Do vinutí statoru je pro většinu krokových motorů přiváděný stejnosměrný proud. Používají se pro přesné řízení polohy, umožněné krokovým pohybem na výstupní hřídeli. Přesnost, výkon, moment, rychlost i řízení jsou ovlivněny specifickým designem motoru. Mezi základní tři typy patří motor s proměnnou reluktancí, motor s rotorem tvořeným permanentními magnety a hybridní motor.

#### **Motor s proměnnou reluktancí**

Rotor obsahuje železné jádro bez vinutí, je tvořen svazkem plechů s pólovými nástavci a je nalisován na hřídeli. Stator je rovněž složen z plechů s pólovými nástavci s vinutím jednotlivých fází. Pokud není pod napětím, je s hřídelí možné otáčet bez coggingu rotoru. Tato konstrukce motoru umožňuje vyšší rychlosti, nevýhodou je malý moment.

#### **Motor s rotorem tvořeným permanentními magnety**

Rotor je tvořen radiálně pólovými permanentními magnety se střídajícími se jižními a severními póly, který se zarovnává podle magnetického pole tvořeného obvodem statoru. Počet pólů statoru je dvojnásobkem pólů rotoru. Nevýhodou je větší velikost kroku a tím způsobená menší přesnost a malý moment.

#### **Hybridní motor**

Na hřídeli rotoru hybridního krokového motoru jsou na každém konci umístěny pólové nástavce s drážkami po obvodu, které vytvářejí ozubení určující velikost kroku motoru. Mezi nástavci je uložen axiálně polarizovaný magnet magnetizující oba nástavce na opačnou polaritu. Cívky na statoru vytvářejí magnetické pole, na které se natáčí rotor. Počet fází statoru je určen počtem nezávisle napájených cívek, počet pólových párů ukazuje na to, kolik párů zubů je obsazeno kterou fází. Obvykle jsou používané dvojfázové motory, ale existují i vícefázové varianty s menšími vibracemi, složitější konstrukci a jemnějším krokem. Magnetické pole tvořené proudem přitahuje zuby rotoru.

Vztah pro velikost úhlu, o který se otočí rotor motoru, lze odvodit, pokud je známý počet fází a počet zubů rotoru.

$$
\alpha_{krok} = \frac{\alpha_{ot}}{2 \cdot n_{ZR} \cdot n_F} \tag{7}
$$

 $\alpha_{\text{ot}}$  je úhel jedné otáčky, tj. 360°, n<sub>ZR</sub> je počet zubů rotoru a n<sub>F</sub> je počet fází.

Krokové motory jsou standardizovány pod označením NEMA. Tento výraz je akronymem pro National Electrical Manufacturers Asociaton, asociaci, která standardizuje velikost a rozměry motorů dle určitých kritérií. Číslo za akronymem NEMA udává desetinásobek délky hrany motoru v palcích. Krokové motory se vyrábí například s označením NEMA 6, 11, 13, 17, 23, 42 a další.

#### **Zapojení krokových motorů**

Podle zapojení fází na statoru jsou motory rozlišeny na unipolární a bipolární.

Každá fáze unipolárního motoru je složena ze dvou cívek, pro oba směry proudu jednu. Pro nejčastěji používaný dvoufázový motor tedy platí, že je složen z fází A a B a motor má čtyři cívky: A+, A-, B+ a B-. Proud je přiváděn v jednom směru a každá cívka je určena pro jeden směr proudu. Cívky jedné fáze nejsou nikdy sepnuty v jeden moment. K řízení se pro každou cívku využívá jednoho spínacího prvku v kolektoru cívky. Při unipolárním řízení je vždy zapojena jen polovina fáze. [15]

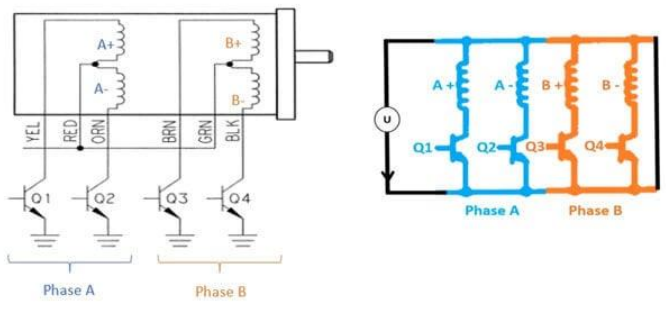

*Obr. 2.11: Schéma zapojení fází unipolárního motoru [15]*

<span id="page-19-0"></span>Vinutí bipolárního motoru obsahuje cívku pro každou fázi. Proud může procházet cívkami oběma směry, toho je dosaženo H-můstkem pro každou fázi a ochranou spínacích prvků proti proudovým špičkám. Magnetické pole cívek je navzájem orientované opačně. Výhodou bipolárního zapojení je lepší využití cívek, až o čtyřicet procent menší ztráta Joulova výkonu, resp. při stejné tepelné ztrátě o čtyřicet procent větší moment.

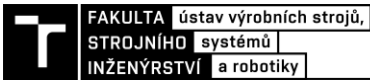

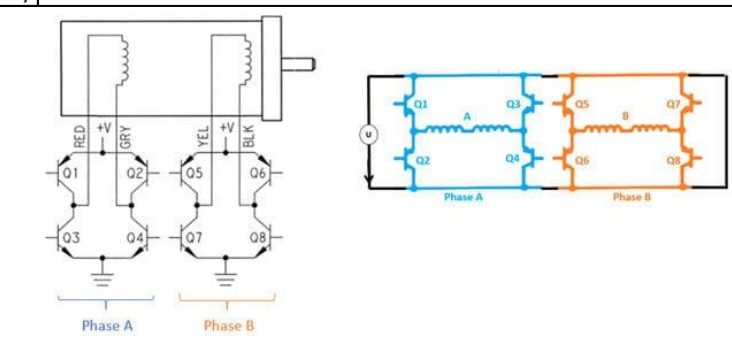

*Obr. 2.12: Schéma zapojení fází bipolárního motoru [15]*

<span id="page-20-0"></span>Bipolární motor může být zapojený sériově nebo paralelně. Odpor a indukčnost sériového zapojení je pro dvoufázový motor čtyřikrát větší než u paralelního zapojení, sériové zapojení má tedy větší moment při nižších rychlostech otáčení, paralelní zapojení má větší moment při vyšších rychlostech. Závislost momentu na rychlosti otáčení je zobrazena na obr. 2.14:

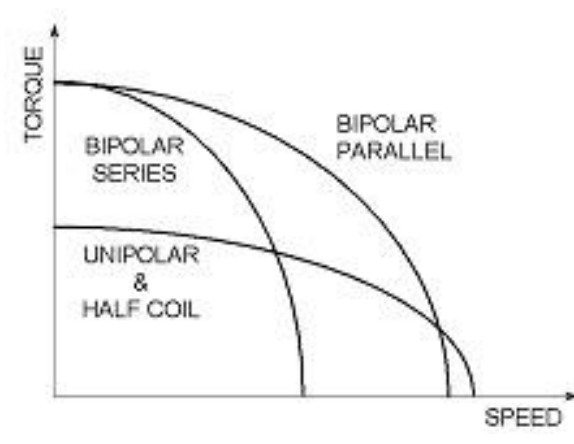

*Obr. 2.13: Porovnání závislosti momentu krokového motoru na rychlosti dle typu zapojení statoru [16]*

<span id="page-20-1"></span>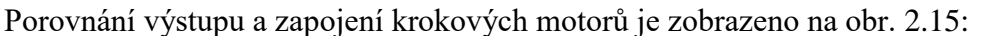

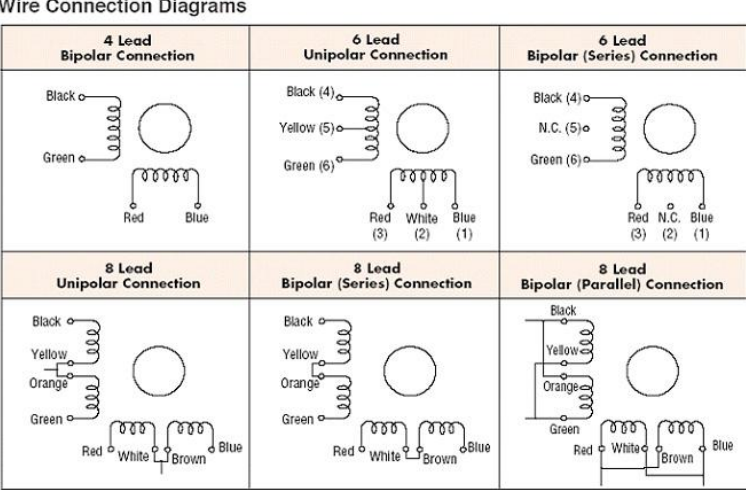

**Wire Connection Diagrams** 

*Obr. 2.14: Zapojení krokových motorů [16]*

<span id="page-20-2"></span>Napájení krokových motorů [17] je možné provádět buď jmenovitým napětím, nebo jmenovitým proudem. Napájení jmenovitým napětím se používá jen pro specifické případy, protože při něm není možné dosáhnout velkých momentů a rychlostí otáčení. Při napájení proudem je možné dosáhnout velkých napětí i momentů, rovněž zajišťuje nejrychlejší nárůst proudu statorovým vinutím a tím i vznik magnetického pole statoru.

#### **Řízení krokových motorů [17,18]**

Podle sekvence a počtu zapojování cívek fází je možné rozlišit několik způsobů řízení krokových motorů

#### **Čtyřtaktní řízení s magnetizací jedné fáze (Wave drive)**

Je to nejjednodušší způsob řízení, spočívá v postupném aktivování jednotlivých fází kladným nebo záporným napětím. Při řízení unipolárních motorů je využita čtvrtina vinutí, u bipolárních polovina. Na obrázku 2.16 je zobrazeno schéma spínání jednotlivých fází.

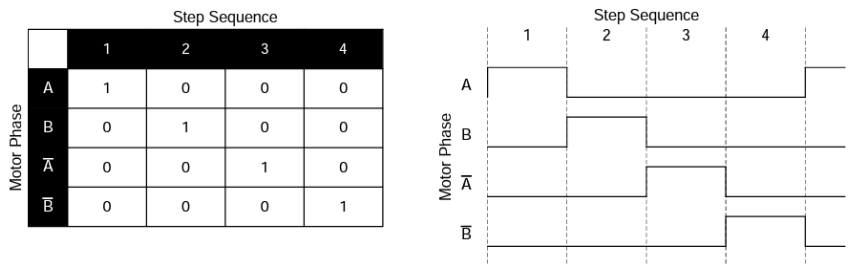

*Obr. 2.15: Diagram wave drive řízení [18]*

#### **Čtyřtaktní řízení s magnetizací dvou fází (plný krok)**

<span id="page-21-0"></span>V každém kroku při tomto režimu jsou buzeny dvě fáze zároveň, zvyšuje se tím přitažlivá síla vyvolaná magnetickým polem statoru. Oproti řízení jedné fáze je moment při řízení plného kroku přibližně o čtyřicet procent větší. Při řízení unipolárních motorů je využita polovina vinutí naráz, u bipolárních 100 % vinutí.

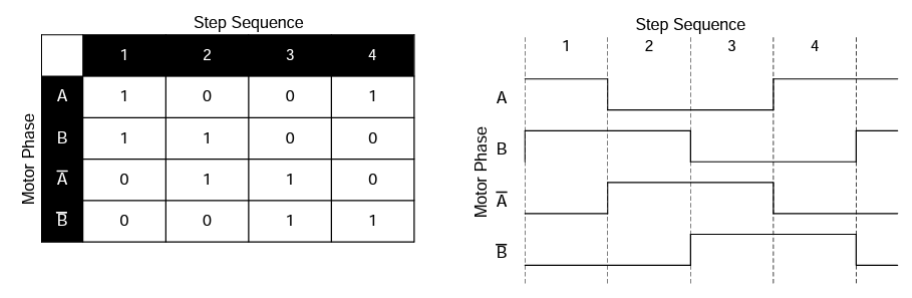

*Obr. 2.16: Diagram řízení plého kroku [18]*

#### **Osmitaktní řízení s magnetizací dvou fází (poloviční krok)**

<span id="page-21-1"></span>Řízení na poloviční krok umožňuje větší krokovací rozlišení a přesnost pro stejný motor, nevýhodou je menší průměrný dosažitelný moment oproti plnému kroku. Principem je spínání dvou fází najednou následované sepnutím jedné fáze. Schéma osmitaktního řízení je zobrazeno na obrázku 2.18. Při řízení unipolárních motorů je průměrně využito 37,5 % vinutí, u bipolárních v průměru 75 % vinutí.

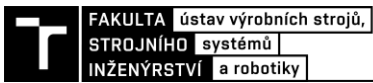

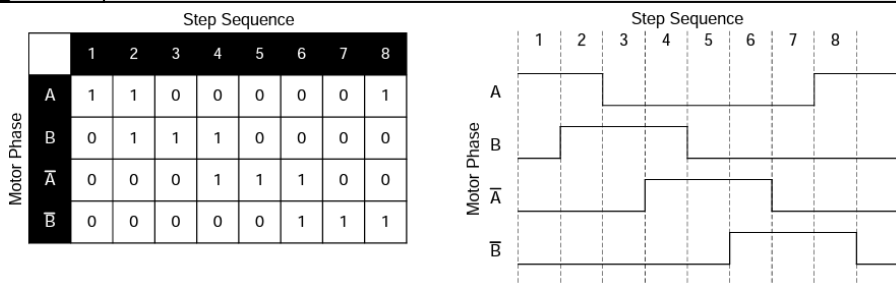

*Obr. 2.17: Diagram řízení polovičního kroku [18]*

#### <span id="page-22-0"></span>**Mikrokrokování [19]**

Proud ve vinutích se při režimu mikrokrokování mění v malých inkrementech a plný krok je rozdělen na definovaný počet menších tzv. mikrokroků, napájeny jsou všechny fáze naráz s variabilní velikostí proudu. Nevýhodou mikrokrokování je situace, kdy je moment potřebný ke kroku větší než moment, který motor umí generovat. Motor se nezačne otáčet ihned, ale až za několik mikrokroků při překonání tření a odporu zátěže. Mikrokrokování se využívá v případech, kdy je žádoucí snížení hluku, přesné polohování mechanismů a odstranění rezonancí.

### **3. REALIZACE**

#### **3.1. Model komory elektronového mikroskopu**

Cílem je vytvořit návrh konceptu automatizovaného přípravku k napínání vzorků pro zkoumání vzniku a šíření trhlin v elektronovém mikroskopu Tescan LYRA 3 XMH na Ústavu fyziky materiálů Akademie věd České Republiky. Blokové schéma konceptu řízení je zobrazeno na obr. 3.1:

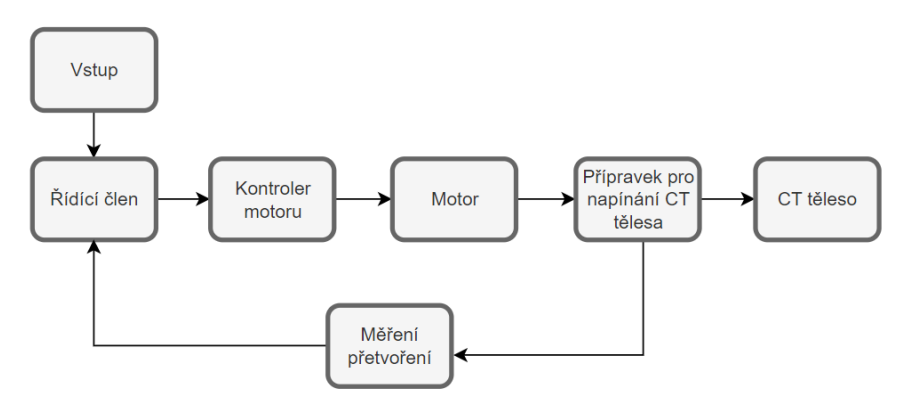

*Obr. 3.1: Základní blokové schéma pro napínání CT tělesa*

<span id="page-23-0"></span>Elektronový mikroskop slouží k pozorování struktury materiálů, defektů únavových trhlin materiálu, mechanismu poškození při různých typech zatížení, analýze chemického a fázového složení materiálů, propagaci únavových trhlin, zkoumání lomových ploch z hlediska geometrie povrchu nebo velikosti. Pozoruje se rovněž struktura materiálu a jeho chemické složení. Aktuovaný přípravek bude sloužit ke studiu únavových trhlin v průběhu zátěžného cyklu, což může pomoci objasnit mechanismy porušování šířící se únavové trhliny. Elektronový mikroskop Lyra 3 je systém s fokusovaným iontovým svazkem schopným zobrazovat a řezat materiál pomocí iontů galia. Lze jej rovněž použít pro přípravu vzorků pro TEM mikroskopy používané na ÚFM.

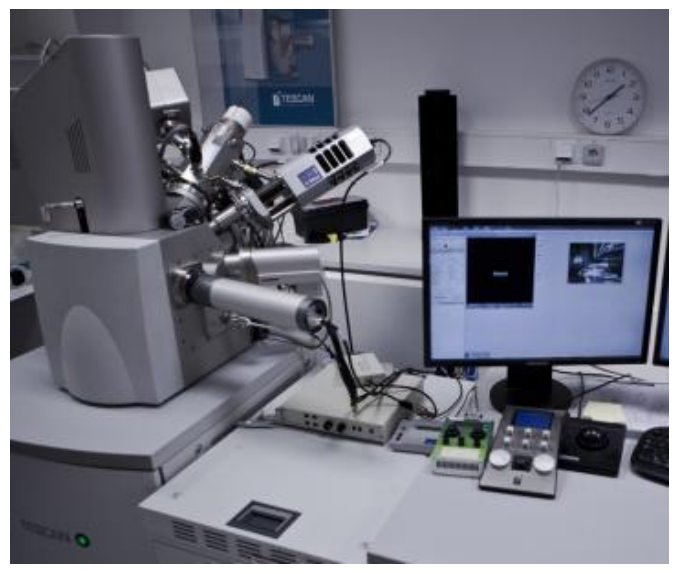

*Obr. 3.2: Elektronový mikroskop Tescan LYRA 3 XMH na ÚFM ČR*

<span id="page-23-1"></span>Přípravek k napínání bude určen pro umístění do komory elektronového mikroskopu. Prostor pro přípravek v komoře je předem daný a je velmi omezený. Proto byl vytvořen 3D

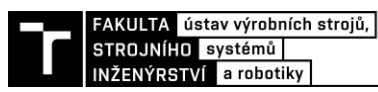

model komory mikroskopu v programu Autodesk Inventor s cílem provedení návrhu aktuovaného přípravku, který by se do komory vešel.

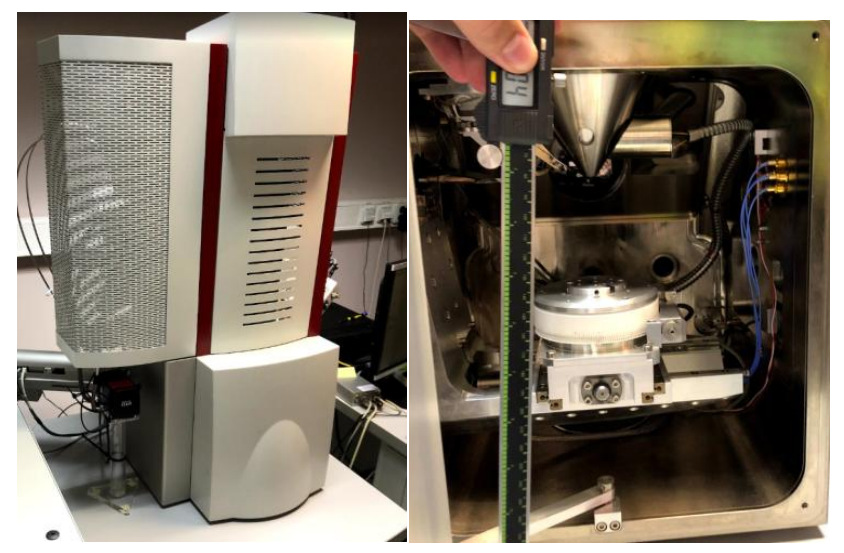

*Obr. 3.3 Komora elektronového mikroskopu*

<span id="page-24-0"></span>Komora mikroskopu je 322 mm vysoká, 285 mm široká, 278 mm hluboká ve své spodní části a 183 mm hluboká ve své horní části. Je v ní umístěn polohovací stolek s pěti stupni volnosti schopný natáčet se podél svislé i horizontální osy, posouvat se v obou horizontálních směrech a vertikálně. Komora rovněž obsahuje sérii detektorů, například detektory EDS pro analýzu chemického složení, EBSD detektor pro studium krystalografické struktury a FIB (Focused elektron beam) paprsek. Přípravek se vzorkem musí být rovněž umístěn tak, aby se zkoumaná oblast na vzorku ocitla ve správné pozici vůči zdroji elektronů pro vytvoření výstupů, aby ji bylo možné nasnímat.

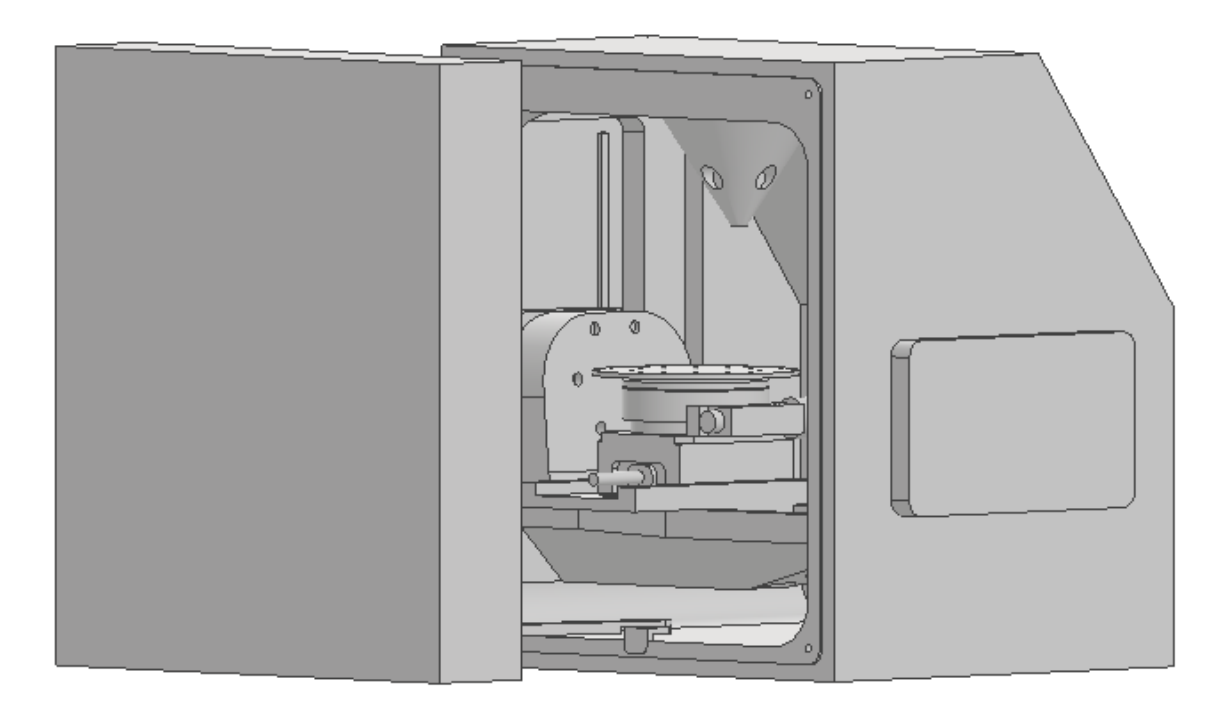

<span id="page-24-1"></span>*Obr. 3.4 Model komory elektronového mikroskopu*

Model zahrnuje polohovací stolek a mechanismus dveří vytvořené s odhadovanou přesností 2 mm. Polohovací stolek sestávající z pěti hlavních částí obsluhujících každá jednu osu je zobrazen na obr. 3.5:

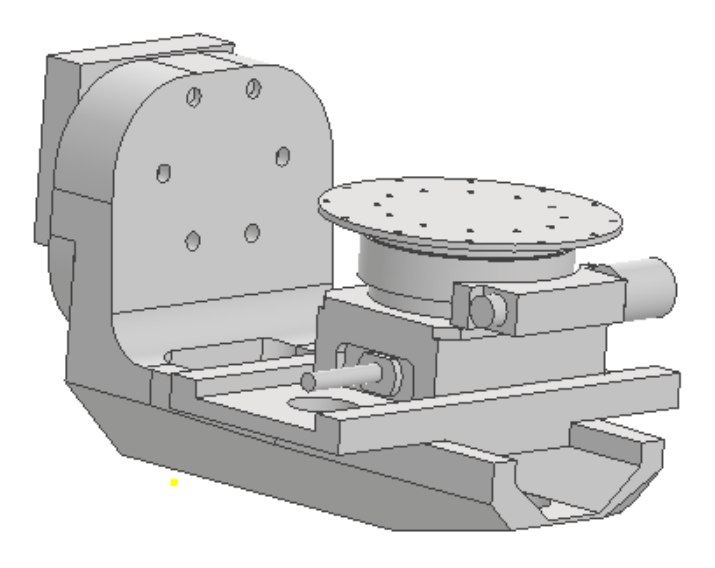

*Obr. 3.5: Model polohovacího mechanismu komory elektronového mikroskopu*

#### <span id="page-25-0"></span>**3.2.Laboratorní zkoumané CT těleso a přípravek na jeho napínání**

Do komory na rotační stolek je umístěn přípravek na napínání CT tělesa k pozorování vzniku a propagaci trhlin. CT těleso je standardizované těleso pro měření rychlosti šíření únavové trhlin (CT – Compact Tension). Má rozměry 36 mm x 37,5 mm, jeho tloušťka je 6 mm. Obsahuje dva otvory pro čepy k uchycení na napínacím přípravku. Trhlina vzniká na hrotu 15 mm dlouhého výřezu. Na obr. 3.6 je zobrazeno CT těleso a jeho 3D model:

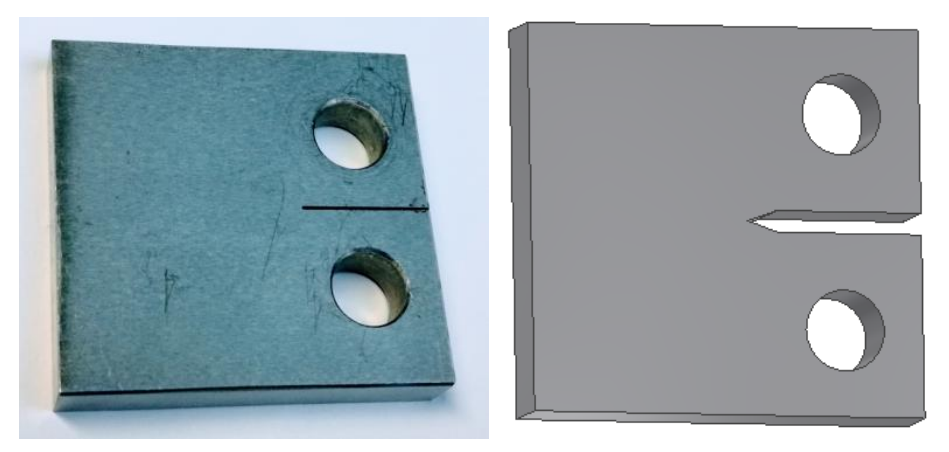

*Obr. 3.6 Testovací CT těleso a jeho 3D model*

<span id="page-25-1"></span>Přípravek k ručnímu napínání vzorku používaný na ÚFM AVČR se skládá ze základového rámu, na kterém je čepem umístěna páka vytvářející napětí na vzorku, který je k ní a k základovému rámu rovněž uchycen čepy. Síla od působícího šroubu i síla působící na CT těleso jsou umístěny na stejné straně od osy otáčení, jedná se tedy o páku jednozvratnou. Napětí a síla na páce jsou vyvozeny šroubem, který je možné otáčet v závitu umístěném na konci rámu. Tím se šroub posouvá v ose závitu a působí na páku, která potom napíná CT těleso a vytváří na něm požadovaný efekt v koncentrátoru napětí v průřezu na vzorku.

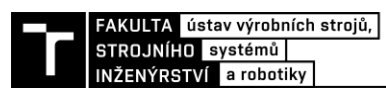

Na páce přípravku je do Wheatstoneova půlmostu zapojena dvojice tenzometrů ve vzdálenosti 50 mm od okraje, na který působí síla vybuzená šroubem, tak, aby měřila přetvoření při ohybu páky, tzn. jeden na horní straně a jeden na spodní. Tím je zároveň eliminován i parazitní vliv změny teploty rušící přesnost měření přetvoření, jak je popsáno v kapitole 2.1. Přípravek na napínání vzorku je zobrazen na obr. 3.7 a jeho 3D model na obr. 3.8.

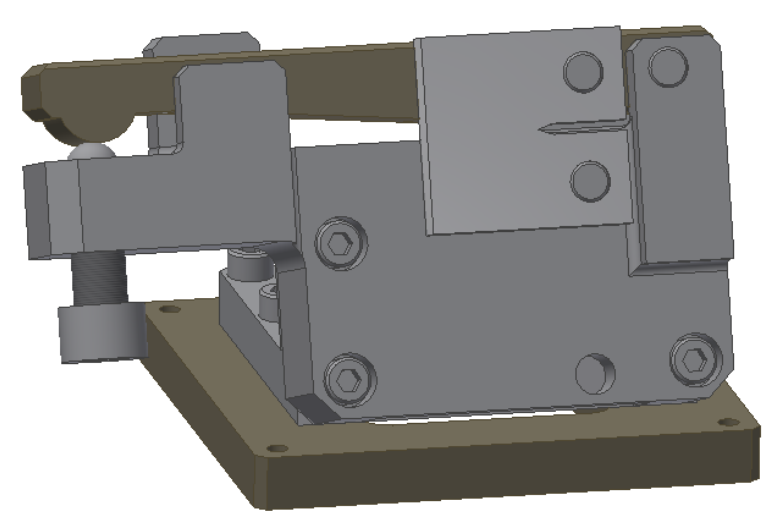

*Obr. 3.7: 3D Model napínacího přípravku*

<span id="page-26-0"></span>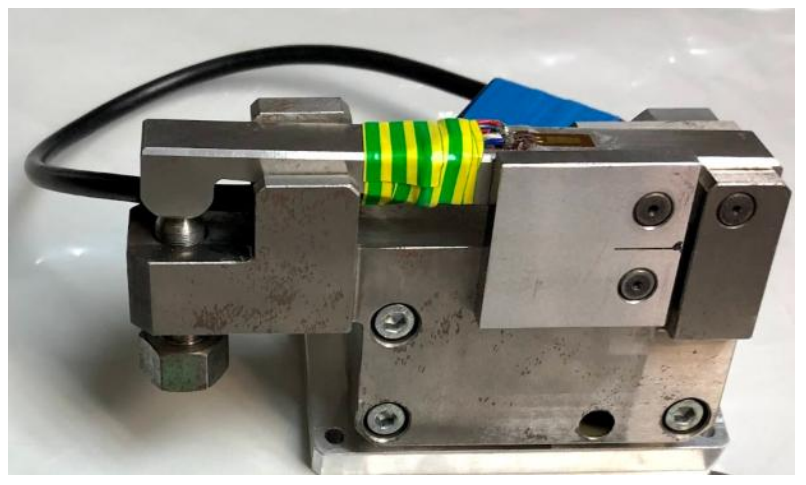

*Obr. 3.8: Přípravek k napínání vzorku*

<span id="page-26-1"></span>Napětí je při napínání šroubem měřeno pomocí karty NI-9237 a přepočteno v programu NI SignalExpress. Přípravek je opatřen šroubem M10x0.5. Šroub je vyrobený na míru se stoupáním závitu 0.5 mm tak, aby se jeho otočením dalo vyvodit přetvoření na tenzometru přepočtené na sílu s přesností ±10 N při přenosu velkých sil s malým axiálním posuvem. Přepočet mezi požadovanou silou vzniklou na vzorku a měřeným přetvořením na páce byl stanoven experimentálně jako

$$
F_{\rm CT} = 5.21 \cdot \varepsilon_{\rm paka} \tag{8}
$$

kde F<sub>CT</sub> je síla vzniklá na vzorku [N] a  $\varepsilon_{\rm{paka}}$  je přetvoření měřené na páce [µm m<sup>-1</sup>]. Vztah (8) byl odvozen tak, že na zadní stranu zkušebního CT tělesa byl nalepen tenzometr zapojený do čtvrtinového můstku. CT těleso s tenzometrem bylo následně upnuto do testovacího stroje na únavu a zatíženo inkrementálně vyšší silou od 0 N až do 3000 N. Tím byla získána závislost přetvoření na CT tělese –  $\varepsilon_{CT}$  na zátěžné síle F. Dalším krokem bylo vložení zatěžovaného CT vzorku s tenzometrem do napínacího přípravku a otáčením šroubu bylo na páce přípravku vyvozeno přetvoření, kterému odpovídalo přetvoření na CT tělese při konkrétní zátěžné síle mezi 0 N až 3000 N. Výsledkem je lineární závislost popsaná vztahem (8) zobrazená na obr. 3.9:

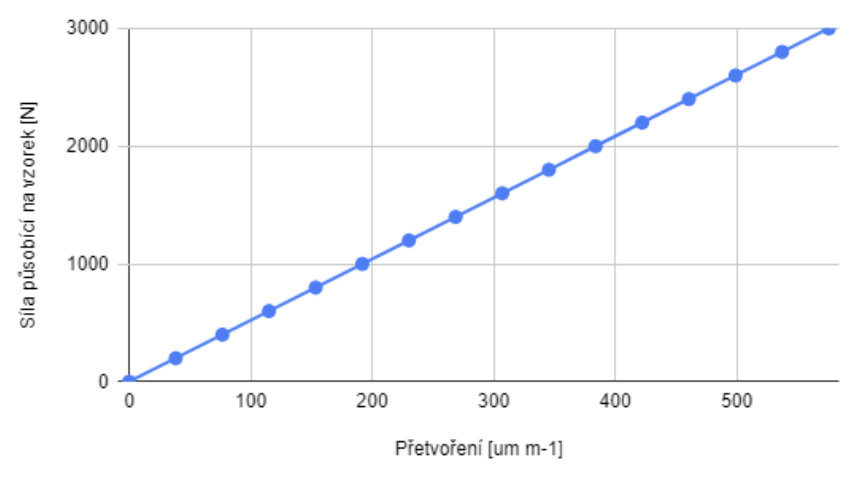

*Obr. 3.9: Kalibrační funkce pro zatěžovací přípravek*

<span id="page-27-0"></span>Z geometrického tvaru páky přípravku a umístění čepů při rovnováze sil lze odvodit, že síla na čepu vzorku vzniklá působením šroubu na páku lze vypočíst podle vztahu (10):

$$
\sum \vec{F} = \vec{F_{CT}} + \vec{F_{5roub}} = 0
$$
\n(9)

$$
F_{\rm CT} = \frac{l_{CT}}{l_{CT} - l_{páka}} \cdot F_{\rm{5roub}} = 6.625 \cdot F_{\rm{5roub}} \tag{10}
$$

Rovnováha sil na přípravku je zobrazena na obr. 3.10

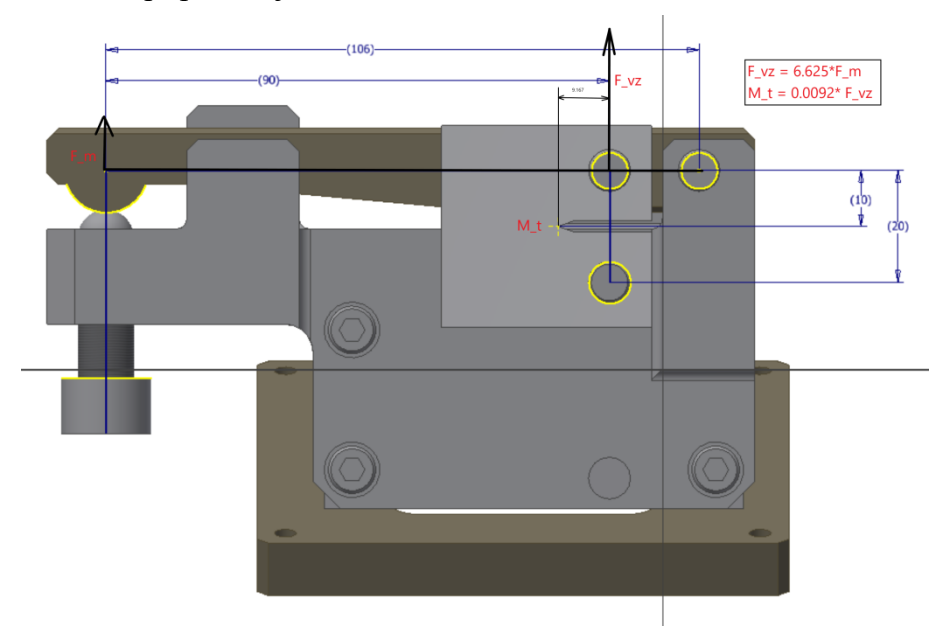

*Obr. 3.10: Rovnováha sil na přípravku*

<span id="page-27-1"></span>Z předchozího používán napínacího přípravku na Ústavu fyziky materiálů je známo, že k napnutí CT tělesa na požadovanou sílu 3 kN je třeba šroub axiálně posunout o 1.75 mm. Posuv páky v místě kontaktu s CT tělesem tedy dle vztahu (10) odpovídá posuvu o 0.26 mm.

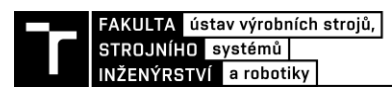

#### **3.3. Pohon pro automatizování napínání vzorku na přípravku**

Maximální hodnota síly, kterou je třeba pro výzkum trhlin na Ústavu fyziky materiálů AV ČR na vzorku vybudit, je rovna 3 kN. Tomu podle vztahu (8) odpovídá síla 450 N. Vzhledem k potenciálnímu přehřívání motoru v důsledku nedostatečné disipace odpadního Joulova tepla a také limitovaného prostoru uvnitř komory mikroskopu byla zvažována úprava napínacího přípravku tak, aby se zvýšila mechanická výhoda přípravku a tím by bylo možné použít motor s menším výkonem a momentem, který by měl menší požadavky na zástavbu v prostoru komory. Proto byly navrženy koncepty úpravy přípravku s větší mechanickou výhodou.

Prvním konceptem je úprava přípravku se třemi rámovými pákami. Páka L1 zůstává jednozvratnou, a jsou přidány další dvě dvojzvratné páky L2 a L3, tedy takové, kde břemeno a pracovní síla působí na opačných stranách osy otáčení. Schéma tohoto konceptu je zobrazeno na obr. 3.11.

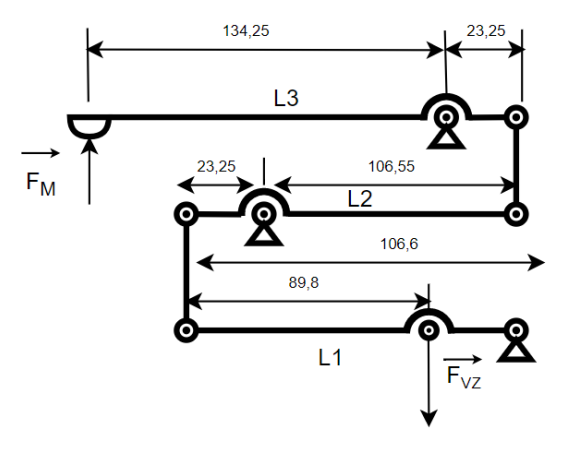

*Obr. 3.11: Schéma prvního konceptu úpravy přípravku*

<span id="page-28-0"></span>Mechanická výhoda tohoto přípravku je určena podle vztahu (11):

$$
MV = \frac{F_{VZ}}{F_M} = \frac{L_1}{L_1 - L_{11}} \cdot \frac{L_{21}}{L_{22}} \cdot \frac{L_{31}}{L_{32}} = 163
$$
 (11)

Zvýšením mechanické výhody se rovněž zvýší zdvih na místě dotyku rámu přípravku se šroubem, a to na 43 mm. To by vyžadovalo další úpravu vzorku pro zajištění kontaktu mezi pákou a šroubem. Model návrhu na úpravu přípravku se třemi pákami a jeho umístění v komoře elektronového mikroskopu je zobrazen na obr. 3.12.

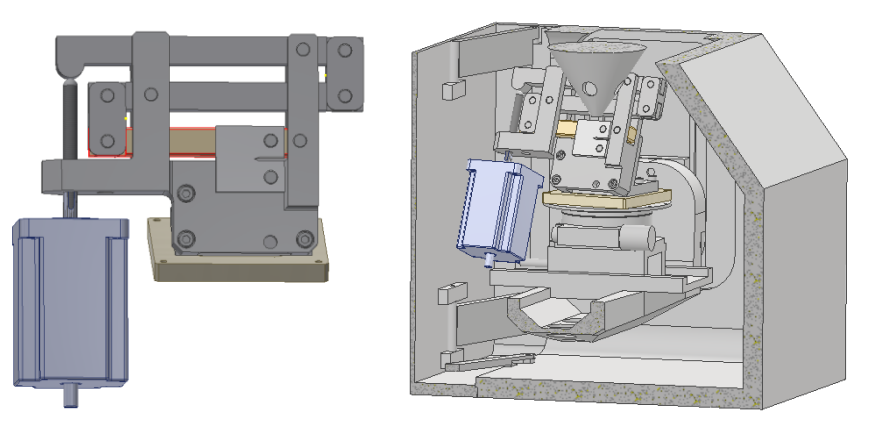

<span id="page-28-1"></span>*Obr. 3.12: Model přípravku se třemi pákami a jeho umístění v komoře mikroskopu*

Dalším návrhem pro zlepšení mechanické výhody při zachování podstavy přípravku je návrh se dvěma pákami, jednou dvojzvratnou a jednu jednozvratnou. Tím je zmenšena zástavba v komoře při zachování lepší mechanické výhody. Schéma je zobrazeno na obr. 3.13.

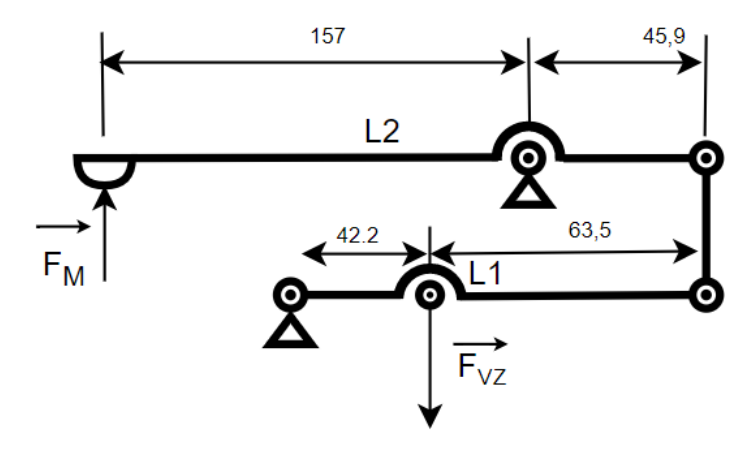

*Obr. 3.13: Schéma druhého konceptu úpravy přípravku*

<span id="page-29-0"></span>Mechanická výhoda přípravku se dvěma pákami je určena podle vztahu (12):

$$
MV = \frac{F_{VZ}}{F_M} = \frac{L_1}{L_1 - L_{11}} \cdot \frac{L_{21}}{L_{22}} = 8{,}55
$$
 (12)

Posuv potřebný k vyvození napínací síly 3000 N na CT tělese je podle vztahu (12) roven 2,25 mm. Model návrhu přípravku se dvěma pákami a jeho umístění v modelu komory elektronového mikroskopu je zobrazen na obrázku 3.14:

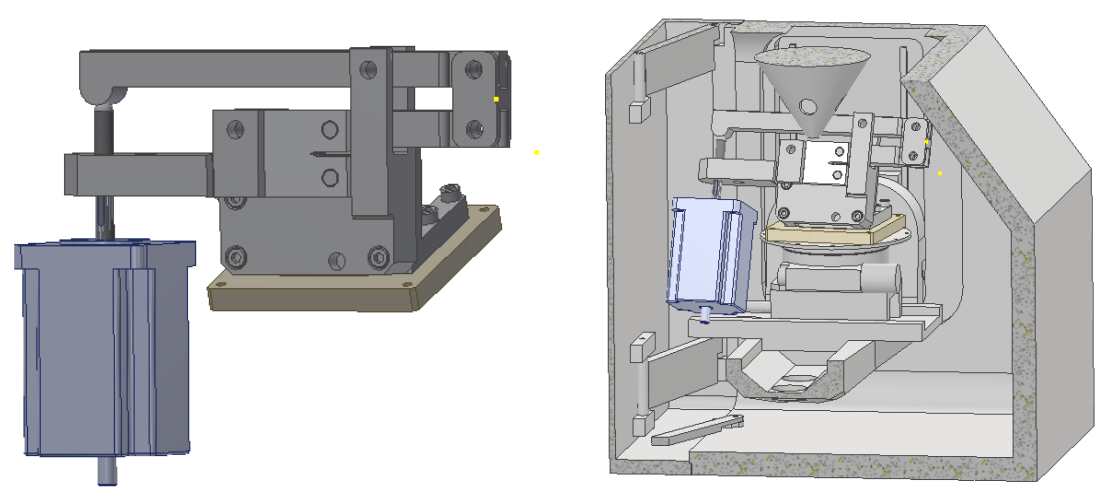

*Obr. 3.14: Model přípravku se dvěma pákami a jeho umístění v komoře mikroskopu*

<span id="page-29-1"></span>Původní přípravek používaný a ÚFM má mechanickou výhodu  $MV_1 = 6.625$  a nejmenší zástavbu v komoře mikroskopu. Koncept se třemi pákami má největší mechanickou výhodu  $MV_3 = 163$ , zabírá ale nejvíce prostoru. Vzhledem ke zvýšení posuvu pro vyvození síly 3kN na 43 mm by bylo nutné upravit koncept tak, aby byl vždy zajištěn kontakt mezi šroubem a rámem přípravku. Řešení se dvěma pákami má  $MV_2 = 8.55$ , a zabírá přibližně o  $45cm<sup>3</sup>$  více prostoru v mikroskopové komoře. Dle modelu nejsou mezi koncepty a komorou žádné interference. Vzhledem k malému rozdílu mezi řešením se dvěma pákami a původním přípravkem, velkému požadavku na prostor u konceptu se třemi pákami a zanedbání tření při

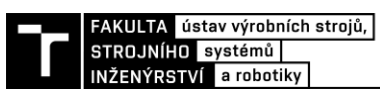

výpočtu mechanické výhody, tj. poměru mezi silou působící na CT těleso a silou motoru, bylo zvoleno využití původního přípravku s mírnou úpravou adaptéru k připojení motoru k aktuaci vzorků.

Při výběru motoru je tedy třeba vzít v úvahu sílu pro vytvoření požadovaného napětí na vzorku, kterou musí být motor schopen vyvodit. Síla působící na efektor rámu je větší, než 450 N. Dále je třeba zohlednit požadavek ÚFM na přesnost vyvozené síly na vzorku na ±10 N, požadavek na malou elektromagnetickou emisivitu tak, aby nebylo rušeno snímkování elektronového mikroskopu. Kartáčový stejnosměrný motor má všeobecně jednoduchou konstrukci a řízení, dokáže vyvinout relativně velkou rychlost limitovanou zejména kontaktem kartáčů a komutátoru, ovšem nevýhodou je krátká životnost právě v důsledku otěru kartáčů a komutátoru, vysoký akustický hluk i elektromagnetické emise kvůli jiskření kartáčů při otáčení rotoru a poměrně velké zvlnění točivého momentu. Elektromagnetické emise je sice možné redukovat LC filtrem, což ale přidává komplexitu k řídícímu obvodu.

Stejnosměrný bezkartáčový motor neobsahuje díky elektronickému komutátoru otírající se součástky, a proto je jeho životnost značně prodloužená a je omezena zejména životností ložisek motoru. Rychlost a zrychlení BLDC motoru jsou díky elektronické komutaci relativně vysoké a chod motoru není doprovázen takovým akustickým hlukem a elektromagnetickými emisemi jako kartáčový motor. Točivý moment BLDC motoru při rozběhu je relativně velký proporcionální proudu procházejícímu fázemi. Nevýhodou BLDC motoru je dle konstrukce motoru nutnost získat zpětnou vazbu o poloze statoru a zapojit senzory udávající polohu rotoru vůči statoru kvůli řízení, tedy nutnost dalších přídavných datových kabelů pro Hallovy senzory, nevýhodou je rovněž malá standardizace motorů a jejich většinové zaměření pro konkrétní aplikace.

Krokový motor má relativně velký točivý moment, zejména při nízkých otáčkách, jak vyplvá z obr. 3.15. Jeho životnost je omezena zejména životností ložisek, komutace je elektronická. Nejvyššího otáčivého momentu dosahují krokové motory při nízkých rychlostech otáčení, při vyšších může velká zátěž vést k přeskakování kroků. Výhodou krokových motorů je jejich velká rozšířenost v průmyslu a standardizace a tím i větší výběr. Krokový motor je možné řídit bez zpětné vazby o poloze, pokud víme, že nebude docházet k přeskakování kroků.

Pro návrh aktuovaného přípravku pro napínání vzorků byl zvolen krokový motor kvůli vysoké přesnosti a točivému momentu při nízkých otáčkách, což odpovídá operačnímu módu, ve kterém by měl přípravek pracovat na základě požadavku ÚFM, že je třeba napnout CT těleso z nezatíženého stavu do 3 kN přibližně do pěti vteřin. Výhodou krokového motoru je také to, že není třeba měřit otáčení motoru pomocí enkodéru nebo Hallových senzorů jako v případě BLDC motoru.

Pro napínání CT tělesa byl vybrán krokový lineární aktuátor NEMA 23 firmy Berger Positec s průchozím trapézovým šroubem Tr8x2 se stoupáním 2 mm na otáčku. Motor je dvoufázový s bipolárním vinutím a délkou šroubu 200 mm. Na jeden krok připadá 1,8°, jedné otáčce tedy připadá 200 kroků. Maximální RMS proud protékající vinutím je 3,0 A, odpor vinutí je 1 Ω a indukčnost cívky je 4 mH. Motor je schopen vyvinout přídržný moment 1.9 Nm a jeho hmotnost je 1.1 kilogramu. Je možné jej provozovat v teplotách -20 °C až 50 °C. Hlavním důvodem výběru tohoto motoru je zejména maximální pracovní axiální síla  $F_{ax} = 600$  N, která výrazně převyšuje sílu působení na napínací přípravek potřebnou

k vyvinutí síly 3 kN na vzorku, a to o 33 procent. Maximální síla, kterou je motor schopen na CT tělese vyvinout, je 3975N. Výhodou krokového lineárního motoru je samosvornost šroubu, tj. motor je schopen napínat přípravek, ale při přerušení napájení motoru šroub zatížený pákou přípravku nebude pohybovat maticí na rotoru šroubem a otáčet jí. Vybraný krokový motor je zobrazen na obr. 3.15:

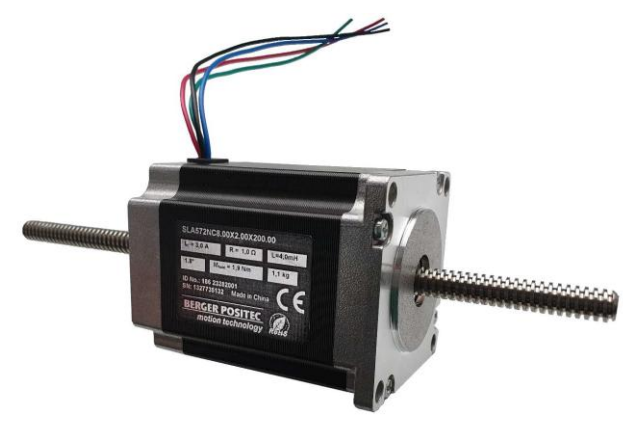

*Obr. 3.15: Zvolený krokový lineární motor firmy Berger Positec*

#### <span id="page-31-0"></span>Rozměry a zástavba motoru jsou zobrazeny na obr. 3.16:

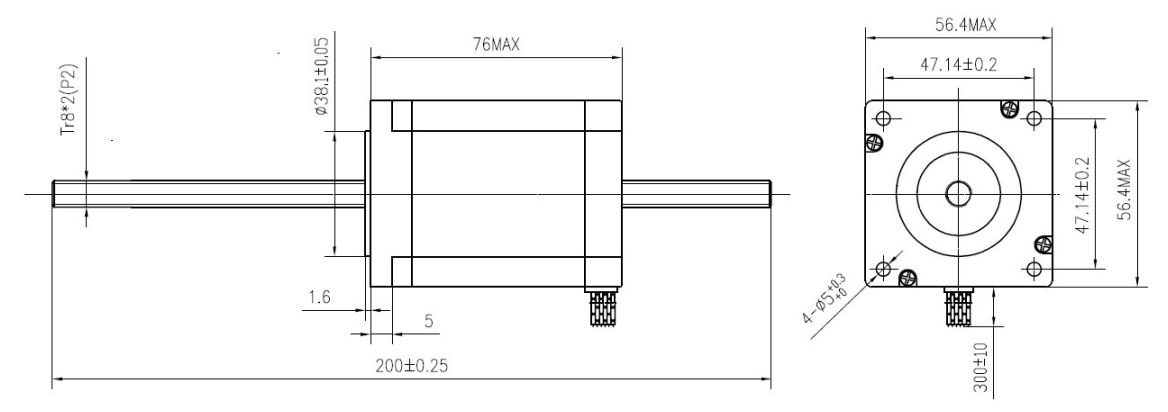

*Obr. 3.16: Rozměry vybraného lineárního krokového motoru Berger Positec*

#### <span id="page-31-1"></span>**3.4. Ovladač pro krokový lineární motor**

Pro řízení motoru bylo třeba rovněž vybrat ovladač, který by umožňoval využívání maximálního točivého momentu přiváděním maximálního RMS proudu, při kterém je krokový motor schopen pracovat, tzn.  $I_{RMS} > 3$  A. Pro přesné polohování a dosažení požadované síly na CT tělese a hladší chod motoru musí být kontrolér schopen mikrokrokování, tedy dělení celého kroku na mikrokroky. Ovladač musí být rovněž schopen být možné ovládat signály 0-5 V.

Pro tuto aplikaci byl vybrán driver EM542S Digital Stepper Drive od výrobce Leadshine. Tento ovladač je určen k napájení dvou- a čtyřfázových hybridních krokových motorů NEMA 17,23 a 24. Je možné jej napájet napětím 20-50 V střídavého proudu, a jeho výstupní proud se pohybuje v rozsahu 0.5 až 4.2 A. Ovladač otáčí motorem na základě pulzů, které přicházejí z řídícího mikrokontroléru. Maximální vstupní frekvence, kterou je schopen ovladač přijmout, je 200 kHz. Kroky, směr rotace motoru a povolení chodu motoru (Enable) je možné řídit vývojovou deskou. Maximální RMS výstupní proud motoru a špičkový proud je možné ovládat DIP přepínači, a to od 1.1 A RMS a 1.5 A špičkového proudu do 3.0 A

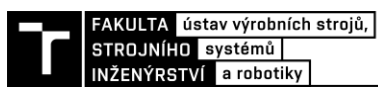

RMS a 4.2 A špičkového proudu. Logické vstupy jsou chráněné optickou izolací, je možné použít vstupy o napětí 5 V nebo 24 V. Pracovní teplota ovladače motoru nesmí přesáhnout 60 ℃. Minimální délka trvání pulsu pro ovládání kroků je 2.5 μs, střída signálu alespoň 50 %. [20]

Ovladač EM542S Digital Stepper Drive je zobrazen na obr. 3.17, kde jsou vidět i jednotlivé ovládací prvky.

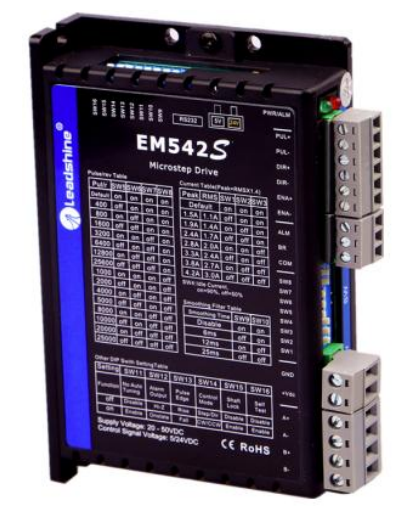

*Obr. 3.17 EM542S Digital Stepper Driver:*

<span id="page-32-0"></span>Ovladač lze řídit signály zapojenými na otevřený kolektor se společnou anodou, i signály zapojenými na PNP se společnou katodou, jak je to zobrazeno na obr. 3.18:

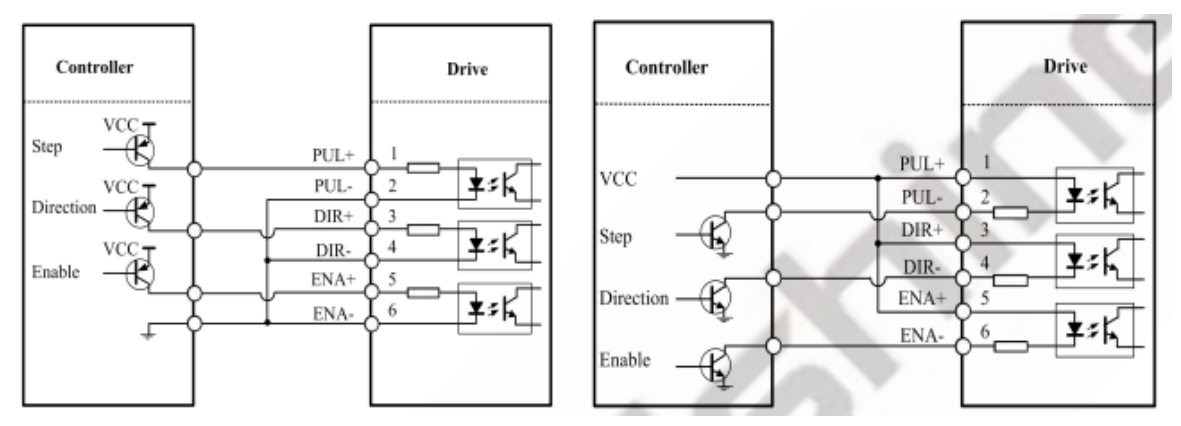

*Obr. 3.18: Zapojení řídících signálů na společnou anodu (vlevo) a společnou katodu (vpravo)*

<span id="page-32-1"></span>Ovladač je doporučeno používat k řízení motorů se čtyřmi kabely. Vybraný motor je dvoufázový bipolární krokový motor s právě čtyřmi kabely k zapojení fází, jeho zapojení zobrazuje obr. 3.19:

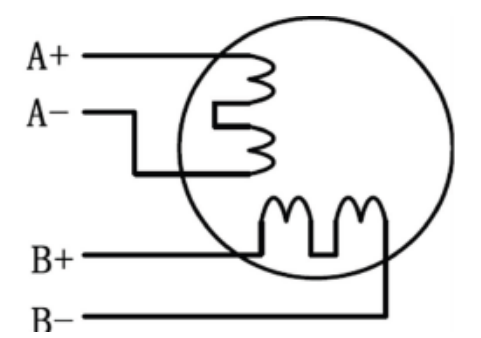

<span id="page-32-2"></span>*Obr. 3.19: Zapojení krokového lineárního motoru v ovladači*

Nastavení DIP spínačů na motoru určuje výstupní proud, proud při nečinnosti, mikrokrokování, délku filtračního okna, auto tuning motoru, nastavení aktivní hrany, řídící mód, zamknutí hřídele a self test.

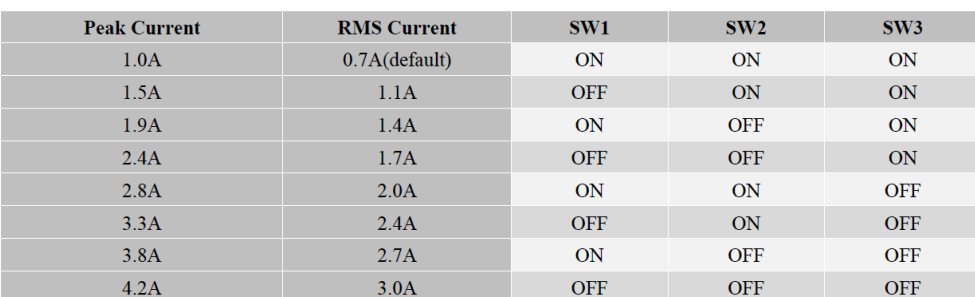

Výstupní proud lze nastavit dle obr. 3.20 kombinací přepínačů 1-3.

*Obr. 3.20: Nastavení výstupního proudu na ovladači motoru*

<span id="page-33-0"></span>Krokování lze nastavit DIP přepínači 5-8 buď zdvojnásobením počtu kroků až na 128 mikrokroků na jeden krok, což odpovídá 25600 pulsům na otáčku, nebo decimálnímu rozdělení od 5 mikrokroků na krok až na 125, což odpovídá 25000 pulsům na otáčku.

Doporučená sekvence řídících signálů je zobrazena na obr. 3.21. ENA signál je předřazen směrovému signálu DIR o 5  $\mu$ s, viz čas t<sub>1</sub>, DIR signál musí být předřazen hraně PUL signálu o 5 µs tak, aby byl zajištěn správný směr, viz interval t<sub>2</sub>, doba trvání pulsu k řízení kroků driveru musí být delší než 2.5 µs se střídou 50 %, viz t<sub>3</sub>, čas t<sub>4</sub> musí být také delší než 2.5 µs.

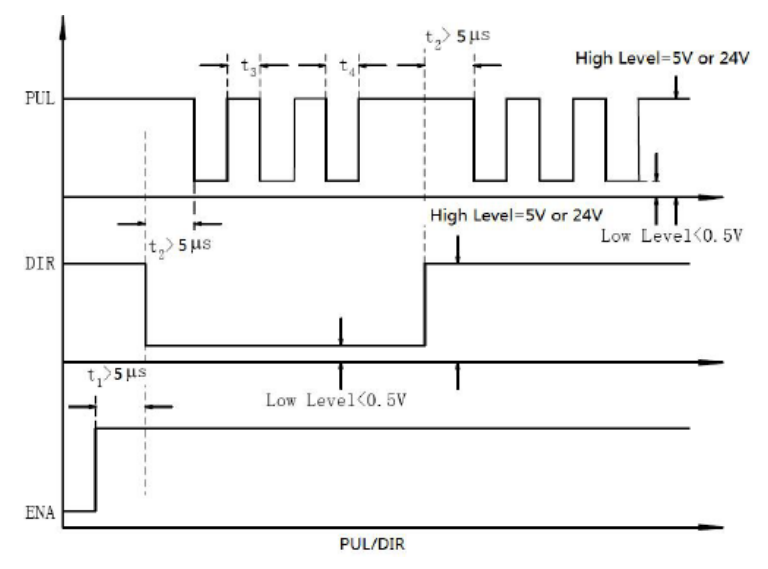

*Obr. 3.21: Doporučená sekvence řídících signálů ovladače EM542S*

#### <span id="page-33-1"></span>**3.5. Vývojová deska k řízení zatěžování CT tělesa**

K řízení zatěžování CT tělesa byla vybrána vývojová deska Arduino UNO R3, vzhledem k přítomnosti GPIO pinů, analogových pinů s ADC desetibitovým převodníkem a rozhraní pro komunikaci s počítačem.

Arduino UNO Rev3 je vývojová deska s jednočipovým osmibitovým mikrokontrolerem ATmega328P [22] s 1 kB EEPROM pamětí. Arduino UNO má 14 digitálních vstupních a výstupních pinů (GPIO), 6 analogových pinů s desetibitovým ADC převodníkem v rozsahu 0-5 V, USB spojení s UART sběrnicí k sériovému přenosu dat a 16 MHz keramický rezonátor. Provozní teplotu desky je třeba udržovat mezi -40 a 85 °C.

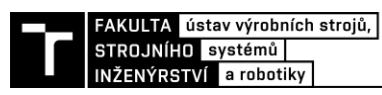

V případě vyšších teplot je chování napěťových regulátorů krystalových oscilátorů a EEPROM mikrokontroleru náchylné k chybám. Arduino UNO je možné napájet jak přes USB port, tak přes separátní zdroj 5 V napětí ze sítě nebo baterie.

Arduino UNO včetně popisu komponent je zobrazeno na obr. 3.22. Funkčnost a použití Arduina se dá rozšířit tzv. shieldy, tedy snadno připojitelnými deskami, které je možné do Arduina zapojit. Tím lze získat další funkcionalitu, například Ethernet připojení, kameru, Bluetooth nebo vlastní návrhy desek.

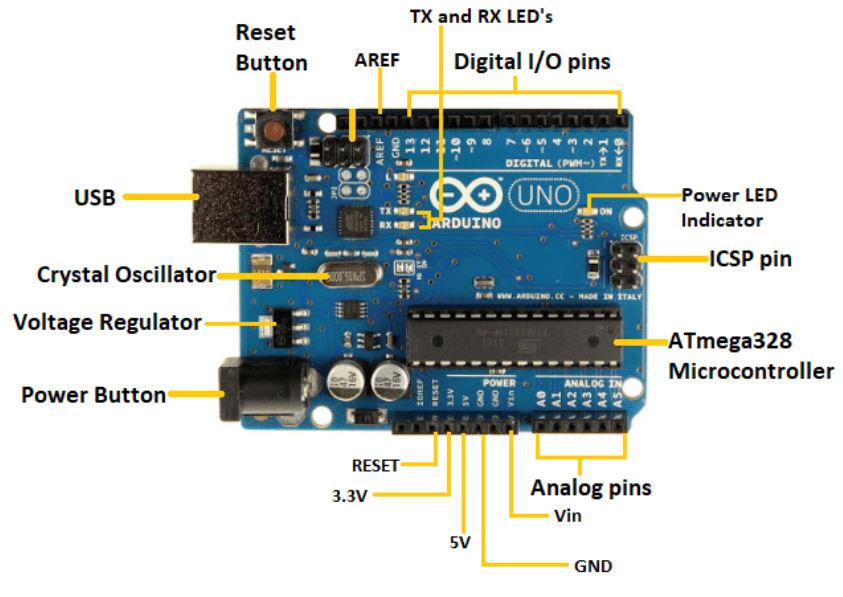

*Obr. 3.22: Arduino UNO [21]*

<span id="page-34-0"></span>Ke komunikaci a programování vývojových desek Arduino a řady dalších mikrořadičových desek je používáno vývojové prostředí Arduino IDE (IDE - Intergated Development Environment). Toto prostředí poskytuje prostředky k psaní, editaci, kompilaci a nahrávání kódu na vývojové desky. Program je psán v programovacím jazyce Wiring založeném na jazyku C++ upraveném o řadu knihoven s předdefinovanými funkcemi pro ovládání periferií na deskách Arduino, například knihovny Wire pro I2C komunikaci, Servo pro ovládání servomotorů, Stepper pro ovládání krokových motorů nebo Ethernet pro síťovou komunikaci. Prostředí Arduino IDE používá rovněž vlastní kompilátor pro překlad kódu do strojového kódu pro mikrokontroléry. [23]

Struktura programů ve vývojovém prostředí Arduino IDE nazývaných sketch je tvořena dvěma hlavními částmi:

- Funkce setup() je volána při startu sketche, využívá se k inicializaci proměnných, nastavení režimů pinů, inicializaci knihoven atd. V průběhu sketche je inicializována pouze jednou, po každém zapnutí nebo resetování desky Arduino.
- Funkce loop() je volána po provedení funkce setup. Tato funkce je volána opakovaně k ovládání periferií a plnění požadovaných úkolů.

K nastavení GPIO pinů slouží další funkce specifická pro Arduino IDE, funkce pinMode(pinname, mode). Touto funkcí lze nastavit mód GPIO pinu, tedy zdali bude vstupní nebo výstupní.

Součástí vývojového prostředí je řada příkladů ukazujících možné řešení konkrétních problémů. Jedním z nich je sketch AnalogReadSerial. Cílem tohoto sketche je čtení analogového vstupu na pin A0, a vypsání přečtené hodnoty na Serial monitor. Sketch je zobrazen na obr. 3.23 k demonstraci struktury programů v jazyce Wiring v prostředí Arduino IDE.

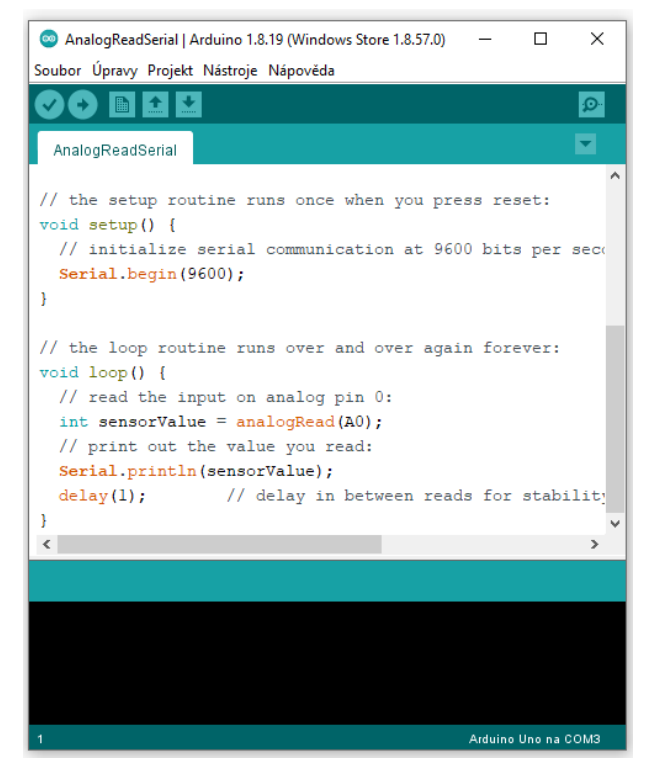

*Obr. 3.23: Příklad programu v programovacím jazyce Wiring v prostředí Arduino IDE*

#### <span id="page-35-0"></span>**3.6. Měření přetvoření na páce napínacího přípravku**

Ke zpracování signálu z tenzometrů zapojených na páce napínacího přípravku do Wheatstoneova půlmostu je třeba využít zařízení, které umožňuje analyzovat velmi malé změny odporu v důsledku přetvoření na páce vyvolaného krokovým motorem. Například pokud je přetvoření na tenzometru 1000 µm∙m -1 a K faktor 2, potom změna elektrického odporu je vyjádřena vztahem (4) jako:

$$
\frac{dR}{R} = \varepsilon \cdot k = 2 \cdot 1000 \cdot 10^{-6} = 0.2 \%
$$

Pro tenzometr s elektrickým odporem 100 Ω tomu odpovídá změna odporu o 0,2 Ω. Toto zařízení musí rovněž mít analogový výstup k předávání informací a zpětné vazby o velikosti přetvoření, resp. síly, řídící vývojové desce.

Pro řízení byla vybrána měřící stanice MVD2555 od výrobce HBM [24]. Měřící stanice MVD je univerzální měřící zesilovač určený pro záznam a zpracování signálu z tenzometrických a indukčnostních polovičních a plných mostů, piezorezistivních můstkových snímačů, LVDT a potenciometrů. Měří s přesností 0,1 % a napájí Wheatstoneův most s frekvencí 4.8 kHz, k ovládání slouží desetičíslicový alfanumerický displej. Je možné využívat sériovou komunikaci s PC skrze rozhraní RS232 nebo RS485 a analogový výstup. K napájení stanice je třeba 230 V AC (popřípadě 115 V AC). Kromě těchto vlastností byla stanice vybrána rovněž proto, že byla ve vybavení Ústavu fyziky materiálů AV a byla k dispozici pro automatizaci napínacího přípravku pro CT těleso.

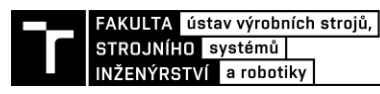

Měřící stanice HBM MVD2555 je zobrazena na obr. 3.24:

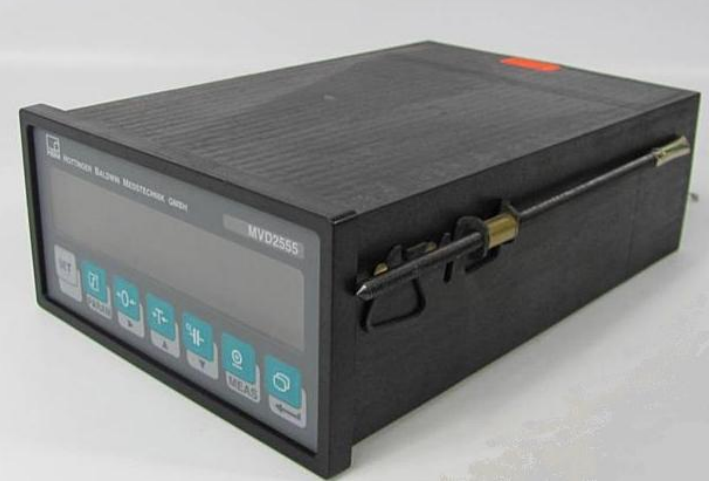

*Obr. 3.24:Měřící stanice MVD2555 od výrobce HBM*

<span id="page-36-0"></span>K nastavení analogového výstupu, módu master/slave, připojení náhradních mostů a dalších nastavení jsou na základní desce určeny jumpery, viz obr. 3.25. Jako analogový výstup byl zvolen napěťový výstup -10 V až 10 V a v nastavení master/slave byl zvolen mód Master.

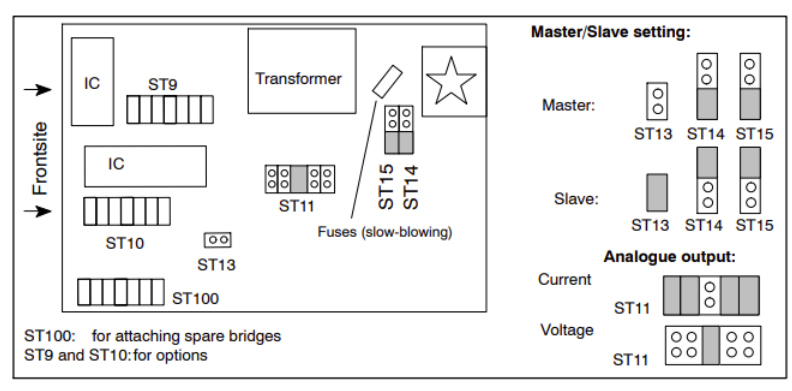

*Obr. 3.25: Nastavení základové desky MVD2555*

<span id="page-36-1"></span>Zapojení tenzometrů do stanice MVD2555 je možné skrze patnáctipinový D-SUB 15 konektor, pokud jsou zapojeny do plného nebo polovičního mostu. Na půlmost je přivedeno kladné a záporné napětí, měří se kladný a záporný potenciál a měřené přetvoření. Analogový výstup je k dispozici jako napětí -10 V až 10 V nebo jako proud 4 mA až 20 mA.

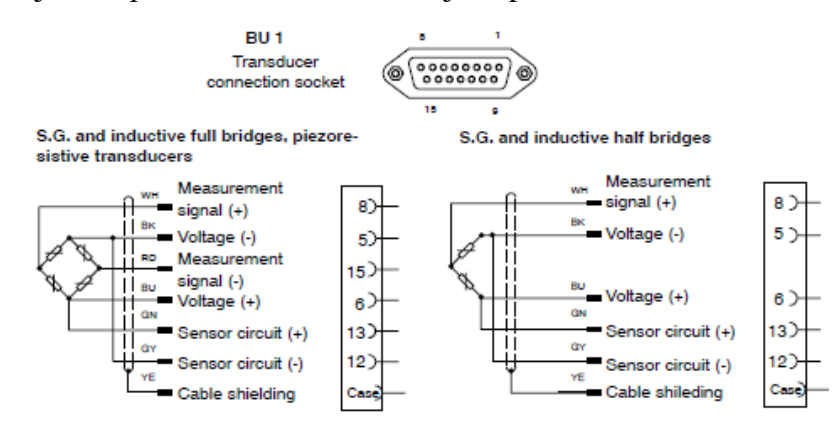

<span id="page-36-2"></span>*Obr. 3.26: Zapojení do půlmostu na HBM MVD2555*

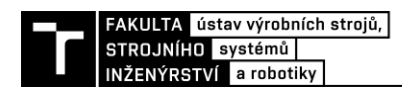

## **4 HARDWAROVÉ PROVEDENÍ A MĚŘÍCÍ ŘETĚZEC PŘÍPRAVKU NA NAPÍNÁNÍ CT TĚLESA**

Celé zařízení je možno rozdělit na dvě časti, upravený aktuovaný napínací přípravek eventuelně umístěný uvnitř komory elektronového mikroskopu a zpracovávající zařízení umístěné vně.

#### **4.1 Úprava přípravku**

Napínací přípravek je třeba upravit tak, aby jej bylo možno napínat krokovým lineárním motorem. K tomu byl vytvořen na ÚFM adaptér zobrazený na obr. 4.1:

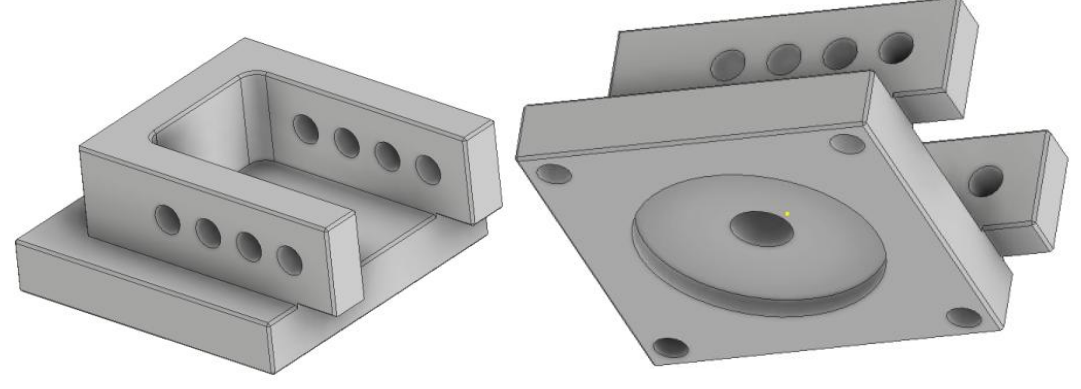

*Obr. 4.1: Adaptér na napínací přípravek*

<span id="page-38-0"></span>Tento adaptér umožňuje spojení motoru s napínacím přípravkem tak, aby bylo možné motorem přes trapézový šroub vyvolávat napětí na CT tělese. Do základního rámu byly vyvrtány lícující díry se závity. Celá sestava aktuovaného napínacího přípravku a její model je zobrazena na obr. 4.2:

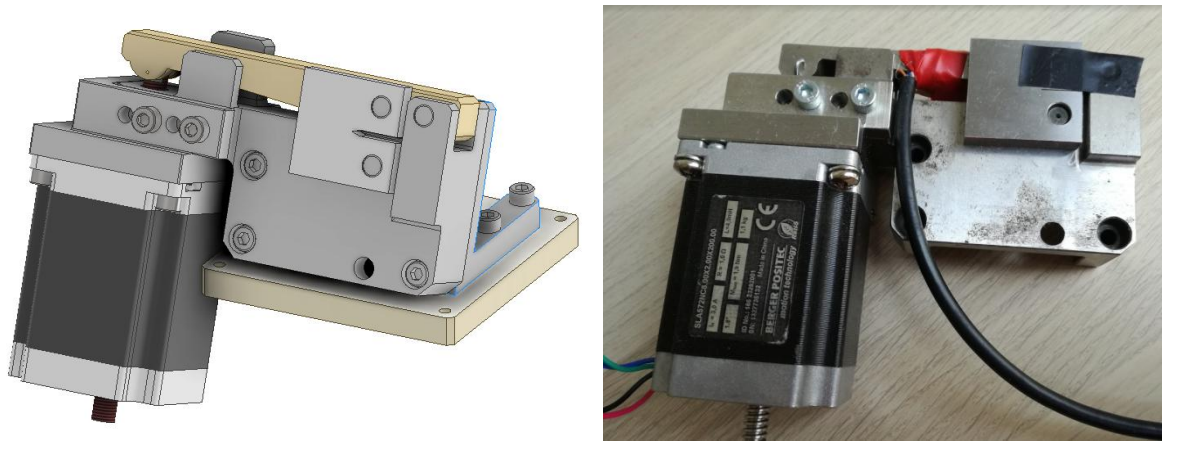

*Obr. 4.2: Aktuovaný napínací přípravek a jeho model*

<span id="page-38-1"></span>Páka napínacího přípravku a šroub motoru musely být rovněž upraveny proti prokluzování šroubu při větších zatíženích. Tření mezi maticemi rotoru a šroubem při větších zatíženích je větší, než tření mezi šroubem a pákou a šroub se přestává pohybovat po lineární trajektorii a otáčí se. Tomu lze předejít konstrukční úpravou páky i šroubu tak, že na páce je vyfrézovaná drážka a na konci šroubu je vytvořen výčnělek s profilem odpovídajícím drážce v páce, čímž je zabráněno rotaci trapézového šroubu. Upravená páka s drážkou a otvorem pro pojistku je zobrazena na obr. 4.3

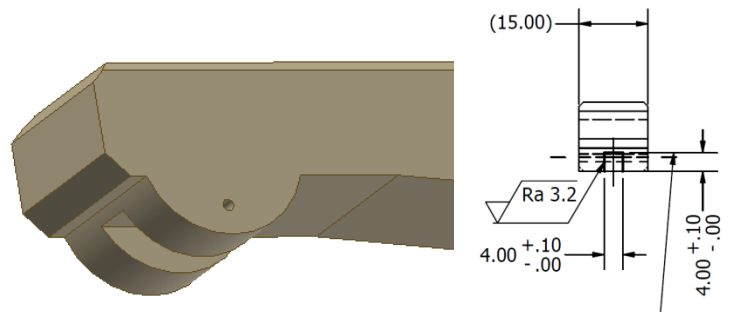

*Obr. 4.3: Upravená páka přípravku*

<span id="page-39-0"></span>Na efektorovém konci trapézového šroubu byl vytvořen výčnělek s profilem drážky na páce, šroub byl zaoblen sražením s poloměrem 7.5 mm pro přesně definovaný kontakt s pákou přípravku a byl vybaven otvorem pro pojistku o průměru 1 mm. Upravený trapézový šroub Tr8x2 je zobrazen na obr. 4.4:

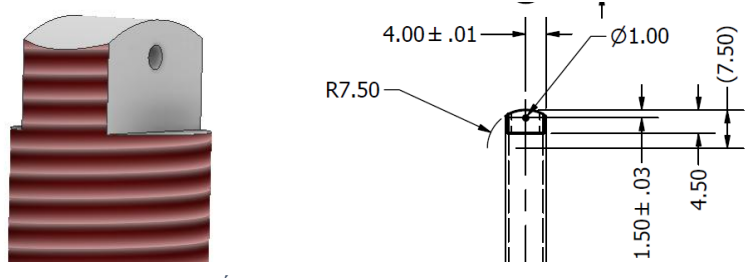

*Obr. 4.4: Úprava trapézového šroubu motoru*

<span id="page-39-1"></span>Řez upravenou sestavou přípravku je zobrazen na obr. 4.5. Jsou na něm vidět upravené součásti, hlavní rám přípravku, adaptér ke krokovému motoru a krokový motor.

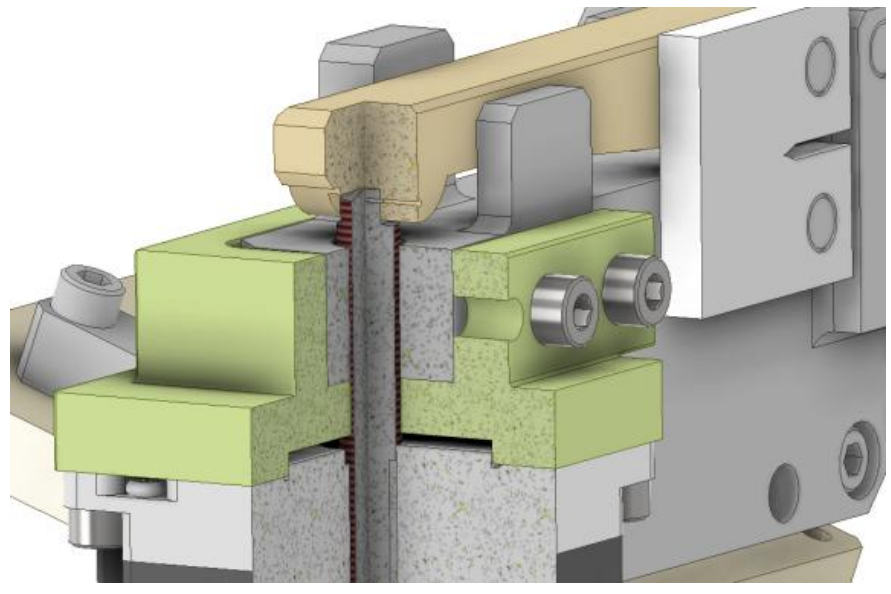

*Obr. 4.5: Řez upravenou sestavou přípravku*

<span id="page-39-2"></span>K uchycení přípravku v komoře mikroskopu je rovněž třeba upravit kruhový adaptér mezi posuvným stolkem a přípravkem tak, aby nedocházelo k interferenci mezi krokovým motorem a adaptérem. Úprava spočívá ve výřezu materiálu adaptéru překážejícího motoru a je znázorněna na obr. 4.6:

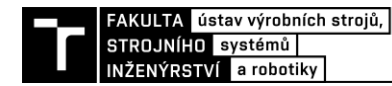

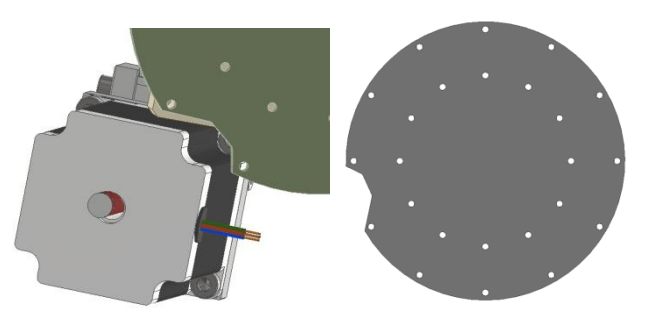

*Obr. 4.6: Model kruhového adaptéru s výřezem*

#### <span id="page-40-0"></span>**4.2 Měřící a řídící zařízení**

Aktuovaný přípravek, řídící zařízení a grafické prostředí (GUI) tvoří měřící a napínací řetězec, který vyvozuje napětí na CT tělese. Aktuovaný přípravek pro napínání vzorku je popsán v podkapitole 4.1, grafické prostředí a program pro ovládání vývojové desky Arduino UNO jsou popsány v kapitole 6. Zařízení pro napájení motoru, zpracování dat a komunikaci s GUI je tvořeno měřící stanicí HBM MVD 2555. K napájení této měřící stanice je třeba 230 V AC. Dále se v zařízení nachází ovladač EM542S pro krokový motor. Tento ovladač je napájen 24 V DC. Jako zdroj napětí 24 V DC byl vybrán zdroj MW HLG-150H-24A [25], viz obr. 4.7, který je možné využívat v módu konstantního napětí i proudu. Při konstantním napětí 24 V dodává proud 6.3 A. To je pro potřeby krokového motoru dostatečné, maximální možný RMS proud dodávaný do fází motoru je 3 A, stejně jako maximální možný průběžný proud driveru. Zdroj napětí je možné provozovat v teplotách -40 ℃ až 90 ℃.

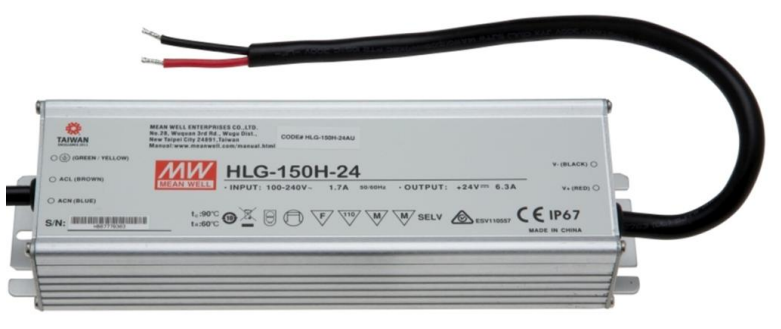

*Obr. 4.7:Zdroj napětí MW HLG-150H-24A*

<span id="page-40-1"></span>Pro úplné galvanické oddělení krokového motoru od driveru je mezi ně zapojen dvoukanálový modul se dvěma silnoproudými spínanými relé SRD-05VDC-SL-C (obr. 4.8). Tento modul je určen k zapínání zařízení s velkým odběrem proudu, v tomto případě až do 250 V AC a 10 A. Relé je možné jej ovládat přímo z GPIO pinů vývojové desky napětím 5 V a spouštějícím proudem větším, než 5 mA skrze připojení na piny IN1 a IN2. Spínací tranzistory na modulu amplifikují signál ze vstupu dostatečně na to, aby mohly řídit relé se spínacím proudem přibližně 140 mA.

<span id="page-40-2"></span>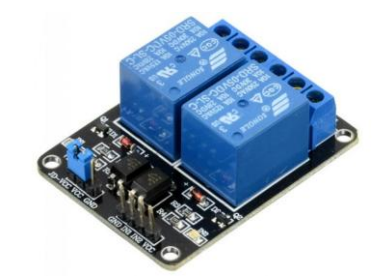

*Obr. 4.8: Dvoukanálový modul se spínacími relé [26]*

Modul je rovněž vybavený optočleny na každé lince IN1 a IN2, což zajišťuje galvanické oddělení mezi zátěží procházející relé a vývojovou deskou řídící modul. Tím je deska chráněna před probíjením. Na modulu jsou dále piny pro napětí 5 V a GND a jumper pro volbu napětí z desky nebo z externího zdroje. Na silnoproudé straně jsou konektory pro NO1 a NO2, tedy Normálně otevřené, NC1 a NC2 pro normálně zavřenou cestu a COM pro připojené napětí. Relé je možné provozovat při teplotě -30 °C až +70 °C. Izolační odpor relé je 10 MΩ. Schéma zapojení modulu pro jedno relé je zobrazeno na obr. 4.9.

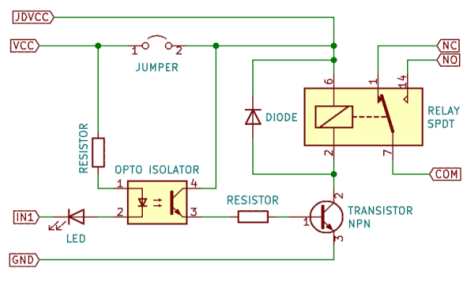

*Obr. 4.9:Schéma zapojení jednokanálového relé*

<span id="page-41-0"></span>Vše je řízeno vývojovou deskou Arduino UNO podle pokynů uživatele. V zařízení jsou dále použity spínače, přepínače, konektory aj.

#### **4.3 Měřící řetězec**

Aktuovaný přípravek a měřící a vyhodnocovací zařízení jsou zobrazeny v blokovém schématu na obr. 4.10. Zpětnou vazbou pro ovládání motoru je tenzometrické měření na páce napínacího tělesa zesílené a zpracované měřící stanicí HBM MVD2555, které je potom posláno analogovým výstupem do vývojové desky Arduino UNO, která tuto informaci vyhodnotí a přes sériový port komunikuje s aplikací na PC a zároveň řídí další napínání páky krokovým motorem.

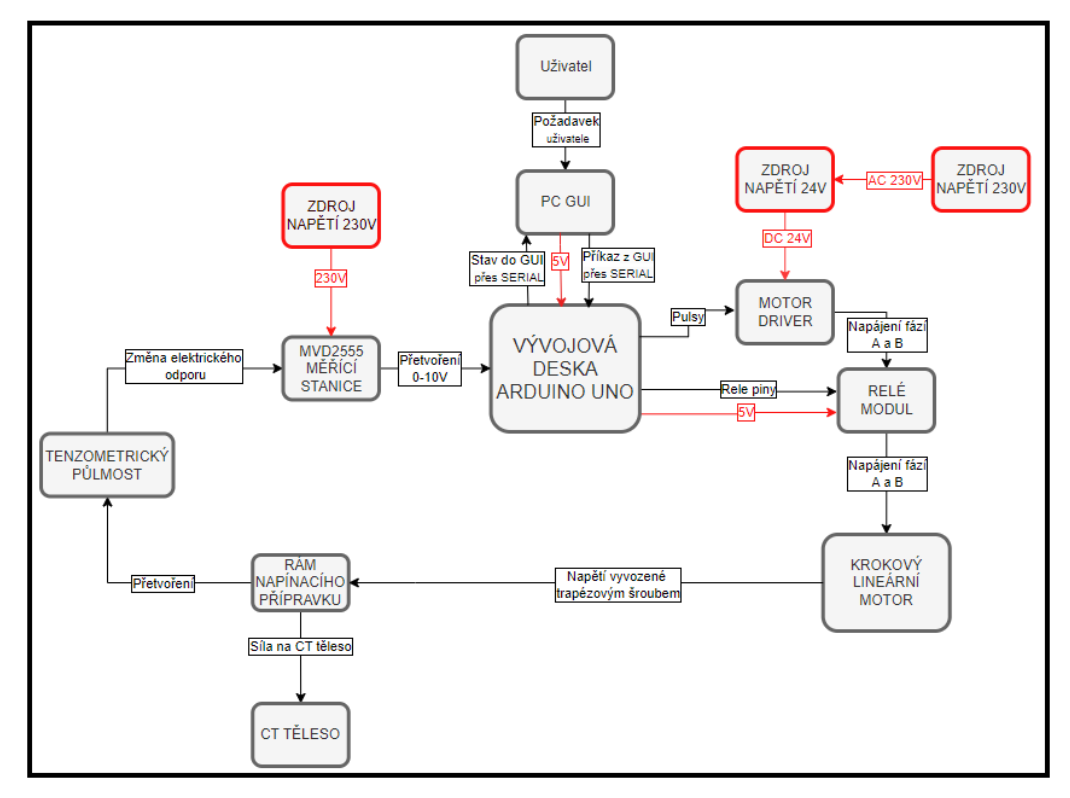

<span id="page-41-1"></span>*Obr. 4.10: Blokové schéma měřícího řetězce*

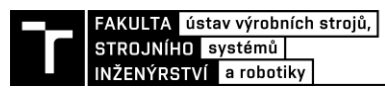

Analogový výstup z měřící stanice je nastaven v rozsahu ±10 V, ADC převodník na vývojové desce Arduino Uno zpracovává napětí v rozsahu 0 - 5 V. Vzhledem k charakteru úlohy je pro měření přetvoření na páce důležitý jen jeden směr přetvoření, a to přetvoření při ohybu páky vyvolané tlakem trapézového šroubu motoru. Analogový výstup stanice proto nebude při napínání CT tělesa nikdy záporný. Rozsah měření stanice je nastaven tak, že nastavená maximální hodnota přetvoření nikdy nebude dosahovat poloviny její skutečné měřené hodnoty a výstupní analogové napětí stanice MVD2555 se bude pohybovat v rozsahu 0-5 V. Tento výstup je možné přijmout desetibitovým ADC převodníkem na vývojové desce Arduino Uno. Rozlišení stanice je nastaveno na 4 mV/V a excitační napětí na 2.5 V. Modulační rychlost stanice je nastavena na 9600 Bd.

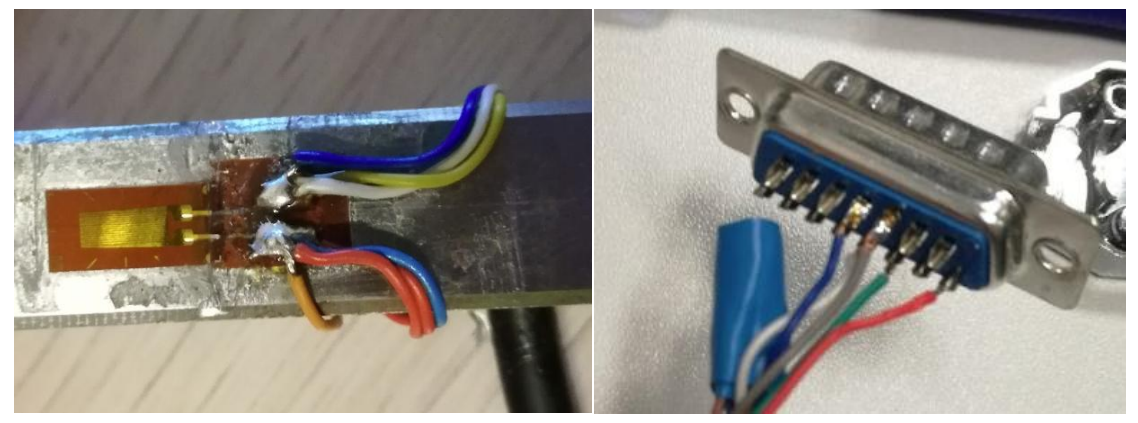

*Obr. 4.11: Zapojení horního tenzometru na páce a DSUB konektoru*

<span id="page-42-0"></span>Ovladač krokového motoru EM542S byl nastaven na výstupní maximální RMS proud 2.4 A a špičkový proud 3.3 A. Tento proud je dostatečný pro dosažení větší síly na CT tělese než 3500 N. Ovladač umožňuje mikrokrokování, pro hladký chod motoru a přesné dosažení polohy bylo proto zvoleno dělení celého kroku na 50 mikrokroků, tedy 10000 kroků na otáčku. Menší dělení kroků neumožňovalo dostatečnou přesnost měření, větší dělení kroků neumožňovalo požadovanou rychlost zatěžování.

Pro přesné měření přetvoření a napínání tělesa bylo potřeba kalibrovat měřící řetězec. Toho bylo dosaženo pomocí kalibračního CT tělesa s tenzometrem zapojeným do čtvrtinového mostu nalepeným na zadní straně vzorku. Pro to byla s pomocí zátěžného laboratorního stroje na ÚFM získána závislost přetvoření na CT tělese měřeného tenzometrem a působící zátěžné síly. Tato závislost je vyjádřena vztahem (13):

$$
F_{Z} = 14.55 \cdot \varepsilon_{CT} \tag{13}
$$

Poté bylo zkušební CT těleso s tenzometrem vloženo do napínacího přípravku a bylo napínáno šroubem krokového motoru až do přetvoření měřeného na testovacím CT tělese s tenzometrem a zpracovávaného v programu NI Signal Express odpovídajícího zátěžné síle 3 kN. Tím byla získána konstanta upravující závislost přetvoření měřeného na páce napínacího přípravku a síle působící na CT těleso. Tato konstanta k je vyjádřena rovnicí (14) jako

$$
k_{F\epsilon} = \frac{F_{CT}}{\varepsilon_{rám}} = \frac{14,55 \cdot \varepsilon_{CTt}}{\varepsilon_{rám}} \approx 2,5
$$
 (14)

Graf s daty z měření vedoucí ke stanovení konstanty k je zobrazen na obr. 4.12:

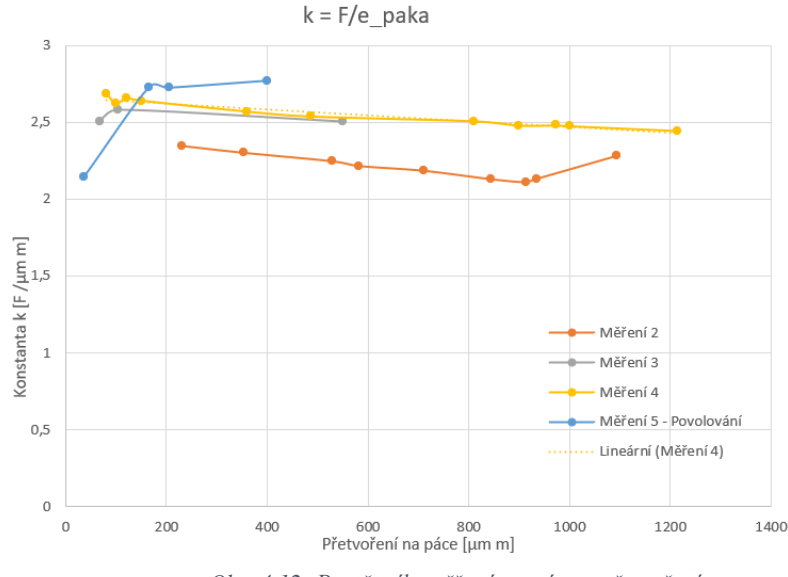

*Obr. 4.12: Poměr síly měřené na páce a přetvoření*

<span id="page-43-0"></span>V průběhu vývoje zařízení byla při napínání vzorku pozorována oblast nelinearity mezi posuvem trapézového šroubu krokového motoru a silou měřenou na CT tělese. Vztah mezí posuvem šroubu a silou na vzorku je znázorněn na obr. 4,13 a je možné jej rozdělit na tři části. První část je od začátku napínání až do síly na vzorku přibližně 400 N a posuvu 0,15 mm. V této části je síla na vzorku vyvozována lineárně s rychlostí napínání 2667 N/mm. Poté následuje druhá přechodná část od přibližně 0,15 mm do 0,9 mm posuvu šroubu a 400 N do 650 N. V této části je rychlost napínání značně snížená na 334 N/mm. Ve třetí části od 0,9 mm a 650 N až do 3 kN je rychlost napínání lineární a je rovna 3134 N/mm. Důvodem k nelinearitě v rychlosti napínání vzorku může být vymezení vůlí, geometrie konstrukce mechanismu, chování krokového motoru.

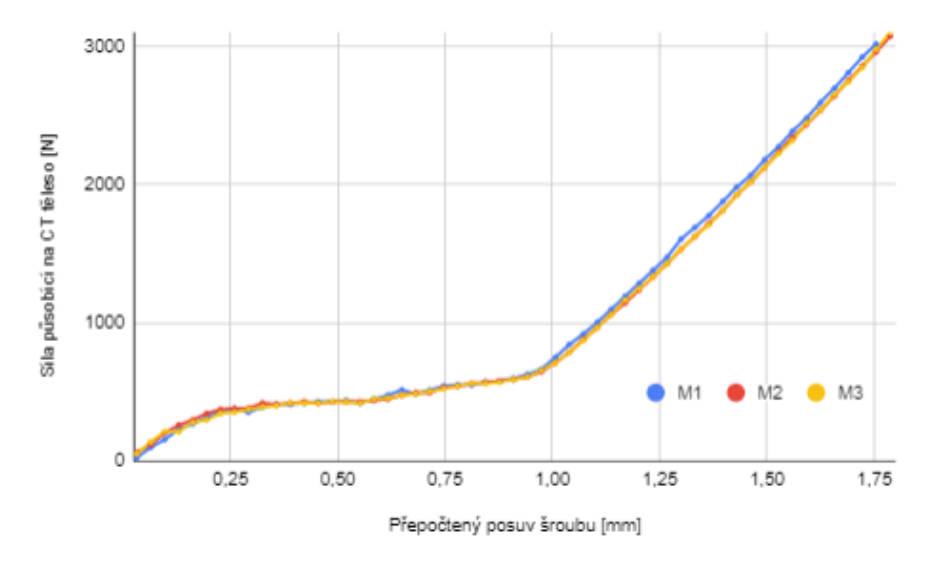

*Obr. 4.13: Závislost síly napínající vzorek na posuvu trapézového šroubu*

#### <span id="page-43-1"></span>**4.4 Konstrukce vnějšího zařízení určeného pro napínání CT tělesa**

Před tvorbou kompaktního měřícího a řídícího zařízení byl vytvořen prototyp měřícího řetězce zobrazený na obr. 4.14, na němž byla vyzkoušena požadovaná funkcionalita vyplývající ze zadání diplomové práce.

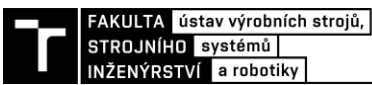

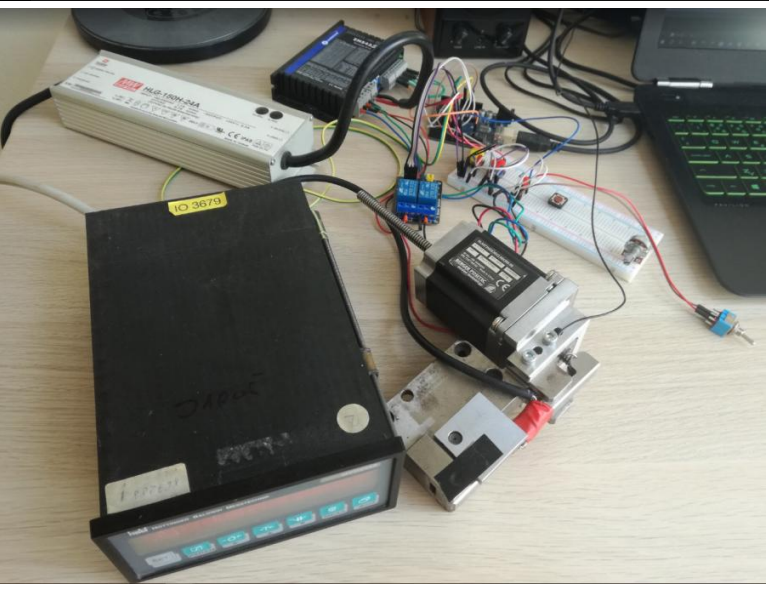

*Obr. 4.14: Poměr síly měřené na páce a přetvoření*

<span id="page-44-0"></span>Po vyzkoušení funkcionality na prototypu bylo navrženo kompaktní měřící a řídící zařízení obsahující měřící stanici MVD2555, ovladač krokového motoru, vývojovou desku Arduino UNO, modul se dvěma spínacími relé, zdroj stejnosměrného napětí 24 V DC, spínače a tlačítka. Blokové schéma vstupů a výstupů do sestav měřící soustavy je zobrazeno na obr. 4.15:

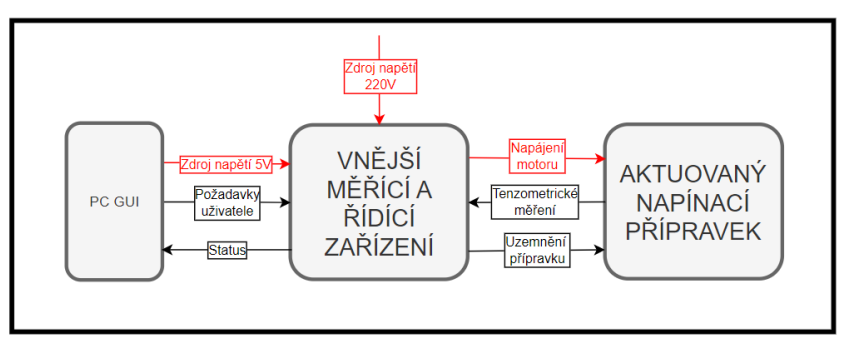

*Obr. 4.15: Blokové schéma vstupů a výstupů do sestav měřící soustavy*

<span id="page-44-1"></span>Měřící řetězec s kompaktním měřícím zařízením, aktuovaným napínacím přípravkem a řídícím grafickým uživatelským zařízením je zobrazen na obr. 4.16.

<span id="page-44-2"></span>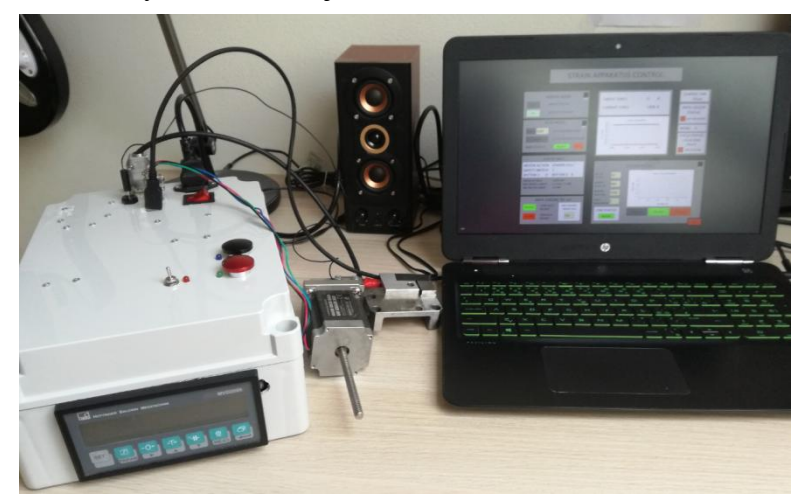

*Obr. 4.16: Měřící řetězec s kompaktním měřícím zařízením*

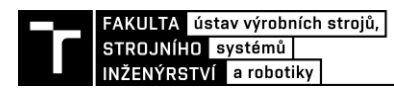

### **5 SOFTWAROVÉ ŘÍZENÍ A GRAFICKÉ UŽIVATELSKÉ ROZHRANÍ**

#### **5.1 Řízení vývojové desky Arduino UNO**

Jak již bylo zmíněno v kapitole 4.5, k programování desky Arduino je použito vývojové prostředí Arduino IDE s programovacím jazykem Wiring. V tomto prostředí je možné vytvářet, kompilovat a nahrávat kód s instrukcemi na desku přes USB port.

Vývojový diagram programu pro řízení vývojové desky je zobrazen na obr. 5.1. Program je možné rozdělit do tří částí: inicializace proměnných, úvodní nastavení programu a hlavní smyčka.

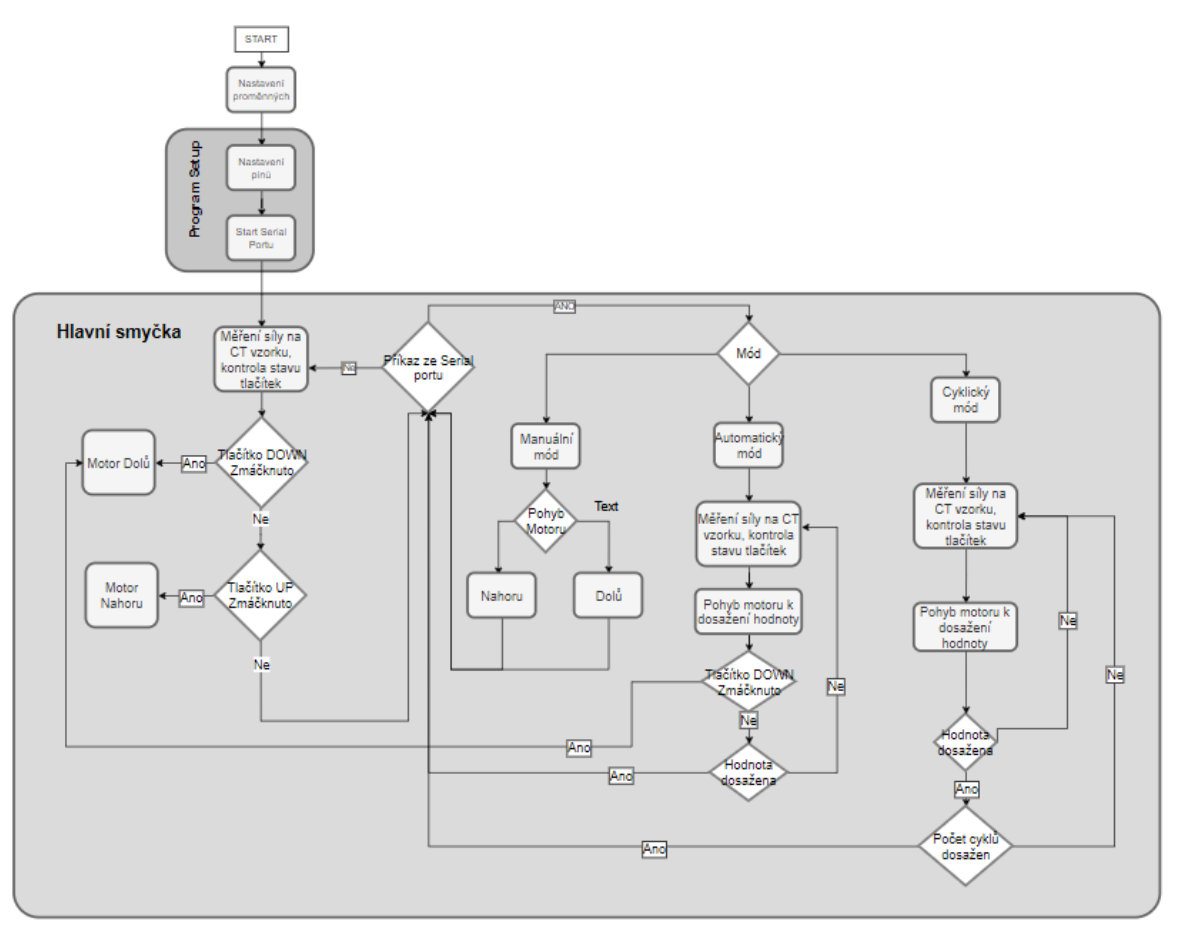

*Obr. 5.1: Vývojový diagram programu desky Arduino*

#### <span id="page-46-0"></span>**Popis struktury programu**

Nejdříve je třeba inicializovat proměnné, časovače, countery, triggery, řetězcové proměnné apod. Poté jsou funkcí setup() nastaveny jednotlivé piny a některým je přidělena specifická počáteční hodnota. Jako piny pro řízení motoru na desce Arduino jsou určeny GPIO piny 2 pro Enable, 3 pro určení směru a 4 vysílání pulzů. Tyto piny jsou nastaveny jako OUTPUT piny. Dále jsou na desce určeny piny 5 a 6 pro tlačítka UP a DOWN a 7 pro bezpečnostní přepínač. Tyto piny jsou nastaveny na mód INPUT, pin 7 jako INPUT\_PULLUP. Při tomto módu je vnitřní rezistor s odporem 20 kΩ zařazen mezi pin 7 a napětí 5 V. Díky tomuto rezistoru je stav pinu při nesepnutém spínači nastaven na HIGH.

Při sepnutí se stav změní na LOW. Dále je inicializován analogový pin A0 pro signál ze stanice MVD2555. Tento příkaz není v programu nutný, je zachován pro přehlednost a čitelnost programu. Piny 8 a 9 slouží k ovládání relé modulu. Tyto piny jsou inicializovány jako OUTPUT. Následujícím krokem je nastavení výchozích hodnot pro relé piny a směrový a Enable pin pro krokový motor. Piny relé modulu jsou nastaveny na HIGH, což ponechá cívky v nesepnutém stavu. Směr posuvu je nastaven na kladný, tedy takový, při kterém je těleso napínáno. Pin Enable je vypnutý. Jako další krok je inicializována komunikace přes Seriál port s modulační rychlostí 500000 Bd. Funkce setup() je vypsána níže:

```
void setup() {
   pinMode(directionPin, OUTPUT);
   pinMode(pulsePin, OUTPUT);
  pinMode(enablePin, OUTPUT);
 pinMode(button 1 Pin, INPUT);
   pinMode(button_2_Pin, INPUT);
 pinMode(toggle_switch_pin, INPUT_PULLUP);
   pinMode(measPin, INPUT);
  pinMode(rele1pin, OUTPUT);
  pinMode(rele2pin, OUTPUT);
  digitalWrite(directionPin, dir);
   digitalWrite(enablePin, HIGH);
  digitalWrite(rele1pin, HIGH);
  digitalWrite(rele2pin, HIGH);
 Serial.begin(500000);<br>while (!Serial) {}
                                            // wait for serial port to connect.
   Serial.println("Start");
}
```
Po dokončení funkce setup() začne probíhat hlavní smyčka ve funkci loop(). Je kontrolováno, jestli jsou sepnuta mechanická tlačítka UP nebo DOWN. Pokud je zmáčknuté tlačítko UP, pohybuje se šroub motoru nahoru mírnou rychlostí, pouze pokud nejsou požadavky ze Serial portu. Pokud je zmáčknuto tlačítko DOWN, pohybuje se šroub motoru dolů.

Funkce getTargetValSerial(**)** následně kontroluje, zda přišel přes sériový port nový požadavek. Pokud není přes seriál port poslán žádný požadavek, je funkce dokončena. Požadavky na akci vývojové desky mají pevnou strukturu. Příkaz je složen z charakteru na prvním místě řetězce, a poté dalších částí oddělených vždy tečkou "**.**". První znak určuje mód požadavku. Existují čtyři možné módy:

- Manuální řízení z grafického uživatelského prostředí mód **M**. Další části řetězce určují směr pohybu šroubu nahoru nebo dolů. Příkladem může být řetězec **M.false.true.**, který požaduje pohyb motoru směrem dolů.
- Automatické napnutí na požadovanou hodnotu mód **A**. Zbytek řetězce udává sílu, na niž má být CT těleso napnuto. Příkladem takového řetězce je **A.2500**. Tímto řetězcem je požadováno napnutí CT tělesa na hodnotu 2500 N.
- Cyklické napínání vzorku mezi požadovaným napětím mód **C**. Trajektorie zatěžování vzorku následuje dle požadavků ÚFM trojúhelníkový tvar. Příkladem může být řetězec **C.10.500.1500.** udávající minimální hodnotu cyklu 500 N, maximální hodnotu 1500 N a počet cyklů 10.

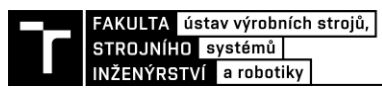

 Ukončení cyklování nebo automatického napínání – mód **X.** Pokud je vyslán požadavek přerušit aktuální činnost, příkaz má tvar **X.XXXX.**

Následně jsou upraveny hodnoty relé a zkontrolován stav tlačítek. Poté je pomocí funkce getForce(int val) získána síla měřená na CT tělese. K odvození vztahu mezi napětím měřeným na převodníku a přetvořením měřeným na páce je třeba změřit závislost mezi bity měřenými na ADC převodníku na pinu A0 a přetvořením na rámu přípravku. Tato závislost je lineární, je zobrazena na obr. 5.2 a je vyjádřena jako

$$
B_{ADC} = 0.27 \cdot \varepsilon_{rám} \tag{15}
$$

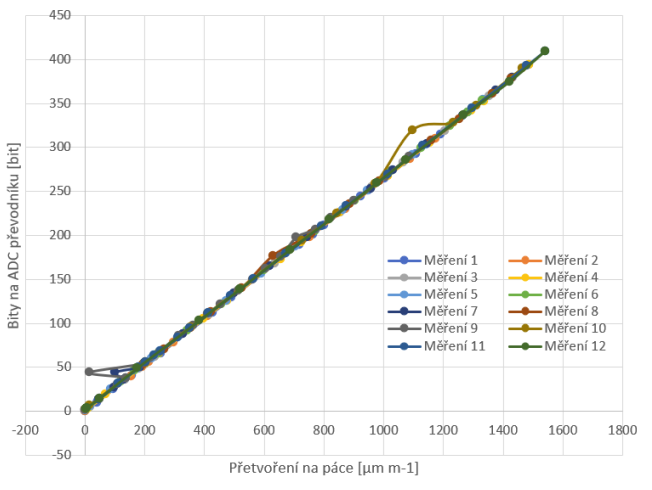

*Obr. 5.2: Vztah mezi bity na ADC převodníku a přetvořením na rámu*

<span id="page-48-0"></span>Konstanta vyjadřující poměr mezi bity na ADC převodníku a silou měřenou na CT tělese je zobrazena na obr. 5.3 a je vyjádřena jako

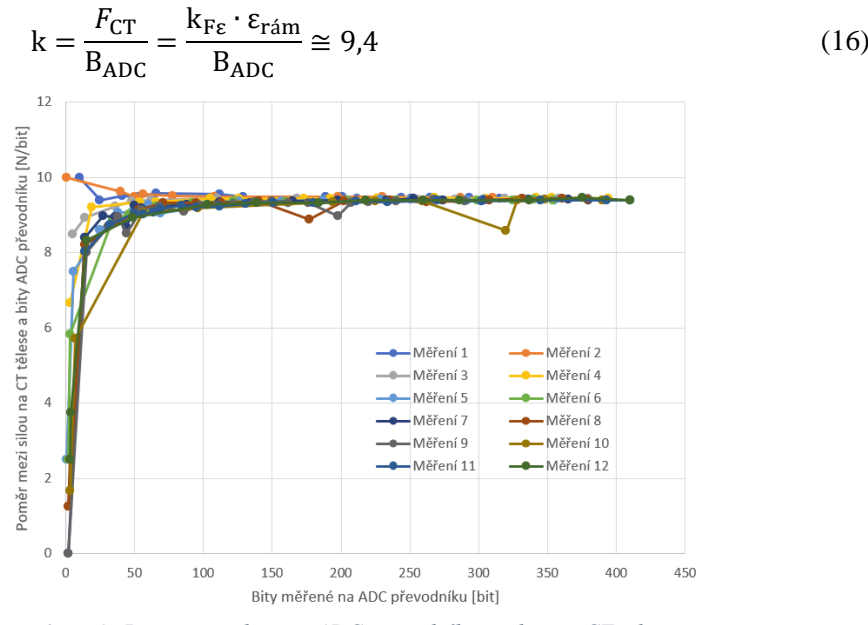

*Obr. 5.3: Poměr mezi bity na ADC převodníku a silou na CT tělese*

<span id="page-48-1"></span>Jako parametr funkce getForce() je brán vstup měřený na analogovém pinu A0 nativní funkcí analogRead(A0) a vyhlazenou metodou klouzavého průměru. Tím je zmírněn šum z měřené veličiny. Příklad zmírnění šumu pomocí klouzavého průměru je zobrazen na obr. 5.4, nefiltrovaná měřená veličina v modrém, filtrovaná v červeném.

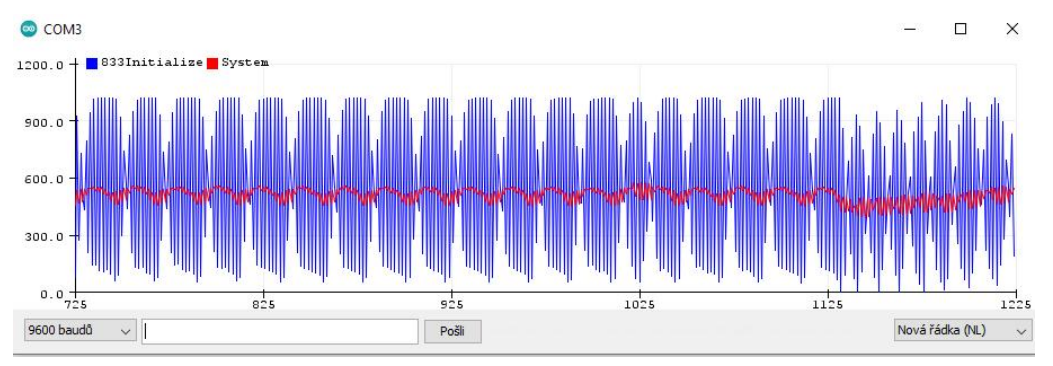

*Obr. 5.4: Měřená veličina s a bez aplikace metody kouzavého průměru*

<span id="page-49-0"></span>Funkce getForce() je vypsána níže. Vztah pro výpočet síly vychází z upravené rovnice (16), výstupem je síla F.

```
int getForce(int smoothval){
  int a_sig read = smoothval;
  int F = (a sig read - 10)* 9.4;
  if (F<0) {F=0; }
   return F;
}
```
Po zjištění napínané síly je vyslán status do sériového portu funkcí sendStatusToSerial(). Tento status má pevnou strukturu, jejíž jednotlivé části jsou odděleny charakterem tečky ".". Obecný formát předpisu je

#### STATUSM. BTN1. BTN2. TOGGLE. SILAF. TARGET VAL. MILLIS. CYCLEDONE. MODE.

(17)

StatusM je informace o pohybu motoru, liší se podle typu akce, kterou motor provádí. Například pokud není prováděna žádná akce, je status roven "STANDS STILL", nebo pokud se pohybuje směrem nahoru při samostatném napínání vzorku na konkrétní hodnotu, status je "UP AUTO". Další hodnoty, jichž může status nabývat, jsou BUTTON DOWN, BUTTON UP, USER pressed UP, USER pressed DOWN, DOWN AUTO, TARGET REACHED, CYCLING, CYCLING UP a CYCLING DOWN.

BTN1, BTN2 a TOGGLE popisují stav mechanických tlačítek a bezpečnostního přepínače. Pokud nejsou sepnuté, je jejich hodnota 0, pokud jsou sepnuté, je jejich hodnota 1.

SILAF uvádí aktuální měřenou hodnotu síly na CT tělese.

TARGETVAL popisuje požadovanou hodnotu síly vyvozené na CT tělese.

MILIS obsahuje časovou značku tvořenou funkcí milis() nativní pro prostředí Arduino IDE. Tato funkce měří čas od spuštění nebo restartování mikročipu na vývojové desce Arduino UNO v milisekundách.

CYCLEDONE udává počet dokončených cyklů, pokud je aktuovaný přípravek cyklicky namáhán.

MODE popisuje aktuální mód, ve kterém přípravek pracuje. Jeho hodnoty můžou být A-auto, M-manuální, C-cyklování, X-stojí.

Příkladem statusu odeslaného přes serial je řetězec

#### **CYCLING UP.0.0.1.893.912.123421.12.C.**

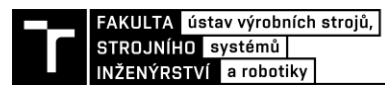

Tento status lze rozklíčovat tak, že status motoru je Cycling up, tedy že se v cyklu pohybuje nahoru. Obě mechanická tlačítka jsou vypnuta, bezpečnostní spínač je zapnutý, aktuální měřená síla je 893 N, požadovaná síla je 912 N, od začátku spuštění programu uplynulo 123421 ms, tedy 123 s, zatím bylo dokončeno 12 cyklů a mód pohybu motoru je C.

Příkaz k otočení krokového motoru o jeden mikrokrok je proveden voláním funkce stepMotor(int pulsePinF, int microssF). Tato funkce vytvoří na pinu 4 puls trvající 4 µs. Doba t<sub>p</sub> mezi dvěma pulsy udává rychlost, s jakou se bude motor pohybovat. Rychlost otáčení motoru je potom dána vztahem

$$
\omega_{\rm M} = \frac{1}{t_{\rm p} \cdot \rm PpR} \tag{18}
$$

Kde  $\omega_M$  je rotační rychlost [ot∙s<sup>-1</sup>], t<sub>p</sub> je doba uběhlá mezi dvěma pulsy [s] a PpR udává množství pulsů potřebných na jednu otáčku.

Puls je na pinu pulsePin vytvořen s využitím funkce micros() nativní pro Arduino IDE. Funkce micros() počítá uplynulé mikrosekundy od začátku startu programu nebo restartování desky. Tato funkce je využita pro výpočet doby pulsu i doby mezi dvěma pulsy. Díky tomu není třeba využívat funkce delay(), která zastaví celou desku, dokud neuplyne požadovaná doba. Parametry funkce stepMotor() jsou pin, který je určen k vysílání pulsů do ovladače krokového motoru, a doba mezi dvěma pulsy v mikrosekundách. Funkce stepMotor() je vypsána níže.

```
void stepMotor(int pulsePinF, int microsF){
  unsigned long currentMicros = micros();
   if(currentMicros - previousMicros > 4){
     digitalWrite(pulsePinF, 0);
     previousMicros = currentMicros;
   } 
 unsigned long currentMicros1 = micros();
 if(currentMicros1 - previousMicros1 > microsF + 4){
    digitalWrite(pulsePinF, 1);
     previousMicros1 = currentMicros1;
   } 
}
```
Je-li uživatelem poslán požadavek na napnutí přípravku na konkrétní hodnotu, je prováděna část programu pro automatické napínání. Nejdříve je zkontrolováno, zdali je bezpečnostní spínač v poloze "připraveno" a tlačítko DOWN není stisknuto. Potom je páka posouvána s rychlostí měnící se podle toho, jakou hodnotu má měřená síla vůči požadované síle vyvozené na CT tělese. Pokud je měřená síla menší než cílová síla, je doba mezi dvěma mikrokroky dána jako:

```
if(F_sila < 0.75*target_val){
 micross = micros to target;
}
else if(F_sila >= 0.75*target val && F_sila < 0.9*target val){
  micross = micros to target * 2;
}
else if(F sila >= 0.90*target val){
   micross = micros to target * 4;
}
```
Pokud je měřená síla menší, než 75 % cílové síly, potom je doba mezi dvěma pulsy nejkratší a rychlost posuvu šroubu nejvyšší. Pokud je měřená síla větší než 75 % cílové hodnoty a menší než 90 % cílové hodnoty, je perioda mezi dvěma pulsy dvakrát delší a rychlost posuvu poloviční. Pokud je měřená síla větší než 90 % cílové hodnoty, je rychlost čtvrtinová oproti počáteční rychlosti. Status je v tomto případě "UP AUTO".

Pokud je síla větší než požadovaná hodnota síly, je doba mezi dvěma pulsy dána jako:

```
if(F_sila > 1.25*target_val){
   micross = micros to target;
}
else if(F_sila <= 1.25*target val && F_sila > 1.1*target val){
   micross = micros to target *2;
}
else if(F sila \leq 1.1*target val){
   micross = micros to target *4;
}
```
Pokud je měřená síla větší než 125 % cílové síly, potom doba mezi dvěma pulsy nejkratší rychlost posuvu šroubu nejvyšší. Pokud je měřená síla menší než 125 % cílové hodnoty a větší než 110 % cílové hodnoty, je perioda mezi dvěma pulsy dvakrát delší a rychlost posuvu poloviční. Pokud je měřená síla menší než 110 % cílové hodnoty, je rychlost čtvrtinová oproti počáteční rychlosti. V tomto případě je status "DOWN AUTO". Závislost normované rychlosti motoru vůči poměru měřené síly a cílové síly na CT tělese je uvedena na obr. 5.5.

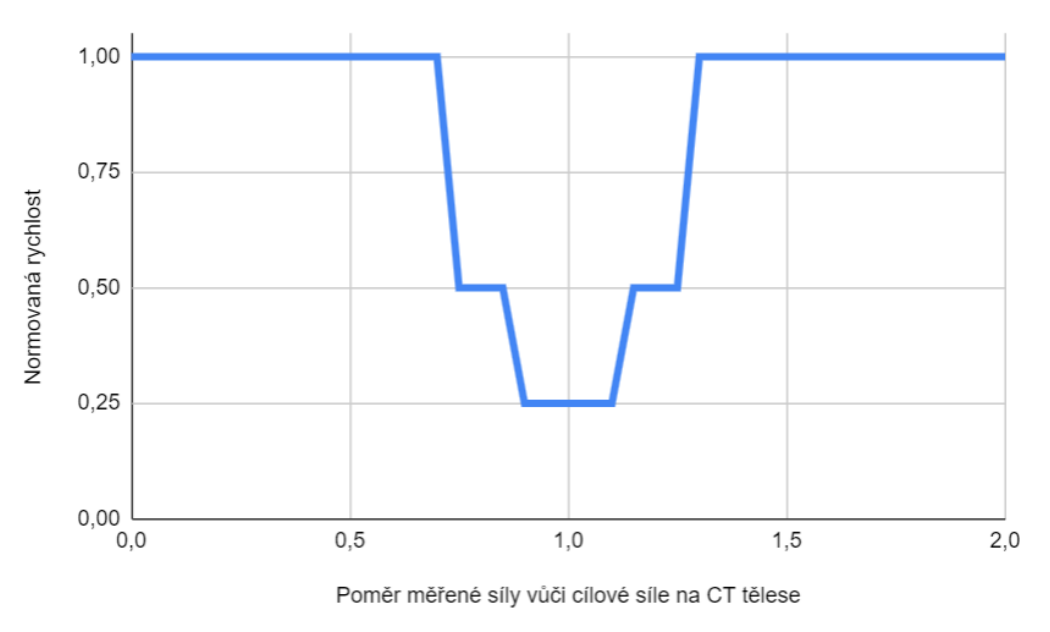

*Obr. 5.5: Vztah normované rychlosti motoru vůči poměru měřené síly a cílové síly na CT tělese*

<span id="page-51-0"></span>Přípravek je napínán až do doby, dokud není splněna podmínka, že hodnota požadované síly se pohybuje v intervalu ±2 % hodnoty cílové napínací síly. Potom je požadavek uživatele splněn. Status je po dosažení hodnoty "TARGET REACHED".

```
F_sila > 0.98*target_val && F_sila < 1.02 *target_val &&
toggle_switch_state == 1 && button_2_State == 0 \&\& mode == "A"
```
V případě, že chce uživatel opakovaně napínat CT těleso, je vývojovou deskou prováděno **cyklické namáhání**. Po zkontrolování stavu tlačítek a bezpečnostních spínačů je vytvořena trajektorie ve tvaru trojúhelníku. Vstupem pro vytvoření namáhání je minimální a maximální hodnota napětí cyklu a počet opakování. Trajektorie je rozdělena na počet bodů

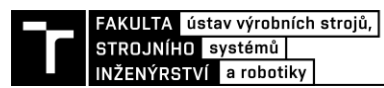

nPoints = 101 a pro každý z nich v intervalu <0;100> je vypočtena hodnota podle předpisu (19):

$$
F(t) = \begin{cases} F_{min} + t \cdot \frac{F_{max} - F_{min}}{0.5 \cdot nPoints}, & t < 50\\ F_{max} + \left(t - \frac{nPoints}{2}\right) \cdot \frac{F_{max} - F_{min}}{0.5 \cdot nPoints}, & t \ge 50 \land t \le 100 \end{cases}
$$
(19)

Tato napínací trajektorie má potom tvar trojúhelníku, například pro minimální sílu 500 N a maximální sílu 1500 N je trajektorie zobrazena na obr. 5.6:

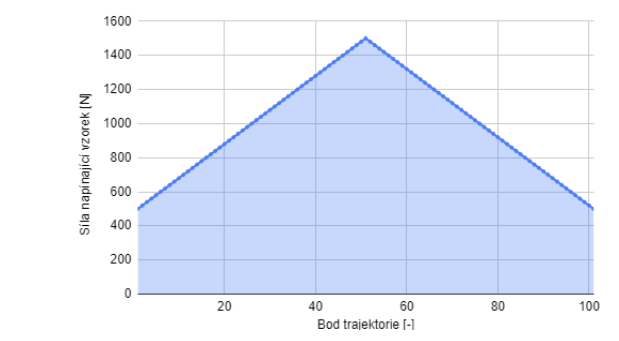

*Obr. 5.6: Vytvořená napínací trajektorie pro jeden napínací cyklus*

<span id="page-52-0"></span>Dalším krokem je napnutí CT tělesa na požadovanou hodnotu pro každý bod napínací trajektorie. Další bod je napínán, pokud předchozí splní kritérium

F\_sila > 0.96\*F\_cycle\_required[j] && F\_sila < 1.04 \* F\_cycle\_required[j]

Status je nastaven na hodnotu "CYCLING UP" nebo "CYCLING DOWN". Po dosažení požadovaného napětí na všech bodech trajektorie je proveden požadovaný počet cyklů a cyklování je ukončeno.

V případě požadavku posuvu trapézového šroubu motoru o malou vzdálenost přijatého přes Serial Port je mód posuvu nastaven na **Manual**. Při tomto módu je šroub posunut o tisíc mikrokroků jedním nebo druhým směrem dle požadavku uživatele. Status je nastaven na hodnotu "USER pressed UP" nebo "USER pressed DOWN".

#### **5.2 Grafické uživatelské rozhraní GUI ve vývojovém prostředí Processing IDE**

Processing IDE je volně dostupné integrované vývojové prostředí určené pro práci s grafikou, vizuálním designem a elektronickým uměním. [27] Jazyk Processing je založený na jazyku Java. Programy v prostředí Processing jsou nazývány sketch, podobně jako v prostředí Arduino IDE. Každý sketch je podtřídou třídy PApplet v jazyce Java. Jako takový má každý program – sketch v jazyce Processing následující strukturu:

- Funkce **setup()** je vyvolána právě jednou po spuštění programu. Slouží k nastavení programu, inicializaci funkcionalit, nastavení velikosti okna, aj.
- Funkce **draw()** je kontinuálně volána po provedení funkce setup() k vykonávání řádků kódu obsažených uvnitř, k vykreslování prvků do okna a provádění příkazů uživatele. Smyčka probíhá do doby, dokud není program zastaven nebo není použita funkce noLoop(). Okno vykreslované funkcí draw() je aktualizováno vždy na konci smyčky.

Výhodou prostředí Processing IDE je možnost exportovat programy do samostatně běžící .exe aplikace pro operační systémy Windows, Mac OS a Linux. Součástí vývojového prostředí Processing IDE je řada příkladů ukazujících možnosti a funkcionalitu programovacího jazyka. Jedním z nich je sketch RadialGradient zobrazený na obr. 5.7. Cílem tohoto programu je vykreslování série koncentrických kruhů k vytvoření gradientu z jedné barvy do druhé.

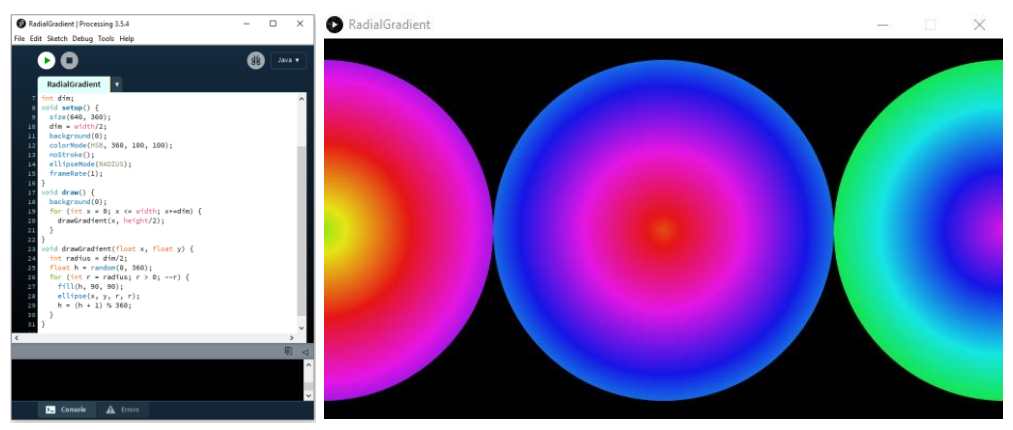

*Obr. 5.7: Ukázkový sketch v prostředí Processing IDE*

<span id="page-53-0"></span>K ovládání napínacího přípravku uživatelem bylo vytvořeno grafické uživatelské prostředí (**GUI**) využívající prostředí Processing IDE. Díky tomuto prostředí je možné posílat požadavky uživatele přes seriový port a ovládat přípravek skrze samostatnou aplikaci. Grafické prostředí pro řízení napínání CT tělesa je zobrazeno na obr. 62:

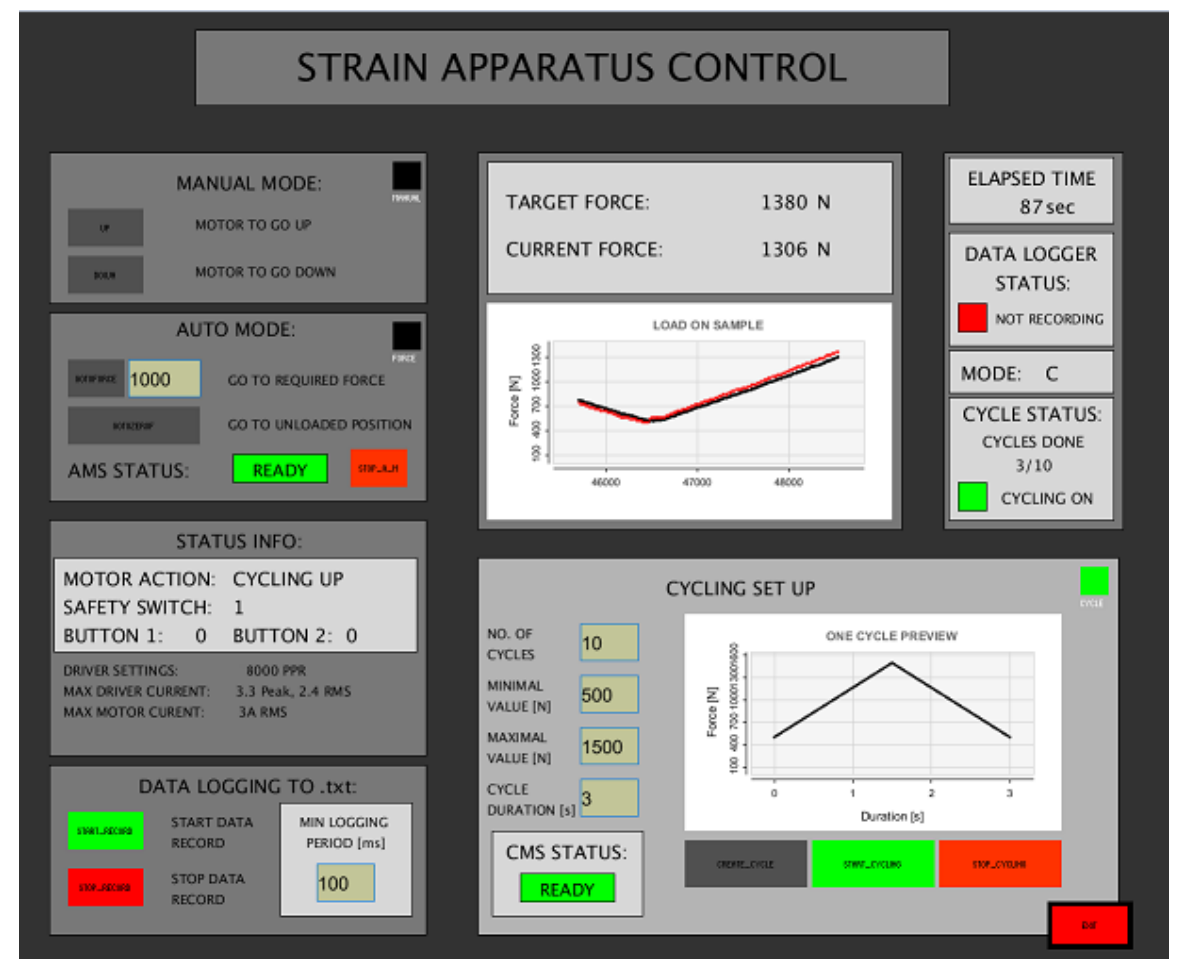

<span id="page-53-1"></span>*Obr. 5.8: GUI pro ovládání napínání CT tělesa*

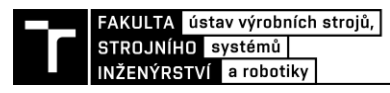

#### **Popis struktury programu**

Program pro řízení napínání vzorku je inicializován importováním knihoven processing.serial, controlP5 a grafica. Knihovna processing.serial slouží ke komunikaci se sériovým portem, knihovna controlP5 umožňuje vkládání ovládacích prvků do programu, například různých typů tlačítek, sliderů, aj. Knihovna grafica slouží k jednoduchému vykreslování grafů. Knihovny jsou dále inicializovány. Poté jsou definovány proměnné string, int, boolean, float atd.

Po nastavení proměnných přichází na řadu funkce setup(). Ve funkci setup je nejdříve nastavena velikost vykreslovaného okna funkcí size() na 1200x1000 pixelů. Poloha bodu v okně je v prostředí Processing počítána od levého horního rohu. Pokud má okno velikost 400x300 px, potom souřadnice bodu v horní třetině pravého okraje jsou (400,100). Souřadný systém v prostředí Processing je zobrazen na obr. 5.9:

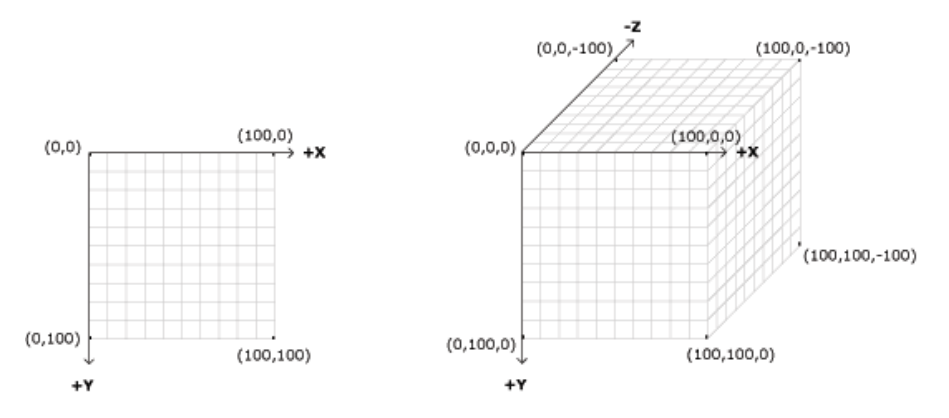

*Obr. 5.9: Souřadný systém v prostředí Processing IDE [27]*

<span id="page-54-0"></span>Poté je zkontrolováno připojení přes USB port a inicializována komunikace s modulační rychlostí 500000 Bd, stejnou, na jakou je nastavena vývojová deska Arduino Uno. Následně jsou inicializovány grafy pro zobrazení aktuální a požadované hodnoty síly na CT tělese a graf zobrazující požadovaný napínací cyklus. Jako poslední jsou ve funkci setup() inicializována tlačítka, spínače a textová pole. Těmto tlačítkům je přiřazen název, pozice v okně, velikost, barva pozadí, barva písma, počáteční hodnota aj. Jako příklad je uvedeno nastavení tlačítka START\_RECORD. Tlačítko START\_RECORD je umístěno v pozici (65,850), barva pozadí je zelená – RGB (0,255,0). V případě najetí kurzoru na tlačítko se barva změní na hex#B6D7A8, velikost je nastavena proměnnými int buttonsize\_X a int buttonsize\_Y a barva ohraničení je černá – hex#000000.

```
win_gui.addButton("START_RECORD")
      .setPosition (65, 850) .setColorForeground(color(#B6D7A8))
      .setSize(buttonsize X, buttonsize Y)
       .setColorBackground(color(0,255,0))
      .setColorLabel(#000000);
```
Jako poslední ve funkci setup() je volána funkce nativní pro prostředí Processing IDE smooth(), která zajišťuje hladké vykreslování hran zobrazené geometrie.

Po vykonání úvodní setup() funkce přichází na řadu funkce **draw()**. Nejdříve je nastavena barva pozadí. Poté jsou nastaveny hranice a názvy pro jednotlivé sekce. Jako příklad je uveden název Strain apparatus kontrol. Je nastavena barva pozadí sekce a její umístění, velikost a barva textu, jeho podoba a umístění. Podobně je nastaven zbytek textu zobrazovaného v okně.

fill(box\_color); rect(200,20, 800, 80); textAlign(CENTER, CENTER); textSize(40); fill(font color); text("STRAIN APPARATUS CONTROL", width win/2, 55);

Funkce getSerialData() volaná ve smyčce draw() zpracovává přicházející informaci z vývojové desky Arduino UNO v podobě popsané předpisem (17). Pokud jsou k dispozici data v Serial bufferu, je řetězec rozdělen na části a dále využíván. Některé další části jsou dále převedeny na jiné datové typy dle potřeby. Tato data jsou dále využita funkcemi Status\_S\_Box\_colorbox\_update(), getForce(), draw\_plots() a dalšími k vypisování informací do okna, vykreslování grafů aj.

Funkcionalita každého tlačítka je vytvořena v dedikované funkci a je volána při zmáčknutí tlačítka. Okno programu je rozděleno na sedm sekcí, které slouží k ovládání napínání přípravku, monitorování napínání, zapisování do souboru aj. Sekce ovládající chod motoru, tedy Auto mode, Manual mode a Cycling mode, je možné využívat, jen pokud je vybráno příslušné pole v pravém horním rohu každé sekce.

V sekci Manual mode jsou dvě tlačítka, sloužící k malému pohybu trapézového šroubu motoru nahoru nebo dolů. Toho je dosaženo funkcí manualModeButtonAction(), která posílá do Serial portu řetězec manualModeToSerial, pokud je tlačítko zmáčknuto myší. Funkce mySerial.write() posílá požadovaná data přes serial port do vývojové desky.

manualModeToSerial = mode + "." +  $qOUP$  + "." +  $qODOWN$  + "."; mySerial.write(manualModeToSerial);

Sekce Auto mode je určena k napínání CT tělesa na požadovanou hodnotu. Tato hodnota je zadávána do testového pole, a je zaznamenána následující, příkazem

force val = win qui.get(Textfield.class, "Required Force  $[N]$ ").getText();

Po zmáčknutí tlačítka GoToForce je hodnota požadované síly poslána přes Serial Port do Arduina ve tvaru A.FORCEVAL. Maximální požadovaná síla může být nejvýše 4000 N. Napínání vzorku probíhá pouze tehdy, pokud je bezpečnostní spínač nastaven do polohy "sepnuto". Potom je hodnota AMS ukazatele (Auto Mode Safety) " Ready". Napínání vzorku je možné přerušit červeným tlačítkem STOP\_A\_M.

V sekci Status Info jsou zobrazeny zpracované informace přicházející přes Serial Port z Arduina. Mezi ně patří Status, stav mechanických tlačítek UP a DOWN a stav bezpečnostního spínače. Dále je zobrazeno výchozí nastavení driveru krokového motoru.

Sekce Data logging je určena pro zapisování dat do textového souboru. Nový textový soubor je vytvořen v adresáři aplikace po zahájení zapisování zmáčknutím tlačítka START RECORD. Název souboru obsahuje informaci o tom, kdy byl soubor vytvořen. Hlavička souboru obsahuje informaci o čase při zahájení měření a ukládaných datech. Do souboru jsou ukládána následující data: milisekundy uplynulé od začátku spuštění programu nebo restartu

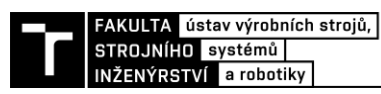

desky, měřená síla [N], požadovaná síla [N], počet dokončených cyklů a počet požadovaných cyklů. Hodnoty jsou odděleny tabulátorem. Data jsou ukládána s minimální periodou mezi dvěma záznamy, kterou je možné si zvolit v textovém poli MIN LOGGING PERIOD v sekci Data logging. Ukázka uložených měřených dat je zobrazena na obr. 5.10.

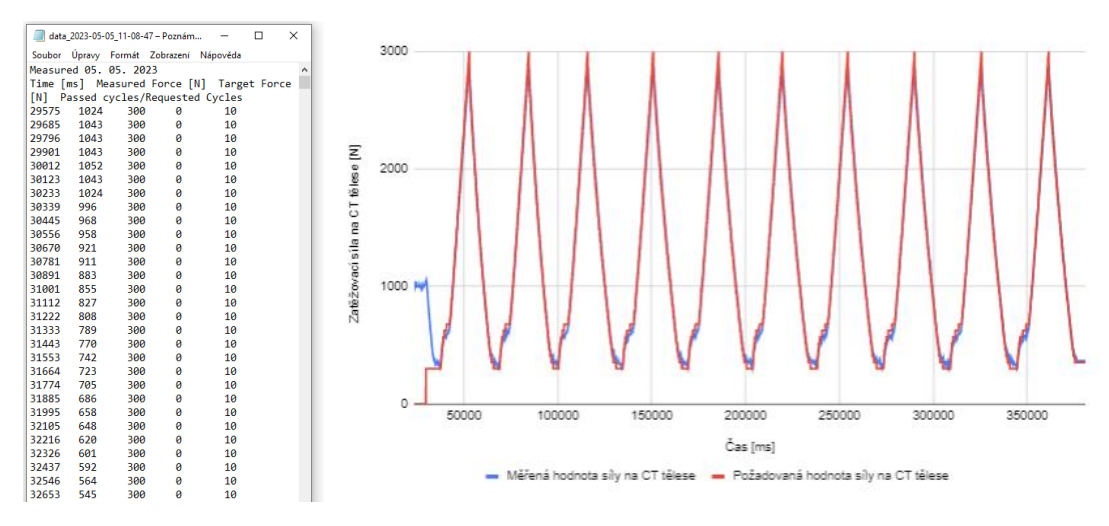

*Obr. 5.10: Zaznamenaná a zpracovaná data zatěžování CT tělesa*

<span id="page-56-0"></span>V následující sekci jsou zobrazeny hodnoty požadovaná a měřená síla. Tyto hodnoty jsou poté vyneseny do grafu, požadovaná síla jako červená, měřená síla jako modrá. K vykreslení grafů je využita knihovna grafica.

V sekci napravo dle obr. 5.8 jsou čtyři podsekce zobrazující aktuální stav běhu programu. V podsekci Elapsed time je uveden uplynulý čas od začátku spuštění programu nebo restartu desky. Podsekce Data logger status slouží k informování o tom, jestli je v danou chvíli zaznamenáván do textového souboru průběh zatěžování. Podsekce Mode zobrazuje aktuální mód (M, A, C, X) a Cycle status informuje o počtu dokončených cyklů.

Sekce Cycling set up je určena k nastavení cyklického namáhání CT tělesa. Je možné nastavit počet cyklů a minimální a maximální hodnotu napínané síly. Na zvolený zátěžný cyklus je možné se podívat v grafu ONE CYCLE PREVIEW po zmáčknutí tlačítka Create cycle. Pokud je bezpečnostní spínač zapnut, je Cycle Mode Safety Status (CMS Status) označen " Ready" a napínání vzorku je možné spustit tlačítkem START CYCLE. STOP CYCLE napínání ukončí. Pokud je bezpečnostní spínač vypnut, je napínání přerušeno. Jakmile je znova zapnut, napínání pokračuje.

Exportovanou aplikaci je možné spustit, pokud je k počítači připojena přes USB kabel vývojová deska Arduino UNO s nastavenou modulační rychlostí 500000 Bd.

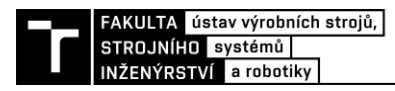

### **6 ZHODNOCENÍ FUNKČNOSTI MĚŘÍCÍHO ŘETĚZCE**

Úkolem aktuovaného napínacího přípravku a jeho měřícího řetězce je automaticky zatěžovat CT těleso umístěné v napínacím přípravku podle pokynů uživatele. K tomu bylo vytvořeno grafické uživatelské prostředí s několika možnými metodami napínání CT tělesa a dvě ovládací mechanická tlačítka na řídícím a měřícím zařízení. Díky funkci Data logger ukládající hodnoty do textového souboru s periodou mezi dvěma záznamy volenou uživatelem v GUI je možné vytvořit záznam napínání nebo cyklického namáhání a uložit důležité měřené hodnoty a zpracovat je v libovolném programu, například Matlabu (viz obr. 6.2), Excelu (viz obr. 6.1) nebo Pythonu. Tlačítka funkce Manual mode v GUI posouvají šroub motoru o vzdálenost odpovídající jednomu tisíci mikrokroků. Záznam efektu použití tlačítka Manual DOWN je zobrazen na obr. 6.1. Rozdíl napínající síly před a po zmáčknutí GUI tlačítka DOWN je 197 N, síla napínající CT těleso je po provedení akce 2421 N.

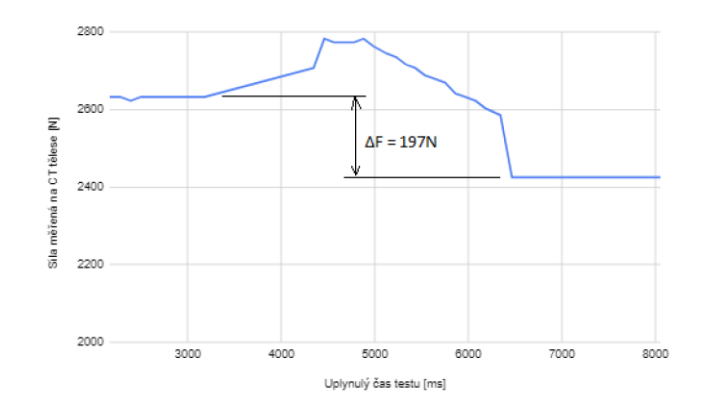

*Obr. 6.1: Pokles napínací síly v důsledeku použití tlačítka Manual DOWN v GUI*

<span id="page-58-0"></span>Další možnost pro vyvození síly na CT vzorku je využití funkcionality Auto mode. Tato funkce je určena k napnutí CT tělesa požadovanou silou s přesností ±2 %. Na obr. 6.2 je červeně zobrazen časový záznam změny zatížení vzorku z 500 N na 3000 N, poté na 1200 N, 1350 N, a na závěr 600 N. Měřená hodnota napínací síly je zobrazena modře. Z hodnoty 507 N stoupá na hodnotu 2951 N, poté klesá na hodnotu 1222 N, stoupá na hodnotu 1344 N, a klesá na hodnotu 601 N.

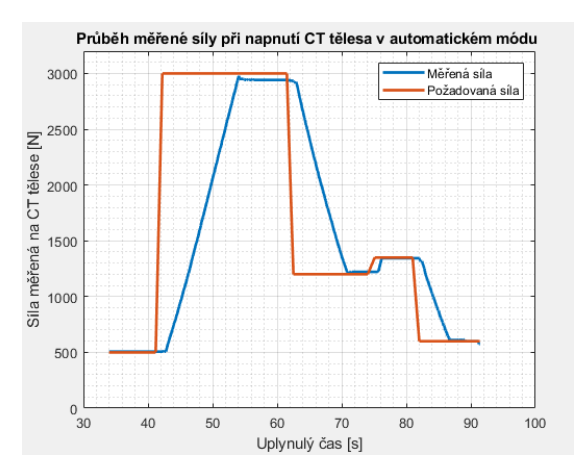

<span id="page-58-1"></span>*Obr. 6.2: Nárůst napínací síly v důsledku automatického napnutí na požadovanou hodnotu*

Opakované zatěžování CT tělesa je možné s využitím funkcionality cyklického napínání v grafickém uživatelském prostředí. Umožňuje nastavit minimální a maximální hodnotu síly v jednom napínacím cyklu, který má podle přání výzkumníků Ústavu fyziky materiálů tvar trojúhelníku, a počet vykonaných cyklů. Příkladem aplikace cyklického namáhání CT tělesa bylo provedeno 500 cyklů s minimální hodnotou namáhající síly 1000 N a maximální hodnotou 2000 N. Provedení celého cyklického namáhání trvalo 3990 vteřin, tedy 66 minut a 30 vteřin. Jeden cyklus byl vykonán průměrně za 7,98 sekund. V grafech na obrázku 6.3 jsou zobrazena data pro prvních sto cyklů. V horním grafu je časový průběh zátěžné síly naměřené na CT tělese a na spodním grafu je zobrazena absolutní odchylka měřené síly od požadované.

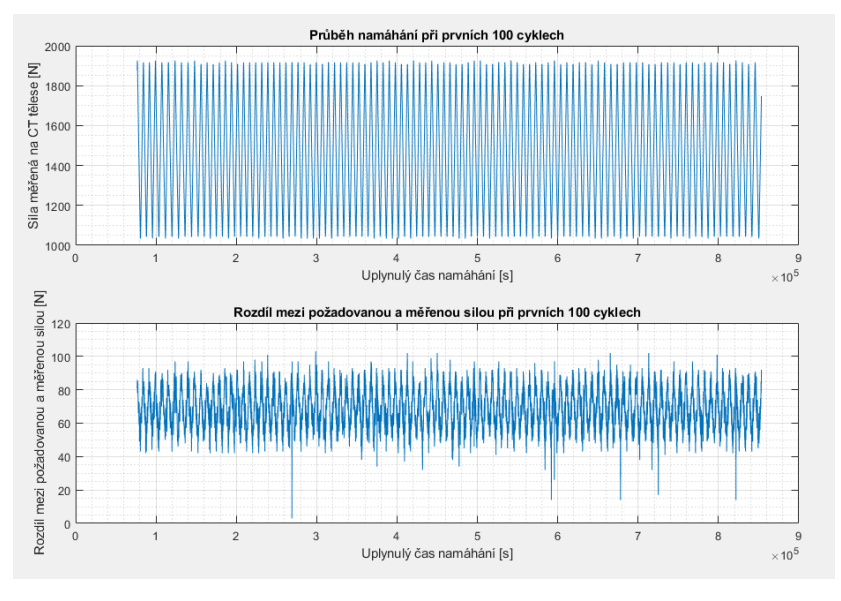

*Obr. 6.3: Průběh cyklického namáhání CT tělesa pro prvních sto cyklů*

<span id="page-59-0"></span>V průběhu cyklování byla měřena povrchová teplota tří vybraných komponent měřícího řetězce – krokového motoru, modulu se dvěma spínacími relé a driveru krokového motoru. Měření bylo prováděno po padesáti namáhacích cyklech. Teplota prostředí při zatěžování byla 25 °C. Teplota povrchu ovladače krokového motoru se v průběhu téměř nezměnila, zvedla se mírně na 27,5 °C. Povrch krokového motoru se do konce měření zahřál na teplotu 57,5 °C, největší teplotu měl modul se spínacími relé, konečná povrchová teplota na povrchu relé se ustálila na 64,6 °C. Jak je patrné z obr. 6.4, i za přítomnosti vzduchu, který odvádí teplo z motoru, je krokový motor po hodině chodu zahřátý na teplotu 57,5 °C.

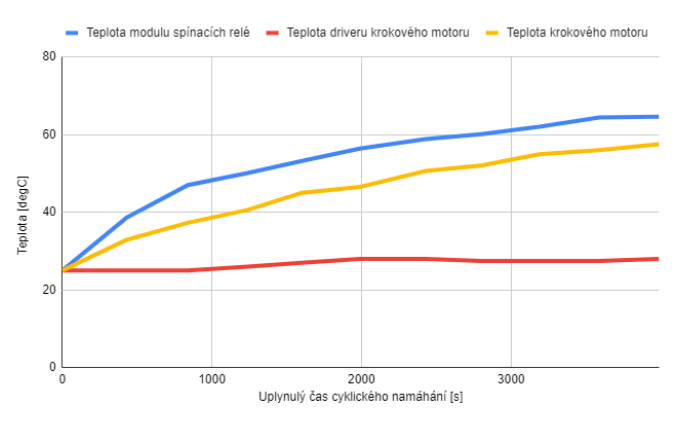

<span id="page-59-1"></span>*Obr. 6.4: Teplota při cyklickém namáhání*

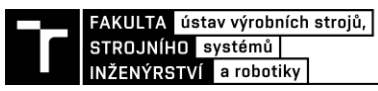

V průběhu zatěžování byla rovněž měřena intenzita hladiny hluku generovaná napínacím přípravkem. Měření bylo provedeno měřícím přístrojem Parkside Sound Level Meter s přesností měření ± 1.5 dB. Ambientní hladina akustického tlaku byla 34 dB, hladina akustického tlaku při cyklování byla změřena na 53 dB ve vzdálenosti 1 m od krokového motoru.

Měřící řetězec je schopný napnout CT těleso na požadovanou hodnotu s přesností 2 %, je možné jej ovládat manuálně pomocí mechanických tlačítek, je možné posouvat šroubem motoru na základě pokynu z grafického uživatelského prostředí, a součástí GUI je i možnost opakovaně cyklicky zatěžovat CT těleso zvoleným cyklem s požadovanou minimální a maximální napínací silou.

### **7 DISKUSE O UMÍSTĚNÍ AKTUOVANÉHO MĚŘÍCÍHO PŘÍPRAVKU DO VAKUOVÉ KOMORY ELEKTRONOVÉHO MIKROSKOPU**

Vzhledem k tomu, že přípravek má být eventuálně umístěn v komoře elektronového mikroskopu, kde je při pořizování snímku zkoumané oblasti nízký tlak vzduchu blízký vakuu, je třeba brát zřetel na generování ztrát výkonu motoru, které mohou vznikat mechanickým třením v ložiscích a na matici při jejím kontaktu s trapézovým šroubem, dále ztrátového Joulova tepla ve vinutí statoru důsledkem procházejícího proudu a ztráty na železe motoru. Součet těchto ztrát výkonu motoru je zdrojem tepla, které může poškodit nebo zničit motor a proto je třeba je z motoru odvést.

Existují tři způsoby přenosu tepla: prouděním, vedením a vyzařováním [30]. Ve vakuu chybí medium pro odvod tepla prouděním, proto zbývají dvě metody, vedení a vyzařování. Vyzařování tepla z povrchu motoru záleží na řadě parametrů, například na tvaru povrchu motoru, na materiálu, struktuře, barvě povrchu, jeho emisivitě atd. Poslední možností je odvod tepla vedením. Přirozený odvod tepla vedením bude probíhat přes ocelový adaptér spojující napínací přípravek s motorem. Tento způsob odvodu tepla spolu s vyzařováním bude nejspíš nedostatečný a mohlo by dojít k poškození nebo ztrátě motoru v důsledku přehřátí. Je proto třeba najít další způsoby odvodu tepla.

Nucený odvod tepla vedením může být zajištěn například chlazením kapalinou s hermeticky uzavřeným okruhem. Chladicí kapalina, kterou může být například voda, bude proudit okolo povrchu motoru skrze tepelný výměník na povrchu motoru a bude ochlazovat stator motoru. Součástí tohoto chladícího okruhu by měla být nádrž s větším objemem chladicí kapaliny, která vydrží delší dobu chladná. To může být ale v omezeném prostoru komory elektronového mikroskopu problém. Další možností chlazení motoru ve vakuu je umístění termoelektrických článků povrch motoru, které by odváděly teplo z motoru a vyzařovaly by je do prostoru. Je také možné připevnit pasivní chladiče na motor napřímo, tyto chladiče budou vyzařovat teplo přivedené z motoru vedením. Možným řešením je také kombinace předchozích variant.

Součástí měřícího řetězce by se musely stát senzory měřící teplotu, pravděpodobně K termočlánky. Informace o teplotě z těchto K-termočlánků by sloužila jako zpětná vazba a pojistka pro řízení motorů, při překročení maximální bezpečné provozní teploty vinutí statoru by byl motor zastaven, a další napínání CT tělesa by probíhalo až za snížené teploty motoru, nebo by byla komora na dočasnou dobu opětovně napuštěna vzduchem. Pro tento případ bylo vyzkoušeno měření teploty s modulem MAX6675 s K-termočlánkem na vývojové desce Arduino UNO použité při řízení chodu napínání motoru. [29]. Tento modul může být napájený z vývojové desky, jeho napájecí napětí je 3 V a napájecí proud 50 mA. Rozlišení tohoto modulu je 0,25 °C. Modul rovněž obsahuje kompenzaci studeného konce v rozsahu - 50 °C až 80 °C. Je schopen měřit teploty od -200 °C do 1350 °C. Termočlánek je možné přichytit na měřené místo závitem M6, který je součástí konstrukce efektoru termočlánku. Výstupem z modulu je pět pinů. K zjištění teploty je možné využít knihovnu MAX6675 library.

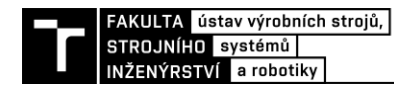

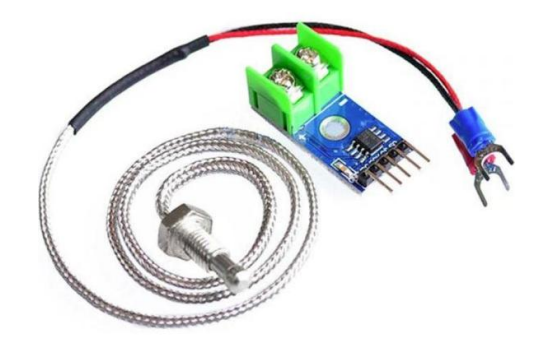

*Obr. 7.1: Modul MAX6675 s K-termočlánkem [29]*

<span id="page-62-0"></span>Na obr. 7.2 je zobrazen záznam měření s uvedeným modulem MAX6675. Termočlánek byl v průběhu záznamu zahřán plamenem na teplotu přesahující 250 °C a poté byl ponechán k vychladnutí. Křivka chladnutí odpovídá teoretickému tvaru chladnoucí křivky – záporné exponenciály.

$$
T(t) = T_0 \cdot e^{-kt} + T_0 \tag{20}
$$

Kde T(t) je teplota [K] v čase t, T<sub>0</sub> je teplota okolí [K], k je konstanta chladnutí a t je aktuální čas [s].

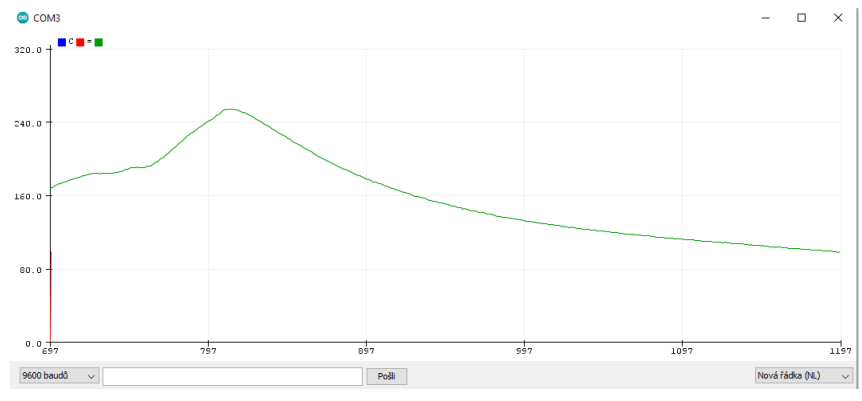

*Obr. 7.2: Měření teploty s modulem MAX6675*

<span id="page-62-1"></span>Dalším problémem provozování elektrických motorů ve vakuu je odpařování maziva v důsledku nízkého tlaku vzduchu a snižování teploty pro změnu skupenství. Mazivo umožňuje hladký chod motoru, jeho nedostatek by vedl ke zvýšení tření v motoru, ztrátě točivého momentu a v nejhorším případě k zadření motoru. Odpařené mazivo by také v komoře velmi drahého elektronového mikroskopu mohlo poškodit, zničit nebo zanést důležité senzory pro snímkování bez možnosti jednoduché nápravy.

K provozování aktuovaného napínacího přípravku ve vakuové komoře elektronového mikroskopu je rovněž potřeba specifikovat a nechat vyrobit průchozí konektor procházející pravou stěnou komory elektronového mikroskopu, vně umístěný v atmosférickém tlaku, uvnitř komory ve vakuu, který spojí vnitřní část měřícího řetězce s vnější. Motor použitý k napínání přípravku musí být aktivně i pasivně chlazen pro předejití poškození v důsledku přehřátí, a jeho ložiska nesmí obsahovat mazivo ani žádné povrchové nátěry. V motoru musí být také použito vysokoteplotní vinutí a odolné přívodní kabely. Také je třeba upravit kruhový adaptér na stolku ve vakuové komoře, aby bylo zabráněno interferenci s napínacím přípravkem (viz obr. 4.6).

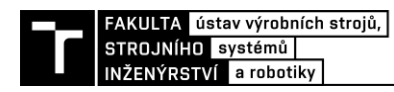

## **8 ZÁVĚR**

Tématem diplomové práce byl návrh aktuovaného měřícího přípravku do vakuové komory elektronového mikroskopu Tescan na Ústavu fyziky materiálů Akademie věd ČR. Jako cíle bylo stanoveno provedení a zmapování vnitřního prostoru vakuové komory, vypracování rešerše možných řešení pohonu aktuátoru, jeho výběr a zdůvodnění, návrh aktuátoru včetně řízení a realizace zařízení s ověřením funkčnosti.

V teoretické části byla provedena rešerše možností měření deformace materiálů a možných pohonů pro aktuaci napínacího přípravku včetně principů jejich řízení. Poté byl popsán vytvořený 3D model komory elektronového mikroskop. Dále byla popsána a zdůvodněna volba krokového motoru k napínání zkoumaného CT tělesa a úprava napínacího přípravku tak, aby bylo jej možné motorem aktuovat. Následně byl charakterizován měřící řetězec aktuace napínacího zařízení včetně výběru komponent řetězce a jejich popisu včetně řídící vývojové desky Arduino UNO a zobrazena výsledná podoba zařízení. Rovněž bylo uvedeno měření přetvoření na páce napínacího přípravku a jeho přepočet na sílu napínající CT těleso. V páté kapitole bylo rozebráno softwarové řízení vývojové desky k vykonávání napínání zkoumaného CT tělesa a tvorba grafického uživatelského prostředí. V šesté kapitole byla ověřena a zhodnocena funkčnost zařízení k vyvození požadované síly na CT tělese. V sedmé kapitole bylo diskutováno umístění aktuovaného přípravku do vakuové komory elektronového mikroskopu problémy z toho vyplývající.

Vytvořený aktuovaný napínací přípravek dokáže na vzorku vyvodit požadovanou sílu, je možné cyklicky namáhat CT těleso podle zadaných požadavků, k řízení napínání bylo vytvořeno grafické uživatelské rozhraní, které je možné využívat jako samostatná aplikace pro MS Windows.

## **9 SEZNAM POUŽITÝCH ZDROJŮ**

[1] MACURA, Pavel a František FOJTÍK. *Experimentální metody v mechanice: Další experimentální metody* [online]. Ostrava: VŠB - Technická univerzita Ostrava, Fakulta strojní, 2013 [cit. 2023-05-24]. ISBN 978-80-248-3018-6. Dostupné z: [https://projekty.fs.vsb.cz/463/edubase/VY\\_01\\_007/Experimentalni%20metody%20v%20mech](https://projekty.fs.vsb.cz/463/edubase/VY_01_007/Experimentalni%20metody%20v%20mechanice/02%20Text%20pro%20e-learning/Experimentalni%20metody%20v%20mechanice%209%20.pdf) [anice/02%20Text%20pro%20e-](https://projekty.fs.vsb.cz/463/edubase/VY_01_007/Experimentalni%20metody%20v%20mechanice/02%20Text%20pro%20e-learning/Experimentalni%20metody%20v%20mechanice%209%20.pdf)

[learning/Experimentalni%20metody%20v%20mechanice%209%20.pdf](https://projekty.fs.vsb.cz/463/edubase/VY_01_007/Experimentalni%20metody%20v%20mechanice/02%20Text%20pro%20e-learning/Experimentalni%20metody%20v%20mechanice%209%20.pdf)

[2] Bezkontaktní měření deformace a průtažnosti. *JD Dvořák, s.r.o*. [online]. 2018 [cit. 2023- 04-02]. Dostupné z: [https://www.testsysteme.cz/mereni-deformace-prutaznosti-se-zamerenim](https://www.testsysteme.cz/mereni-deformace-prutaznosti-se-zamerenim-na-bezkontaktni-technologii)[na-bezkontaktni-technologii](https://www.testsysteme.cz/mereni-deformace-prutaznosti-se-zamerenim-na-bezkontaktni-technologii)

[3] PŘIBÁŇ, Miroslav. *Akustická emise (AE) - teorie a praxe provozních kontrol konstrukcí.* [online]. Brno: Ústav automatizace a měřící techniky VUT FEKT, 2012 [cit. 2023-04-02]. Dostupné z: [http://www.crr.vutbr.cz/offline/SYSTEM/FILES/BROZURA\\_06\\_1205.PDF](http://www.crr.vutbr.cz/offline/SYSTEM/FILES/BROZURA_06_1205.PDF)

[4] Measuring Strain with Strain Gages. *National Instruments* [online]. 2023 [cit. 2023-04-02]. Dostupné z: [https://www.ni.com/cs-cz/shop/data-acquisition/sensor-fundamentals/measuring](https://www.ni.com/cs-cz/shop/data-acquisition/sensor-fundamentals/measuring-strain-with-strain-gages.html)[strain-with-strain-gages.html](https://www.ni.com/cs-cz/shop/data-acquisition/sensor-fundamentals/measuring-strain-with-strain-gages.html)

[5] *Měření síly pomocí tenzometrů zapojených do můstku* [online]. Ostrava [cit. 2023-04-06]. Dostupné z: [https://fei1.vsb.cz/kat420/vyuka/Bakalarske/STB/3\\_LU\\_tenzometry.pdf.](https://fei1.vsb.cz/kat420/vyuka/Bakalarske/STB/3_LU_tenzometry.pdf) VŠB -Technická univerzita Ostrava, Fakulta elektrotechniky a informatiky, Katedra elektrotechniky.

[6] J. Borndhardt: ELEKTRONIK 16 Nr. 9/1967, Arbeitsblatt Nr. 19

[7] GOGA, Vladimír. Finite Element Model of the Strain Gauge For Determining Uniaxial Tension. *Transactions of the VŠB - Technical University of Ostrava, Mechanical Series* [online]. 2013, **59**(2), 67-73 [cit. 2023-04-06]. ISSN 12100471. Dostupné z: doi:10.22223/tr.2013-2/1958

[8] SMITH, Grant Maloy. What Is a Strain Gauge Sensor and How Does It Work? *Dewesoft* [online]. January 29, 2020 [cit. 2023-04-06]. Dostupné z: [https://dewesoft.com/blog/measure](https://dewesoft.com/blog/measure-strain-and-pressure)[strain-and-pressure](https://dewesoft.com/blog/measure-strain-and-pressure)

[9] How do brushed DC motors work? The need for regular maintenance explained. *ASPINA* [online]. February 18, 2021 [cit. 2023-04-09]. Dostupné z: [https://www.aspina](https://www.aspina-group.com/en/learning-zone/columns/what-is/013/)[group.com/en/learning-zone/columns/what-is/013/](https://www.aspina-group.com/en/learning-zone/columns/what-is/013/)

[10] DAHL, Øyvind Nydal. What Is an H-Bridge? *Build Electronic Circuits* [online]. December 5, 2018 [cit. 2023-04-09]. Dostupné z: [https://www.build-electronic-circuits.com/h](https://www.build-electronic-circuits.com/h-bridge/)[bridge/](https://www.build-electronic-circuits.com/h-bridge/)

[11] Light Weight 60kg Thrust 15470 30kw BLDC Motor For E-mega Drone. *Alibaba* [online]. [cit. 2023-04-09]. Dostupné z: [https://www.alibaba.com/product-detail/LIGHT-WEIGHT-](https://www.alibaba.com/product-detail/LIGHT-WEIGHT-60KG-THRUST-15470-30KW_60766610527.html)[60KG-THRUST-15470-30KW\\_60766610527.html](https://www.alibaba.com/product-detail/LIGHT-WEIGHT-60KG-THRUST-15470-30KW_60766610527.html)

[12] SVOBODA, Jan. *Bezsenzorové řízení rychlosti a polohy stejnosměrného kartáčového motoru malého výkonu*: bakalářská práce. Brno: Vysoké učení technické v Brně, Fakulta elektrotechniky a komunikačních technologií, Ústav telekomunikací, 2012. 56 s. Vedoucí práce byl Ing. Václav Prajzner

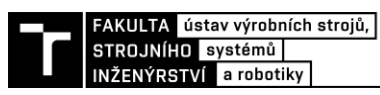

[13] STEJSKAL, M. *Návrh měniče pro BLDC motor.* Brno: Vysoké učení technické v Brně, Fakulta elektrotechniky a komunikačních technologií, 2017. 62 s. Vedoucí semestrální práce Ing. Tomáš Macho, Ph.D.

[14] ANDREWS, Carolus, Manny SOLTERO a Mekre MESGANAW. Brushless DC Motor Commutation Using Hall-Effect Sensors. *Texas Instruments* [online]. November 2022 [cit. 2023-04-15]. Dostupné z:<https://www.ti.com/lit/an/slvaeg3b/slvaeg3b.pdf?ts=1683769878708>

[15] MURON, Clémence. Difference Between Bipolar Drives and Unipolar Drives for Stepper Motors. *Portescap* [online]. July 27, 2021 [cit. 2023-04-15]. Dostupné z: [https://www.portescap.com/en/newsroom/whitepapers/2021/07/difference-between-bipolar](https://www.portescap.com/en/newsroom/whitepapers/2021/07/difference-between-bipolar-drives-and-unipolar-drives-for-stepper-motors)[drives-and-unipolar-drives-for-stepper-motors](https://www.portescap.com/en/newsroom/whitepapers/2021/07/difference-between-bipolar-drives-and-unipolar-drives-for-stepper-motors)

[16] Unipolar / Bipolar Connections for 2-Phase Stepper Motors. *Oriental Motor U.S.A. Corp.* [online]. 2022 [cit. 2023-04-15]. Dostupné z: [https://www.orientalmotor.com/stepper](https://www.orientalmotor.com/stepper-motors/technology/unipolar-bipolar-connections.html)[motors/technology/unipolar-bipolar-connections.html](https://www.orientalmotor.com/stepper-motors/technology/unipolar-bipolar-connections.html)

[17] Krokové motory. *Profirobot* [online]. 2018 [cit. 2023-04-22]. Dostupné z: <http://profirobot.cz/wp-content/uploads/2018/03/Krokové-motory.pdf>

[18] SCHULTIS, Michael. Stepper Motor Driving With Peripheral Drivers (Driver ICs). *Texas Instruments* [online]. December 2016 [cit. 2023-04-22]. Dostupné z: [https://www.ti.com/lit/an/slva767a/slva767a.pdf?ts=1684787106732&ref\\_url=https%253A%25](https://www.ti.com/lit/an/slva767a/slva767a.pdf?ts=1684787106732&ref_url=https%253A%252F%252Fwww.google.com%252F) [2F%252Fwww.google.com%252F](https://www.ti.com/lit/an/slva767a/slva767a.pdf?ts=1684787106732&ref_url=https%253A%252F%252Fwww.google.com%252F)

[19] Mikrokrokování: sny a skutečnost. *Profirobot* [online]. 2018 [cit. 2023-04-22]. Dostupné z:<http://profirobot.cz/wp-content/uploads/2018/03/Mikrokrokování.pdf>

[20] EM542S Digital Stepper Drive User Manual. *Leadshine Technology Co., Ltd.* [online]. January 2019 [cit. 2023-04-29]. Dostupné z: <https://cdn.automationdirect.com/static/manuals/leadshinestepper/em542s.pdf>

[21] Arduino UNO. *JavaTpoint* [online]. [cit. 2023-04-29]. Dostupné z: <https://www.javatpoint.com/arduino-uno>

[22] Arduino UNO R3. *Arduino Documentation* [online]. May 18, 2023 [cit. 2023-05-20]. Dostupné z: [https://docs.arduino.cc/static/d3d3835d8f61788193c98db01863169c/A000066](https://docs.arduino.cc/static/d3d3835d8f61788193c98db01863169c/A000066-datasheet.pdf) [datasheet.pdf](https://docs.arduino.cc/static/d3d3835d8f61788193c98db01863169c/A000066-datasheet.pdf)

[23] Arduino - Program Structure. *Tutorials Point* [online]. 2023 [cit. 2023-05-06]. Dostupné z: [https://www.tutorialspoint.com/arduino/arduino\\_program\\_structure.htm](https://www.tutorialspoint.com/arduino/arduino_program_structure.htm)

[24] MVD2555 Measuring amplifier for instrument panel mounting: Operating manual. *Hottinger Baldwin Messtechnik GmbH* [online]. [cit. 2023-05-06]. Dostupné z: <https://www.sensor-hbm.com/upload/product-file/a0104.pdf>

[25] HLG-150H: 150W Constant Voltage + Constant Current LED Driver. *MEAN WELL Enterprises Co., Ltd.* [online]. April 17, 2023 [cit. 2023-05-13]. Dostupné z: [https://avi](https://avi-solutions.com/meanwell-datasheet/HLG-150H.pdf)[solutions.com/meanwell-datasheet/HLG-150H.pdf](https://avi-solutions.com/meanwell-datasheet/HLG-150H.pdf)

[26] 5V Dual-Channel Relay Module. *Components101* [online]. January 5, 2021 [cit. 2023-05- 13]. Dostupné z: [https://components101.com/switches/5v-dual-channel-relay-module-pinout](https://components101.com/switches/5v-dual-channel-relay-module-pinout-features-applications-working-datasheet)[features-applications-working-datasheet](https://components101.com/switches/5v-dual-channel-relay-module-pinout-features-applications-working-datasheet)

[27] Environment (IDE). *Processing* [online]. [cit. 2023-05-22]. Dostupné z: <https://processing.org/environment/>

[28] GELAL, Oguz. Ultimate Guide to the Processing Language Part I: The Fundamentals. *Toptal* [online]. [cit. 2023-05-22]. Dostupné z: [https://www.toptal.com/game/ultimate-guide-to](https://www.toptal.com/game/ultimate-guide-to-processing-the-fundamentals)[processing-the-fundamentals](https://www.toptal.com/game/ultimate-guide-to-processing-the-fundamentals)

[29] Teplotní sonda 800°C + převodník termočlánku "K" MAX6675 pro Arduino. *Půhy obchod s technikou a elektronikou* [online]. [cit. 2023-05-24]. Dostupné z: [https://www.puhy.cz/teplotni-sonda-800-c-prevodnik-termoclanku-k-max6675-pro-arduino-](https://www.puhy.cz/teplotni-sonda-800-c-prevodnik-termoclanku-k-max6675-pro-arduino-308843.html)[308843.html](https://www.puhy.cz/teplotni-sonda-800-c-prevodnik-termoclanku-k-max6675-pro-arduino-308843.html)

[30] Heat / Temperature issues in Vacuum Motors: Frequently Asked Questions. *Empire Magnetics Inc.* [online]. [cit. 2023-05-24]. Dostupné z: [https://www.empiremagnetics.com/faqs/faq\\_vac\\_heat\\_temp\\_ans.htm](https://www.empiremagnetics.com/faqs/faq_vac_heat_temp_ans.htm)

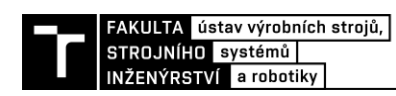

## **10 SEZNAM OBRÁZKŮ**

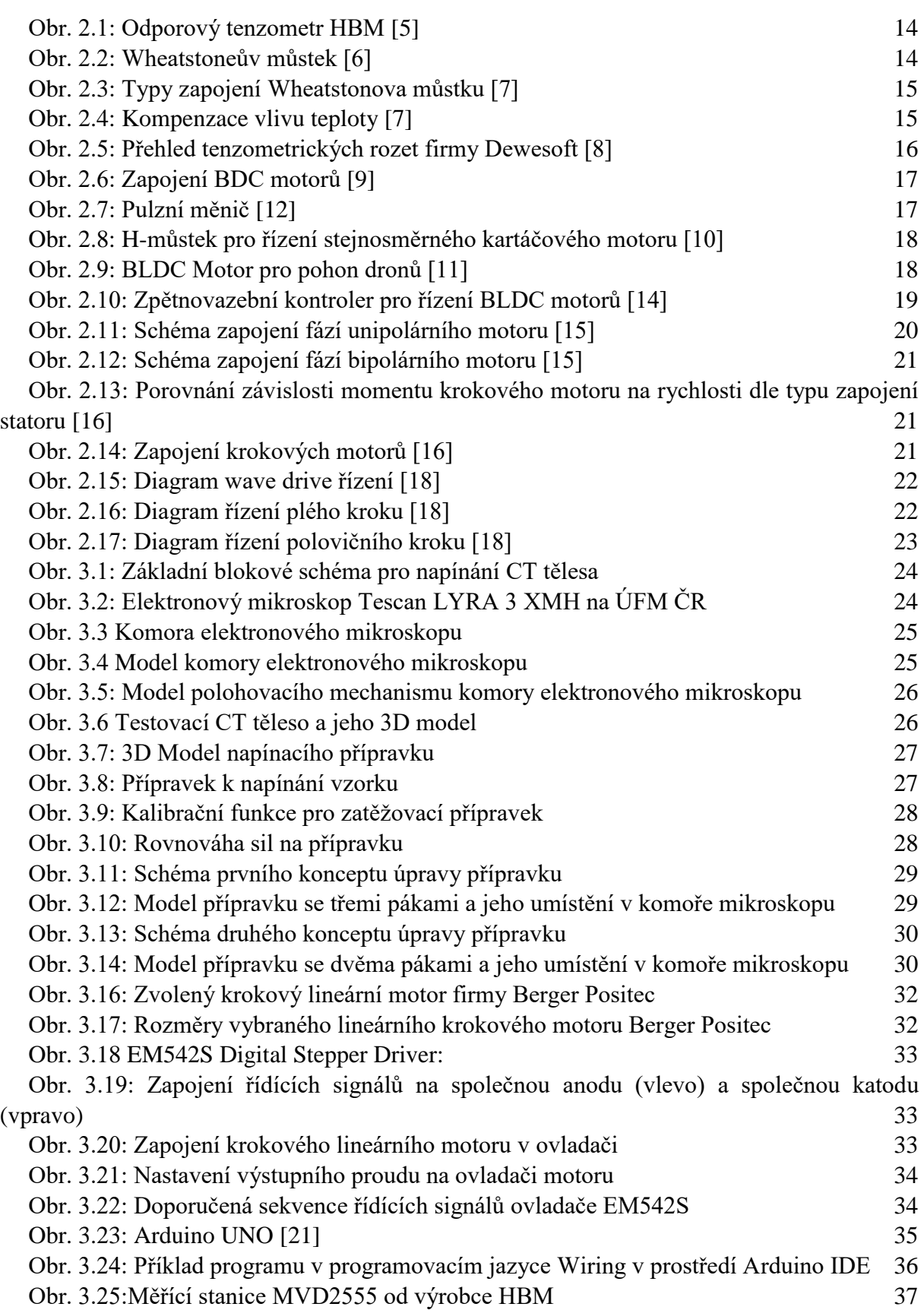

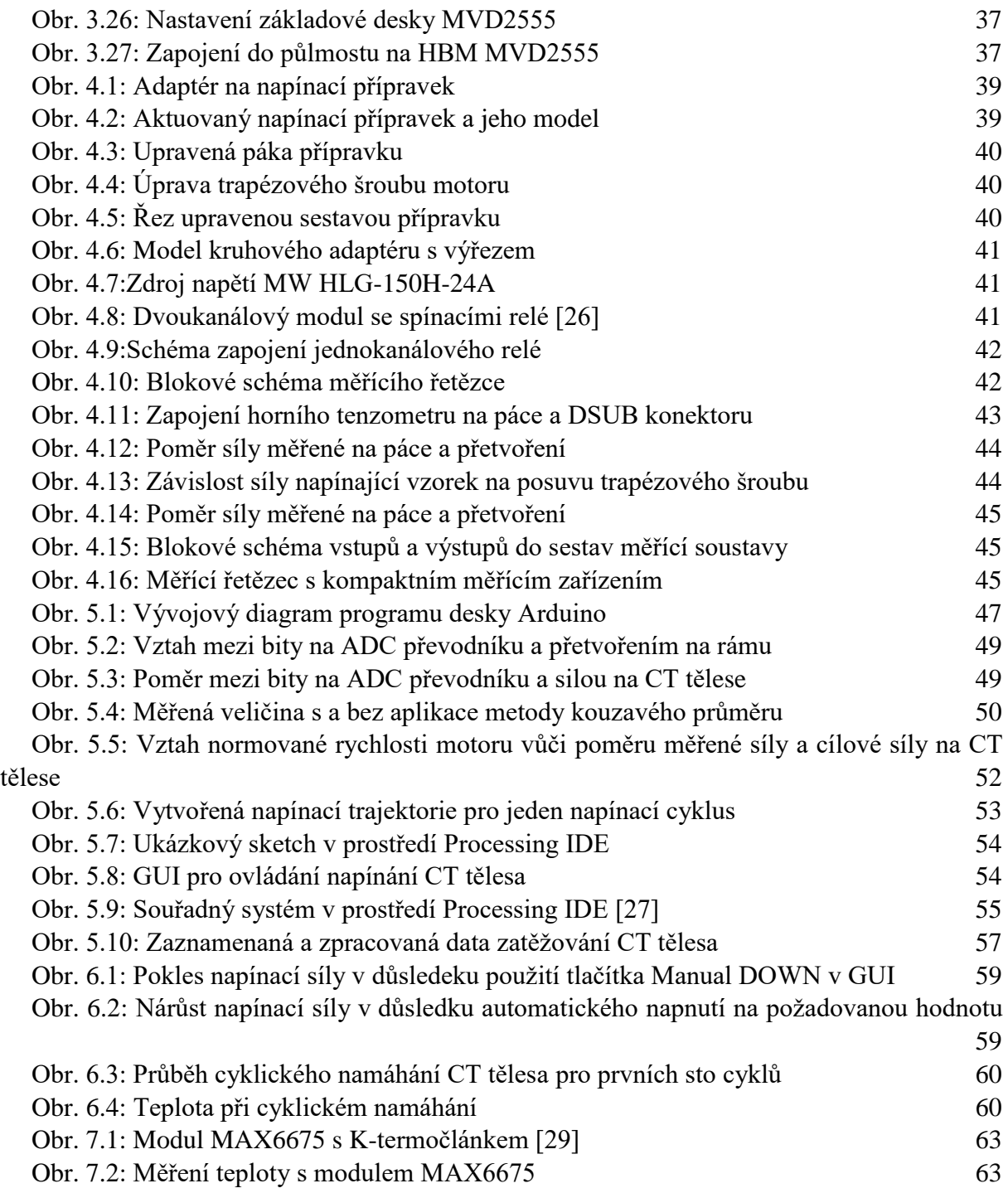

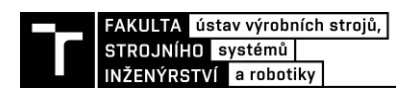

## **11 SEZNAM PŘÍLOH**

3D model komory elektronového mikroskopu Program pro řízení vývojové desky Program pro vytvoření grafického uživatelského prostředí